МОСКОВСКИЙ ГОСУДАРСТВЕННЫЙ УНИВЕРСИТЕТ имени М.В.ЛОМОНОСОВА

Физический факультет Международный учебно-научный лазерный центр

**В.П. Кандидов, А.Ю. Чикишев**

# **КОМПЬЮТЕРНЫЙ ЭКСПЕРИМЕНТ В КУРСЕ "ФИЗИКА ВОЛНОВЫХ ПРОЦЕССОВ"**

**МОСКВА** 

**2018**

Кандидов В.П., Чикишев А.Ю.

Компьютерный эксперимент в курсе "Физика волновых процессов". Учебно-методическое пособие. М.: Физический факультет МГУ, 2018, 92 с.

ISBN 978-5-8279-0155-6

Учебное пособие представляет собой методическое руководство для постановки и проведения компьютерных опытов в целях демонстрации основных закономерностей и наблюдения динамических процессов в физике волновых процессов. Материалы пособия помогают наглядно воспроизвести на компьютере физический процесс или опыт с параметрами, варьирование которых осуществляется в диалоговом режиме пользователем без специальной подготовки. Пособие предназначено для самостоятельной работы студентов классических, педагогических и технических университетов; дистанционного обучения в существующей системе высшего образования; а также воспроизведения компьютерных демонстраций в лекционной аудитории при чтении общих и специальных курсов. Представленные материалы могут быть полезны при проведении занятий в лицеях и гимназиях естественнонаучного профиля. Учебное пособие разработано на основе современных информационных технологий и отвечает тенденциям компьютеризации процесса обучения.

Рецензенты: д.ф.-м.н., профессор *В.И. Балакший*, д.ф.-м.н., профессор *А.М. Салецкий*

Печатается по рекомендации Ученого совета физического факультета МГУ имени М.В.Ломоносова.

> © Физический факультет МГУ имени М.В.Ломоносова, 2018 © Кандидов В.П., 2018 © Чикишев А.Ю., 2018

ISBN 978-5-8279-0155-6

Ключевые слова: волновые процессы, спектральный анализ, оптические явления, интерференция, дифракция, лазер, компьютерный эксперимент

Key words: wave processes, spectral analysis, optical effects, interference, diffraction, laser, computer experiments

Учебное издание

КАНДИДОВ Валерий Петрович ЧИКИШЕВ Андрей Юрьевич

## **Компьютерный эксперимент в курсе "Физика волновых процессов"**

Оригинал-макет: *Чикишев А.Ю.*

Подписано в печать 06.06.2018 Объем 5,75 п.л. Тираж 100 экз. Заказ № 92

Физический факультет МГУ имени М.В.Ломоносова 119991, Москва, ГСП-1, Ленинские горы, д.1, стр.2

Отпечатано в отделе оперативной печати физического факультета МГУ имени М.В.Ломоносова

## Оглавление

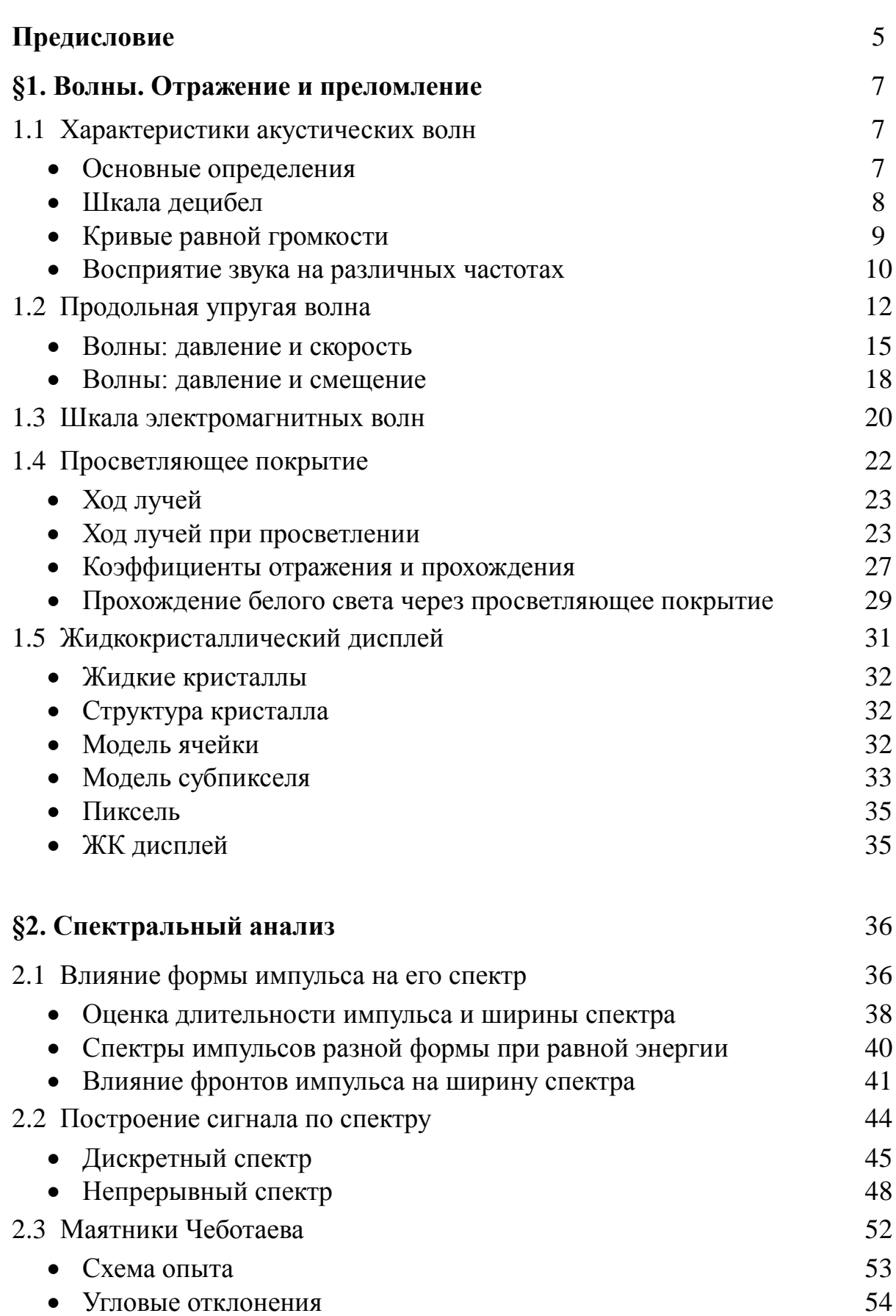

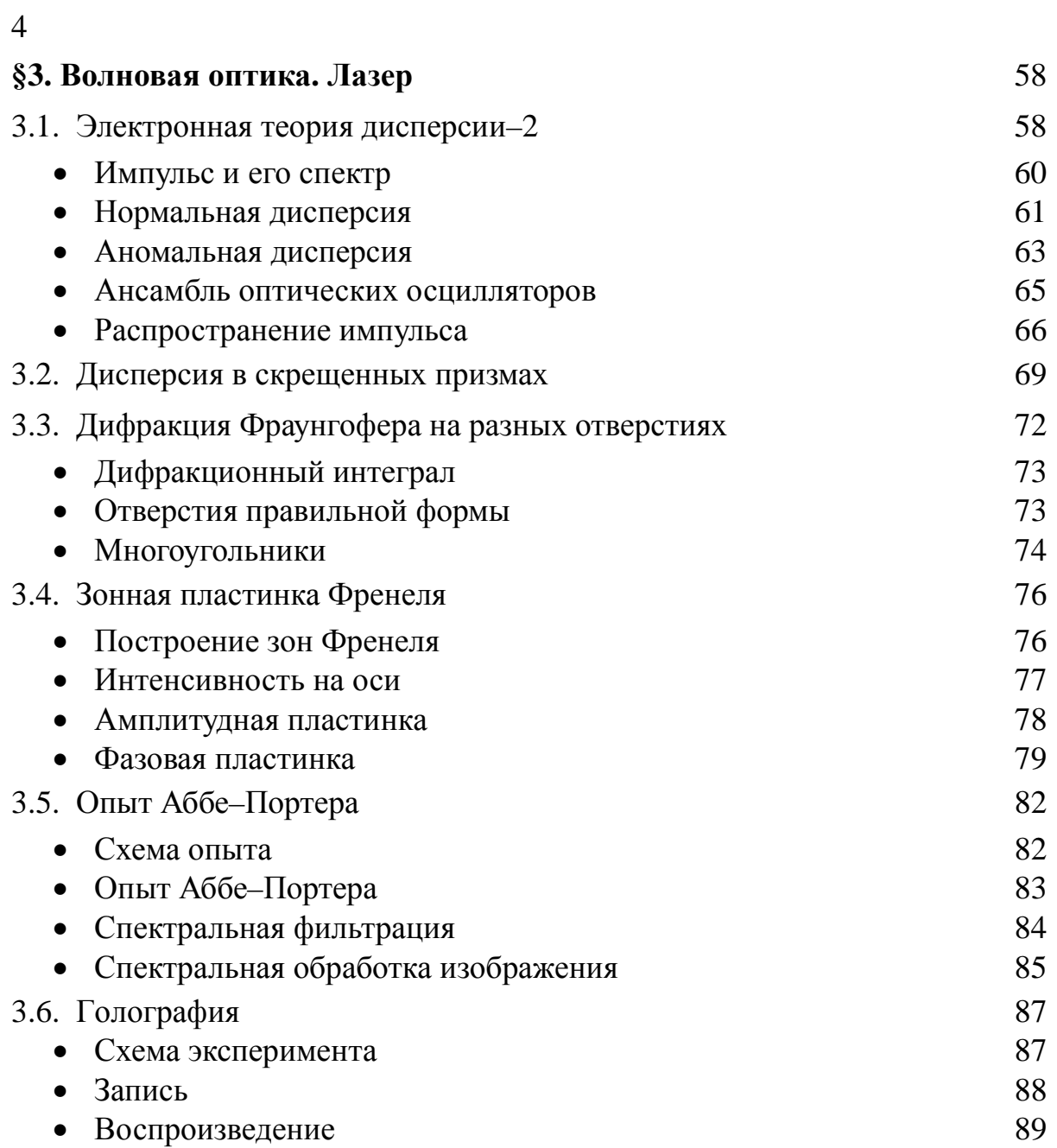

#### **Предисловие**

Учебное пособие "Компьютерный эксперимент в курсе "Физика волновых процессов" дополняет и расширяет изданное в 2014 году пособие "Компьютерный эксперимент в курсах физики. Физика волновых процессов", допущенное УМО по классическому университетскому образованию РФ в качестве учебного пособия для студентов высших учебных заведений, обучающихся по направлению ВО 03.03.02 – Физика.

В настоящее пособие включены новые компьютерные демонстрации, посвященные фундаментальным и прикладным вопросам физики волн. Как и ранее изданное, пособие представляет собой методическое руководство для постановки и проведения компьютерных опытов, пакеты программ которых находятся на сайте кафедры общей физики и волновых процессов физического факультета МГУ (http://ofvp.phys.msu.ru). Описание каждой демонстрация является самостоятельным учебным материалом и включает постановку конкретной физической задачи, краткую формулировку физических закономерностей, представленных в демонстрации, анализ результатов компьютерного опыта и их связи с фундаментальными закономерностями в физике волновых процессов, а также руководство пользователя с информацией о возможностях и назначениях основных опций, вынесенных на экран монитора. Копии изображений на экране монитора возможных опций и ряда демонстрационных сцен облегчают предварительное знакомство с материалом.

Учебное пособие разработано на основе современных информационных технологий и отвечает тенденциям компьютеризации процесса обучения. Компьютерные демонстрации этого пособия являются современным методическим средством, который дополняет физический опыт на лекциях и семинарах, непосредственно связывая теоретическую абстракцию с реальностью. Пособие позволяет наглядно воспроизвести на компьютере физический процесс или опыт с параметрами, изменение которых осуществляется пользователем в диалоговом режиме, не требующем специальной подготовки. Контекстно-зависимые подсказки предоставляют возможность получать методическую помощь в проведении опыта и интерпретации его результатов. В визуально представленном материале отсутствуют математические формулы и обозначения, что позволяет легко адаптировать пособие для различных курсов с сохранением авторской индивидуальности лектора и базового учебного материала, используемого студентами.

Пособие включает три темы: "Волны. Отражение, преломление", "Спектральный анализ", "Оптика", которые могут использоваться независимо.

Тема "Волны. Отражение и преломление" учебного пособия содержит демонстрации, которые иллюстрируют изменение давления и скорости в продольной упругой волне при распространении и отражении в различных материалах, знакомят с диапазоном интенсивности звуковых волн и их восприятием слухом человека. Дана наглядная иллюстрация шкалы электромагнитных волн, представлены физические принципы просветления в оптике и формирования изображений в жидкокристаллическом дисплее.

Тема "Спектральный анализ" включает демонстрации, посвященные анализу спектров импульсов различной формы на основе энергетической оценки длительности импульса и ширины его спектра, восстановлению непрерывного и дискретного сигнала по спектру, наглядную иллюстрацию формирования сигнала при суммировании эквидистантных гармоник на примере ансамбля маятников.

Тема "Оптика" содержит новую версию демонстрации по электронной теории дисперсии, иллюстрацию физического опыта по наблюдению дисперсии в скрещенных призмах. Включены демонстрации, посвященные дифракции Фраунгофера на отверстиях различной формы, принципу Гюйгенса–Френеля и построению изображения в зонной пластике, опыту Аббе–Портера по спектральной фильтрации и обработке изображений, процессам записи и воспроизведения голограмм.

Пособие разработано на основе многолетнего опыта чтения лекций и проведения практических занятий на факультете вычислительной математики и кибернетики и физическом факультете МГУ имени М.В.Ломоносова. Компьютерные программы для демонстраций разработаны студентами третьего курса факультета ВМК и отлажены совместно с авторами настоящего пособия, которые обеспечили их физическую и методическую постановку.

Учебное пособие "Компьютерный эксперимент в курсе "Физика волновых процессов" предназначено для самостоятельной работы студентов, для воспроизведения компьютерных демонстраций в аудитории при чтении лекций и проведении практических занятий по общим курсам физики, радиофизики, теории волн, численным методам и спецкурсам на физическом факультете и других естественных факультетах в МГУ имени М.В.Ломоносова, а также в классических и технических университетах страны. Пособие может быть полезным для дистанционного обучения в существующей системе высшего образования при проведении занятий в лицеях и гимназиях естественно-научного профиля.

#### **§1. Волны. Отражение и преломление**

#### **1.1. Характеристики акустических волн**

Рассмотрены основные характеристики акустических волн. Приводятся примеры воспринимаемых человеком акустических сигналов. Звуковая карта компьютера используется для воспроизведения акустических сигналов на разных частотах.

Для запуска демонстрации необходимо скопировать архив acoustics.zip. После разархивирования демонстрация запускается файлом START rus.exe. Навигация по презентации осуществляется через основное меню. Переходов между разделами нет. Основными разделами демонстрации являются "Основные определения", "Шкала децибел", "Кривые равной громкости" и "Восприятие звука на различных частотах".

#### *Литература*

*А.Н. Матвеев, Оптика. М.: Высшая школа. 1985.*

*В.П. Кандидов, А.Ю. Чикишев, Физика волновых процессов. М.: Издательский отдел факультета ВМК МГУ, 2007.*

*Физическая постановка и методика вычислений.* Субъективное восприятие звука человеком существенно зависит не только от интенсивности акустической волны, но и от частоты акустического сигнала. Звуковые сигналы с одинаковыми интенсивностями и разными частотами могут восприниматься человеком как сигнала с разной силой звука. Способность воспринимать акустические сигналы на разных частотах существенно индивидуальна и сильно зависит от возраста человека. Считается, что, в среднем, человек способен воспринимать (слышать) акустические колебания с частотами от 20 Гц до 20 кГц. Демонстрация имеет целью ознакомить пользователя с соотношением объективных и субъективных характеристик акустической волны и, в частности, дать представление о шкале децибел, которая широко используется в повседневной жизни при описании акустических параметров различных приборов и устройств и уровней характерных и/или допустимых шумов в различных помещениях и на открытых участках.

#### **Основные определения**

В разделе, состоящем из двух текстовых страниц, приведены определения основных величин, используемых для описания акустических волн. Даются определения интенсивности и силы звука, звукового давления, уровня громкости и кривых равной громкости.

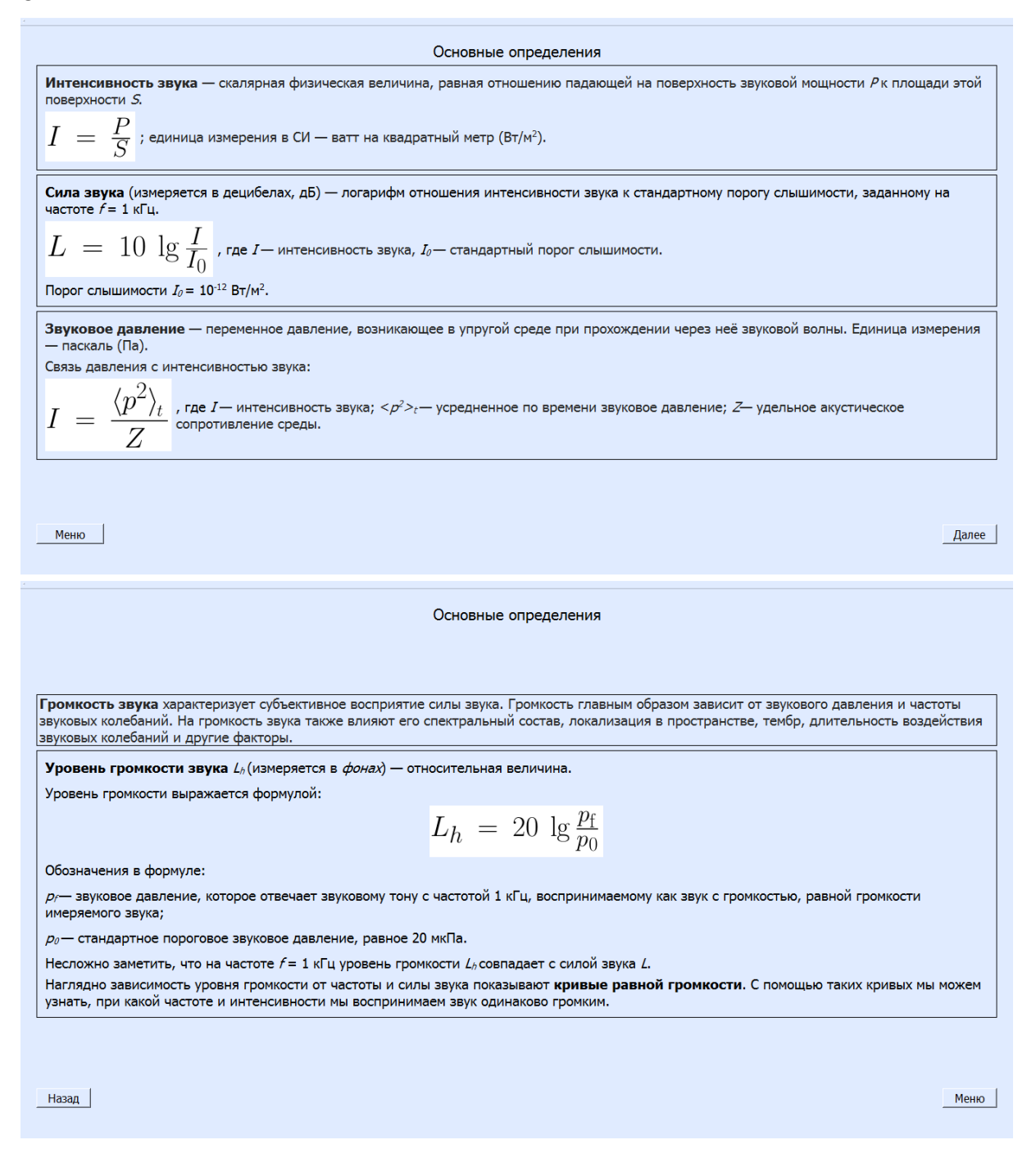

#### **Шкала децибел**

Целью раздела является наглядная демонстрация соотношения интенсивности акустической волны  $(B_T/m^2)$ , силы звука (дБ) и акустического давления (Па) для 20 характерных акустических сигналов, начиная от самых слабых (шелест листьев, шепот, обычная речь) до самых сильных (выстрел из ружья, старт ракеты, светошумовая граната). Все величины в этом разделе приведены для частоты 1 кГц, которая соответствует усредненной максимальной чувствительности человеческого уха.

Пользователь может выбирать источник звука во всплывающем меню. Для выбранного источника в соответствующих окошках автоматически выводятся вышеупомянутые характеристики акустической волны.

8

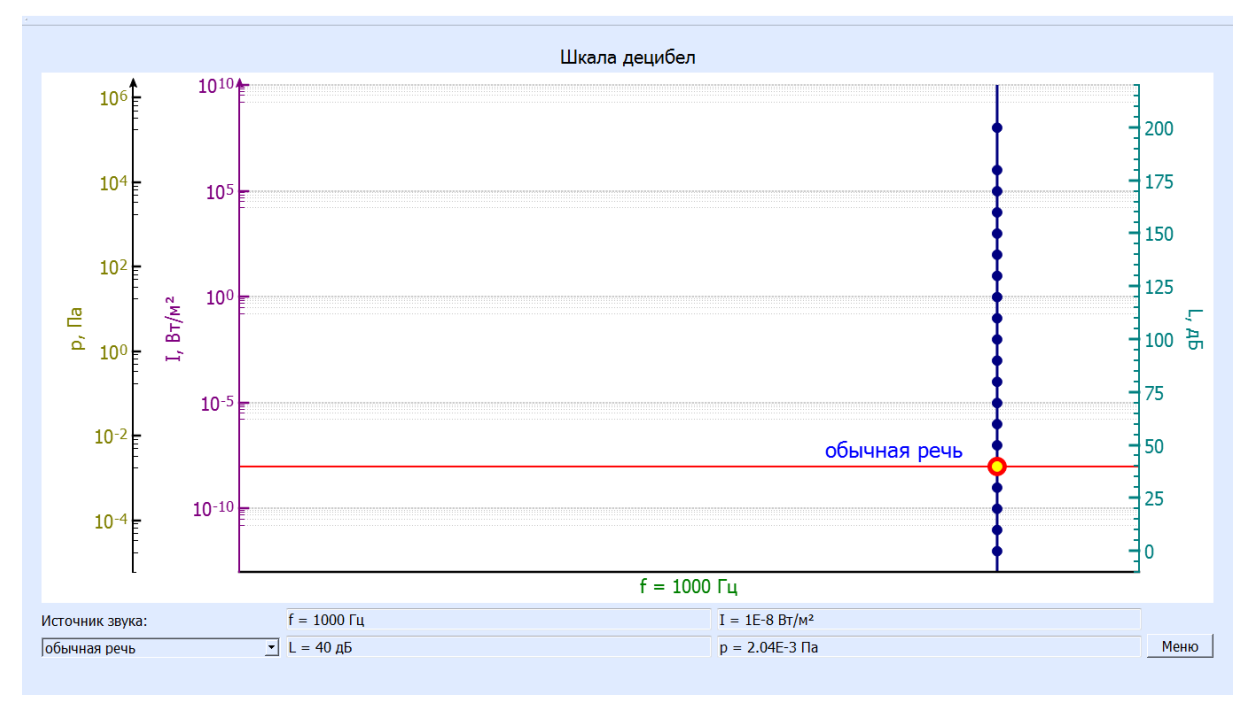

#### **Кривые равной громкости**

Целью раздела является иллюстрация того обстоятельства, что акустические сигналы одинаковой интенсивности с разными частотами субъективно воспринимаются человеком как звуки разной громкости. В разделе приведены кривые равной громкости (изофоны) для семи характерных источников звука.

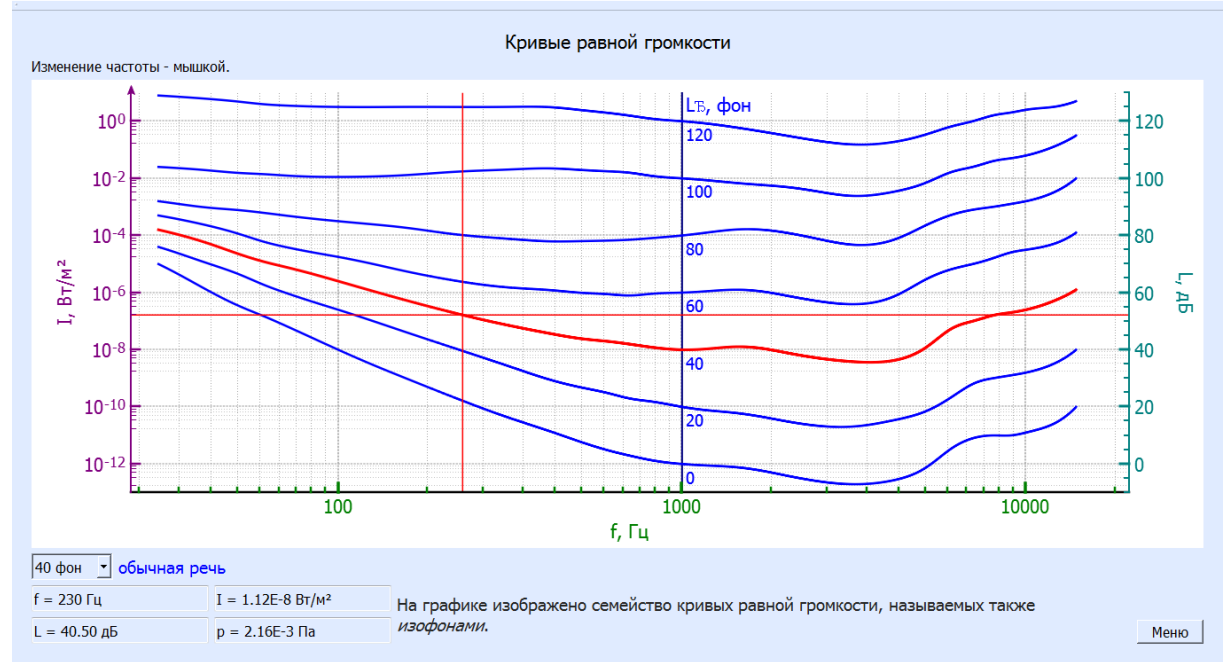

Пользователь может выбрать один из семи уровней громкости (в фонах) и установить мышкой частоту акустического сигнала. После выбора параметров на экран автоматически выводятся описание источника звука (рядом с окошком уровня громкости), а также соответствующие интенсивность акустической волны  $(B_T/m^2)$ , сила звука (дБ) и акустическое давление (Па). Раздел наглядно демонстрирует различие шкал громкости (в фонах) и

силы звука (в децибелах) (шкалы совпадают лишь для акустических сигналов с частотой 1 кГц).

Нижняя кривая, соответствующая порогу слышимости, показывает, что человек способен воспринимать звуки с самой малой интенсивностью при килогерцовых частотах акустических колебаний. Для того, чтобы человек смог услышать звуки на очень низких (десятки герц) или очень высоких (10–20 кГц) частотах, интенсивность соответствующих звуковых сигналов должна быть увеличена на несколько порядков по отношению к интенсивности, соответствующей минимальному порогу слышимости.

### **Восприятие звука на различных частотах**

В разделе генерируются акустические сигналы одинаковой интенсивности с разными частотами с целью демонстрации субъективно разных уровней громкости. Пользователи могут убедиться в индивидуальности звукового восприятия.

## *Внимание !!!*

Авторы предупреждают о НЕОБХОДИМОСТИ отказа от использования наушников. Предлагается использовать либо встроенные динамики компьютера, либо выносные акустические колонки.

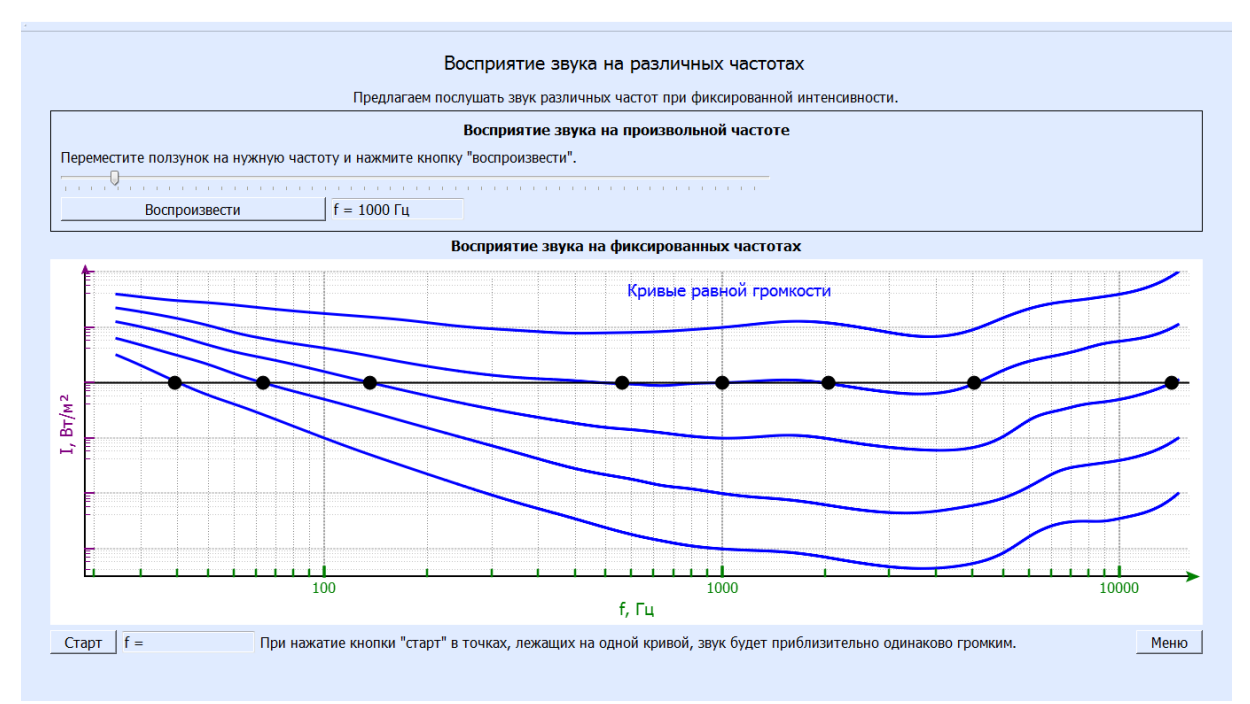

*Использование наушников может вызвать нарушения слуха!*

Раздел предоставляет пользователю две возможности.

Во-первых, можно проверить *"Восприятие звука на произвольной частоте"*. Для этого нужно воспользоваться движком в верхней части страницы, установить значение частоты (значение по умолчанию - 1 кГц) и нажать кнопку *"Воспроизвести"*. Сигналы, которые звучат в этой части демонстрации, имеют одинаковую интенсивность.

Во-вторых, можно проверить *"Восприятие звука на фиксированных частотах*". Для этого нужно нажать кнопку "Старт" в левом нижнем углу страницы и прослушать сигналы равной интенсивности на восьми фиксированных частотах. Сигналы воспроизводятся один за другим автоматически, а частота звучащего сигнала индицируется на графике и выводится в окошке около кнопки "Старт". График иллюстрирует положение выбранных точек относительно нескольких кривых равной громкости.

## *Демонстрация иллюстрирует следующие закономерности:*

1. Для описания воздействия акустических сигналов на слуховой аппарат человека используются как абсолютные (интенсивность), так и относительные (сила звука и уровень громкости) характеристики.

2. Акустические сигналы одинаковой интенсивности с разными частотами субъективно воспринимаются человеком как звуки разной громкости.

3. Наибольшая чувствительность слухового аппарата человека (способность воспринимать сигналы малой интенсивности) реализуется при килогерцовых частотах звуковых колебаний; с повышением или понижением частоты чувствительность падает на несколько порядков.

#### **1.2. Продольная упругая волна**

Демонстрация иллюстрирует изменение в пространстве и времени давления, скорости и смещения в упругой продольной волне при распространении и отражении на границе раздела двух сред. Демонстрация предназначена для сопровождения лекций и проведения практических занятий по курсам "Волновые процессы", "Акустика", "Теория волн". Она является развитием и дополнением демонстрации "Распространение волны в стержне".

Демонстрация размещена в папке "*Продольная упругая волна*", в которой файлом "*Запуск*" осуществляется ее открытие. На главном меню размещены кнопки "*Волны: давление и скорость*", "*Волны: давление и смещение*", с помощью которых выполняется переход к соответствующим разделам демонстрации, а также кнопка "*Справка*", где представлена математическая постановка задачи и алгоритм ее численного решения методом Leapfrog. Расположенные внизу кнопки предназначены для знакомства с авторами и для выхода из демонстрации.

*Литература*

*С.П.Стрелков, Механика, М.: Наука, 1975. М.А.Исакович, Общая акустика, М.: Наука, 1973.*

**Физическая постановка.** В плоской упругой волне давление  $p(x,t)$ , скорость  $v(x,t)$  и смещение  $\xi(x,t)$  частиц являются функциями времени и пространственной координаты, вдоль которой распространяется волна. В линейном приближении волновой процесс в этом случае описывается системой уравнений, которые следуют из уравнений движения, неразрывности сплошной среды и адиабатического процесса ее сжатия и растяжения:

$$
\rho_0 \frac{\partial v(x,t)}{\partial t} + \frac{\partial p(x,t)}{\partial x} = 0, \qquad (1)
$$

$$
\frac{1}{c_0^2} \frac{\partial p(x,t)}{\partial t} + \rho_0 \frac{\partial v(x,t)}{\partial x} = 0, \qquad (2)
$$

где  $v(x,t)$ ,  $p(x,t)$  – скорость частиц и давление в волне,  $\rho_0$  – невозмущенная плотность,  $c_0$  – фазовая скорость волны.

Из уравнения движения (1) следует, что в падающей и прошедшей волнах, распространяющихся в прямом направлении по оси 0*X*, давление  $p_{\text{na}0}(x,t)$  и скорость  $v_{\text{na}0}(x,t)$  связаны соотношением:

$$
p_{na\partial}(x,t) = Z \cdot v_{na\partial}(x,t), \qquad (3)
$$

в отраженной волне, распространяющейся в обратном направлении по оси 0*X*, давление  $p_{\text{omp}}(x,t)$  и скорость  $v_{\text{omp}}(x,t)$  связаны соотношением:

$$
p_{omp}(x,t) = -Z \cdot v_{omp}(x,t), \qquad (4)
$$

где  $Z = \rho_0 c_0$  – импеданс среды.

На границе раздела ( $x = 0$ ) двух сред с импедансами  $Z_1 = \rho_1 c_1$  и  $Z_2 = \rho_2 c_2$ как давление, так и скорость частиц, равны слева (*x = –0*) и справа (*x = +0*) от границы. Из этого условия сопряжения следует, что отношения давления в отраженной  $p_{\text{omp}}(-0, t)$  и прошедшей  $p_{\text{npout}}(+0, t)$  волнах к давлению в падающей  $p_{na\delta}(-0,t)$  волне определяются импедансами сред:

$$
R_p = \frac{p_{omp}(-0,t)}{p_{na\delta}(-0,t)} = \frac{Z_2 - Z_1}{Z_1 + Z_2}, \quad T_p = \frac{p_{npou}(+0,t)}{p_{na\delta}(-0,t)} = \frac{2Z_2}{Z_1 + Z_2}.
$$
 (5)

Аналогично, на границе раздела отношения скорости частиц в отраженной  $v_{omp}(-0,t)$  и прошедшей  $v_{np}(-0,t)$  волнах к скорости в падающей  $v_{\text{rad}}(-0,t)$  волне имеют вид:

$$
R_{\nu} = \frac{\nu_{omp}(-0,t)}{\nu_{na\delta}(-0,t)} = \frac{Z_1 - Z_2}{Z_1 + Z_2}, \quad T_{\nu} = \frac{\nu_{npou}(+0,t)}{\nu_{na\delta}(-0,t)} = \frac{2Z_1}{Z_1 + Z_2}.
$$
 (6)

Из выражения (5) следует, что на границе с более "жесткой" средой, импеданс которой больше  $(Z_2 > Z_1)$ , давление в отраженной волне совпадает по знаку с давлением в падающей  $(R_p > 0)$ . Это означает, что, если в падающей волне в некоторый момент времени происходит сжатие среды, то и отраженная волна в этот момент времени вызывает сжатие, увеличивая, тем самым суммарное давление в среде слева от жесткой границы. При этом, согласно (6), скорость частиц в отраженной волне направлена в сторону, обратную к скорости в падающей ( $R_v < 0$ ). Такие условия выполняются, например, для звуковой волны в воздухе при отражении от металлической или бетонной стены, т.е. при  $Z_2 \gg Z_1$ . В этом случае  $R_p \approx 1$ , и суммарное давление слева на жесткую границу практически вдвое больше, чем в падающей волне. При этом  $R$ <sub>*v*</sub> ≈ −1, и скорость частиц слева на границе близка к нулю.

На границе с "мягкой" средой, импеданс которой меньше  $(Z_2 < Z_1)$ , давление в отраженной волне противоположно давлению в падающей  $(R_p < 0)$ , а скорость частиц в отраженной и падающей волнах направлены в одну сторону. Так, в волне, распространяющейся из металла в воздух  $(Z_2 \ll Z_1)$ , давление в металле на границе практически равно нулю, так как легкий воздух не может создать давление, близкое к давлению в падающей волне. При этом суммарная скорость частиц на свободной границе металла практически равна удвоенной скорости в падающей волне. В волне, прошедшей в воздух, давление много меньше давления в металле  $(T_p \ll 1)$ , а скорость практически вдвое больше, чем в металле  $(T_{\nu} \approx 2)$ .

Рассматриваются волны, создаваемые на левой границе среды при гармоническом изменении давления с частотой 100 Гц и при начальном локальном возмущении давления. Локальное возмущение задается треугольной функцией, протяженность которой в среде составляет около ∆t·c0, где  $\Delta t$  =3 $\cdot 10^{-3}$ с в случае широкого треугольника и 3 $\cdot 10^{-4}$  с – в случае узкого. При возбуждении продольной волны ударом локальное возмущение давления задается <sup>δ</sup> -функцией, которая аппроксимируется гауссовой зависимостью с пространственным масштабом  $\Delta t \cdot c_0$  где  $\Delta t = 3 \cdot 10^{-3}$  с.

*Компьютерный эксперимент.* Демонстрация состоит в динамическом представлении давления, а также скорости и смещения частиц при распространении и отражении продольной волны сжатия–растяжения на границе раздела двух сред с различными импедансами. Рассматриваются волны, создаваемые на левой границе среды при изменении давления по гармоническому закону, при начальном локальном отклонении давления и при отклонении, имитирующем удар. Представлена возможность задания сред физическими параметрами (скоростью и плотностью) или выбором материалов (сталь, вода, воздух и т.д.).

Слева на экране расположены два окна, в верхнем из которых представлен изменяющийся при распространении и отражении волны график зависимости давления от продольной координаты, в нижнем – график скорости частиц или тоновая картина смещения. Граница раздела сред изображена черной вертикальной линией, слева от которой находится первая среда, справа – вторая. Справа расположены колонка флажков и окон для задания параметров сред и управления демонстрацией. Вверху находятся три флажка: "*Суммарная волна*", "*Падающая волна*" и "*Отраженная волна*", включением которых осуществляется вывод соответствующих волн на левые окна экрана. При этом цвет надписей у флажков соответствует цвету изображаемых волн.

В расположенном ниже окне выбирается вид начального возмущения, создающего падающую волну, распространяющуюся слева направо. При активации курсором кнопки "▼" всплывает окно с перечнем возможных начальных возмущений давления в первой среде: "*Гармоническая волна*", "*Широкий тругольник*", "*Узкий треугольник*" и "*Удар*", выбор которых осуществляется курсором мыши. После нажатия кнопки "*Пуск*", которая находится внизу колонки управления, начинается расчет смещения, скорости частиц и давления в волне с выбранным возбуждением, о чем свидетельствует появляющаяся строка "*Идет расчет*". По завершении расчета активизируется кнопка "*Старт*", нажатием которой осуществляется воспроизведение на экране динамической картины распространения волны. Для ускорения воспроизведения используется многократное нажатие кнопки "►►", для замедления – "◄◄", для остановки – кнопка "*Стоп*", которая после нажатия вновь превращается в "*Старт*", что позволяет продолжить воспроизведение динамической картины. При нажатии кнопки "*Сброс*" картина волны исчезает и ее повторное воспроизведение с выбранными параметрами осуществляется с помощью кнопки "*Старт*". Динамическая картина распространения и отражения волны воспроизводится в течение конечного интервала времени, равного длительности ее распространения на всей расчетной области в пространстве, часть которой представлена на экране. В конце этого интервала изображается мгновенное распределение давления, скорости и смещения частиц в волне. Ограничение времени численного решения задачи позволяет избежать наложения волн, отраженных от границ расчетной области.

Блоки "*Первая среда*" и "*Вторая среда*" предназначены для задания физических параметров сред. Выбор физического материала каждой из сред осуществляется с помощью окна "*Установить импеданс*", при активации которого всплывает окно с перечнем материалов: "*Сталь*", "*Бетон*", "*Вода*", "*Стекло*", "*Дерево*", "*Пенопласт*", "*Воздух*". Для задания значений физических параметров сред используются окно "*Плотность*" с диапазоном варьирования 1–8000 кг/м<sup>3</sup> и окно "*Скорость*" с диапазоном 200– 6000 м/c. Изменение численных значений соответствующих параметров осуществляется дискретно кнопками " $\blacktriangleright$ ", " $\blacktriangleleft$ " с шагом 100 кг/м<sup>3</sup> и 100 м/с, кнопками " $\blacktriangleright$ ", " $\blacktriangleleft \blacktriangleleft$ " с шагом 1000 кг/м<sup>3</sup> и 1000 м/с.

После выбора материала среды с помощью окна "*Установить импеданс*" исключается возможность варьирование плотности и скорости среды в соответствующих окнах, которые становится неактивными. Флажком " *Z* = +∞ " во втором блоке задается гипотетическая среда с бесконечным импедансом, при котором происходит полное отражение падающей волны.

При изменении физических параметров или материала среды, изображение волны исчезает и для получения картины волны с новыми параметрами необходимо вновь осуществить решение задачи нажатием кнопки "*Пуск*" и начать воспроизведение волны с помощью кнопки "*Старт*". Независимо от параметров первой среды продольный масштаб падающей волны остается неизменным. Так, в случае гармонического возмущения период волны всегда составляет два деления по горизонтальной оси. Для более детального анализа фазовых и амплитудных соотношений в волнах предоставлена возможность изменения продольной шкалы при воспроизведении волн посредством вращения колесика мыши с курсором, установленном на изображении.

По умолчанию при входе в демонстрацию заданы гармоническое возмущение давления и параметры сред первой среды (плотность 200 кг/м<sup>3</sup> и скорость 300 м/с) и второй среды (плотность  $100 \text{ кr/m}^3$  и скорость  $200 \text{ m/c}$ ). При переходе в другой раздел сохраняются параметры сред и вид возмущения, выбранные в предыдущем разделе демонстрации, что позволяет сравнить изменение скорости и давления с картиной изменения смещения и давления при одних и тех же условиях. Для возврата к параметрам, задаваемым по умолчанию, необходимо выйти из меню и с помощью файла "*Запуск*" в папке "*Продольная упругая волна*" осуществить повторное открытие демонстрации.

#### **Волны: давление и скорость**

В этом разделе демонстрируется изменение в пространстве и времени скорости частиц и давления при распространении и отражении продольной волны.

**Физическая постановка.** Давление  $p(x)$  и скорость частиц  $v(x)$  изображаются в виде динамических графиков от продольной координаты, которые меняются во времени при распространении и отражении волн. При этом независимо от вида начального возмущения и параметров сред амплитуды нормированных давлений и скорости в падающей волне составляют четыре деления по вертикальным осям.

*Компьютерный эксперимент.* Демонстрация состоит в анализе амплитуды и фазы падающей, отраженной и прошедшей волн при варьировании плотности, фазовой скорости волн в средах, материалов сред, а также характера начального возмущения давления.

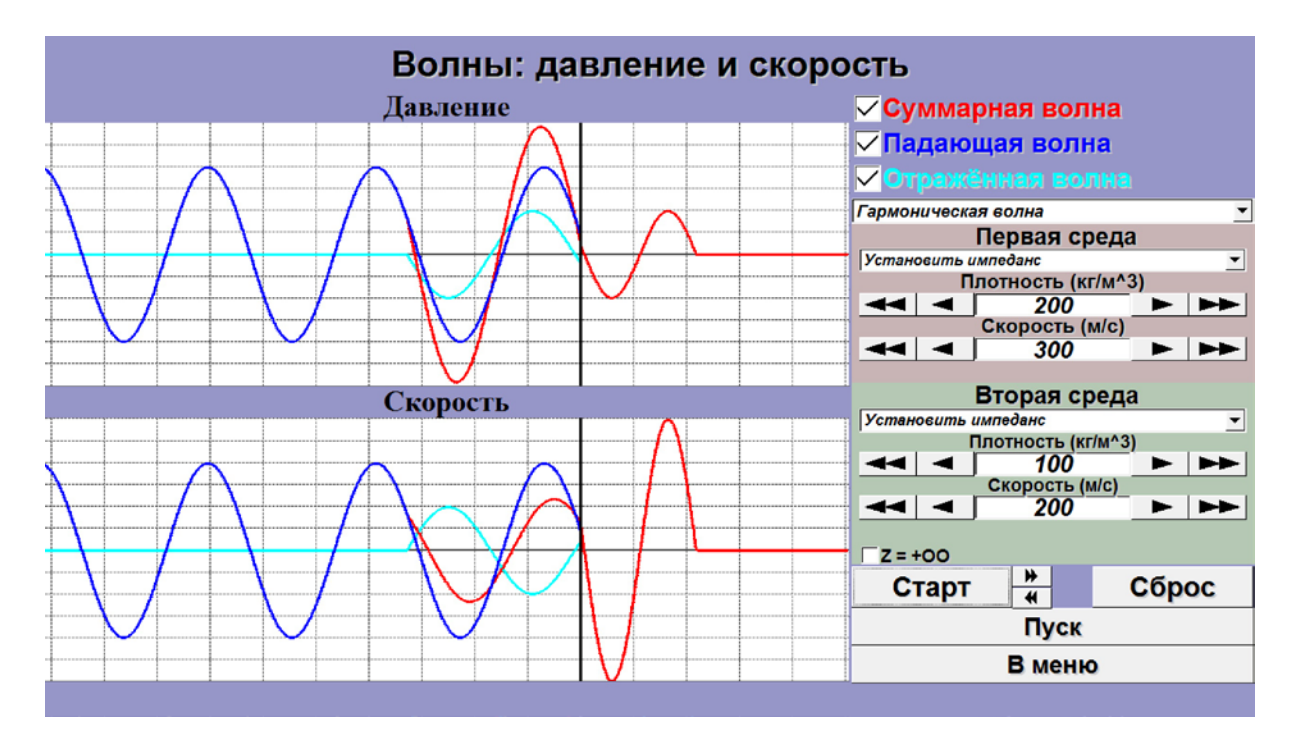

## **Предлагается:**

1. При гармоническом изменении давления на левой границе среды проанализировать:

• Влияние соотношения между импедансами  $Z_1 = \rho_1 c_1$  и  $Z_2 = \rho_2 c_2$  на амплитуды прошедшей и отраженной волн давления и скорости, а также на сдвиги фаз между отраженной и падающей волнами давления и скорости на границе раздела.

• Влияние соотношения между фазовыми скоростями в средах  $c_1$  и  $c_2$  на изменение длины волны при распространении ее через границу раздела двух сред.

• Влияние соотношения между плотностями сред  $\rho_1$  и  $\rho_2$  на амплитуду волн давления и скорости в прошедшей волне.

• Амплитуду давления и скорости в отраженной и прошедшей волнах при падении волны из воздуха на границу со средой из плотного материала (дерева, воды, бетона и т.д.) и, наоборот, из плотного материала на границу с воздухом.

• Амплитуду давления и скорости в отраженной и прошедшей волнах при падении на границу раздела сред из различных материалов.

2. При начальном локальном отклонении давления, задаваемого в виде функции "Широкий треугольник" рассмотреть и проанализировать:

• Формирование волны сжатия–растяжения с положительной и отрицательной скоростью движения частиц в начале распространения.

• Влияние соотношения между фазовыми скоростями в средах на изменение продольного масштаба возмущений давления и скорости в прошедшей волне.

• Влияние соотношения между плотностями сред на амплитуду давления и скорости в прошедшем возмущении.

• Амплитуду давления и скорости в отраженной и прошедшей волнах при падении локального возмущения из воздуха на границу со средой из плотного материала (дерева, воды, бетона и т.д.) и, наоборот, из плотного материала на границу с воздухом.

• Изменение продольного масштаба и амплитуды давления и скорости в прошедшей волне при прохождении границы раздела сред из различных материалов.

3. При начальном локальном отклонении давления, задаваемого в виде функции "*Узкий треугольник*" и "*Удар*" исследовать возникновение коротковолновых осцилляций давления и скорости на заднем фронте распространяющихся возмущений.

## *Раздел демонстрации "Волны: давление и скорость" иллюстрирует следующие закономерности:*

1. При равных импедансах двух сред независимо от конкретных значений фазовой скорости и плотности этих сред отсутствует отражение волн на границе их раздела.

2. На границе со средой, импеданс которой больше  $(Z_2 > Z_1)$ , в отраженной волне независимо от вида ее возбуждения давление совпадает по знаку с давлением в падающей, тогда как скорость частиц в отраженной волне направлена в сторону, противоположную скорости частиц в падающей волне.

3. На границе со средой, импеданс которой меньше  $(Z, < Z_1)$ , давление в отраженной волне независимо от вида ее возбуждения противоположно давлению в падающей, тогда как скорость частиц в отраженной волне совпадает по направлению со скоростью частиц в падающей.

4. При падении волны из воздуха на границу с "жесткой"/"тяжелой" средой (деревом, водой, сталью, бетоном и даже мягким пенопластом) происходит практически полное отражение, при котором амплитуда как давления, так и скорости частиц, в отраженной и падающих волнах равны. При этом в волне, прошедшей из воздуха в жесткую среду, амплитуда давления вдвое превышает давление в падающей, а скорость частиц близка к нулю. Полное отражение продольной упругой волны от границы раздела вызывает эффект реверберации – многократное наложение звука в закрытых помещениях с жесткими стенами.

5. При падении волны из "жесткой"/"тяжелой" среды (дерева, воды, стали, бетона и даже мягкого пенопласта) в воздух также происходит практически полное отражение, при котором амплитуда как давления, так и скорости частиц, в отраженной и падающих волнах равны. Однако в этом случае, в волне, прошедшей в воздух, скорость частиц вдвое превышает скорость в падающей, а давление практически равно нулю.

6. При изменении плотности сред и фазовых скоростей в них амплитуды давления и скорости в прошедшей и отраженных волнах определяются импедансами сред в соответствии с выражениями (5) и (6).

7. Отношение продольного масштаба (длины волны) прошедшей волны к масштабу падающей равно отношению фазовой скорости во второй среде к скорости в первой.

8. Волны с малым продольным масштабом при начальном давлении ("*Узкий треугольник*", "*Удар*") представляют собой суперпозицию широкого спектра гармоник, на распространение которых оказывает существенное влияние дисперсия расчетной схемы, что приводит к искажению формы волны, вызванному отставанием коротковолновых компонент спектра.

### **Волны: давление и смещение**

В этом разделе демонстрируется изменение в пространстве и времени смещения частиц и давления при распространении и отражении продольной волны.

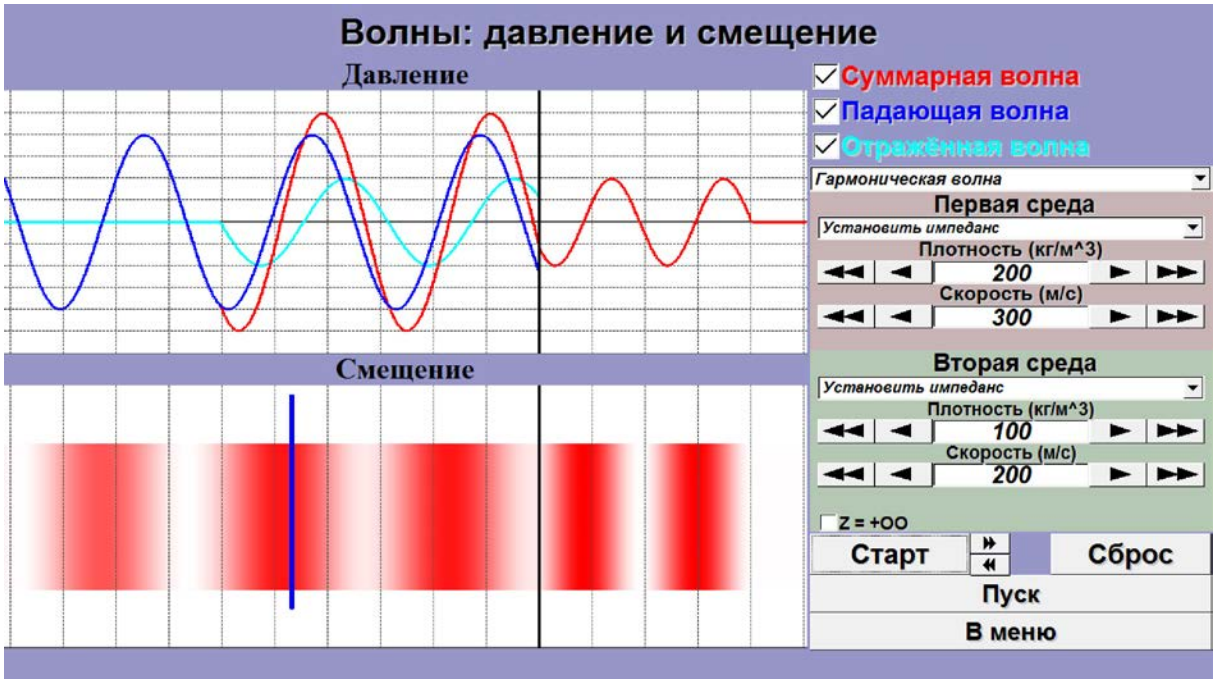

**Физическая постановка.** Давление  $p(x)$  представлено графиком зависимости от продольной координаты, а суммарное смещение частиц  $\xi(x) - B$ виде динамической тоновой картины. В картине смещения увеличение плотности красного цвета соответствует положительному смещению, белый цвет – отрицательному, а бледно розовый – отсутствию смещения частиц.

*Компьютерный эксперимент.* Демонстрация состоит в анализе соотношения между смещением частиц и давлением при распространении и отражении волн на границе раздела двух сред. Слева вверху расположен график зависимости давления от продольной координаты  $p(x)$ , под ним тоновая картина смещения  $\xi(x)$ . Одно из сечений упругой среды выделено жирной синей линией для удобства анализа смещения частиц при распространении волны.

## **Предлагается:**

1. Проанализировать положение областей сжатия и растяжения на графике давления с учетом направления смещения частиц в продольной волне.

2. Рассмотреть амплитуду и продольный масштаб смещения в прошедшей волне при различных соотношениях плотности и фазовой скорости, а также различных материалах сред.

## *Раздел демонстрации "Волны: давление и смещение" иллюстрирует следующие закономерности:*

1. Давление в продольной волне, бегущей в прямом направлении, положительно на половине длины волны в области сжатия. Слева от сечения с максимальным сжатием смещение частиц положительно, а справа – отрицательно.

2. Давление в продольной волне отрицательно в области растяжения. Слева от сечения с минимальным сжатием смещение частиц отрицательно, а справа – положительно.

3. Смещение частиц равно нулю в момент времени, при котором давление обращается в нуль.

#### **1.3. Шкала электромагнитных волн**

Демонстрация содержит текстовую и графическую информацию. Ознакомившись с материалами демонстрации, пользователь получает представление о характерных параметрах и свойствах электромагнитных волн различных диапазонов.

Запуск демонстрации осуществляется файлом WpfApplication3. Навигация по презентации осуществляется через основное меню. Основными разделами являются "Интерактивная шкала", "Гамма излучение", "Рентгеновское излучение", "Ультрафиолетовое излучение", "Видимое излучение", "Инфракрасное излучение", "Микроволны" и "Радиоволны".

В разделе **Интерактивная шкала** пользователь получает информацию об основных диапазонах электромагнитных волн в привязке к шкале длин волн. При перемещении курсора по шкале на экране возникают изображения различных объектов, подобранных таким образом, чтобы дать пользователю зримое представление о соотношении энергии квантов излучения различных диапазонов.

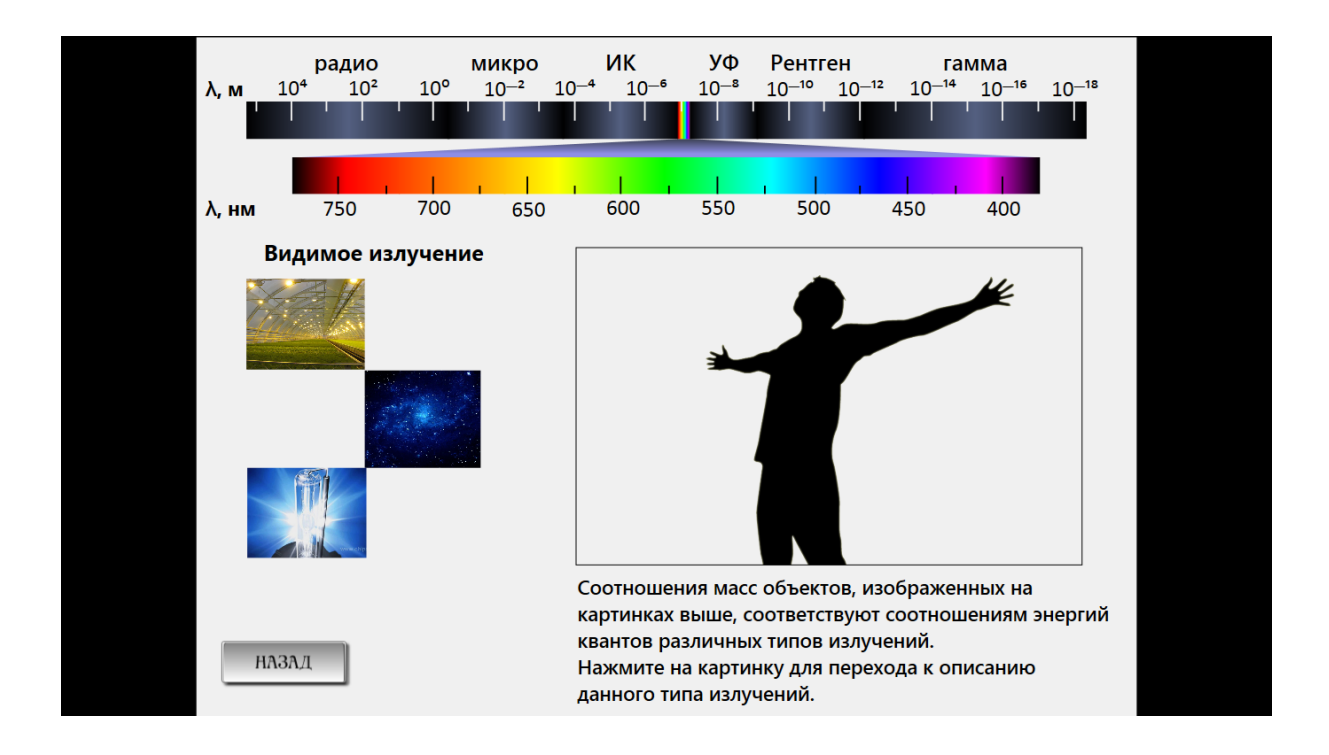

Все остальные разделы демонстрации построены одинаково. Каждый раздел содержит подразделы "История", "Биологическое воздействие", "Источники" и "Применение", содержащие соответствующую графическую и текстовую информацию.

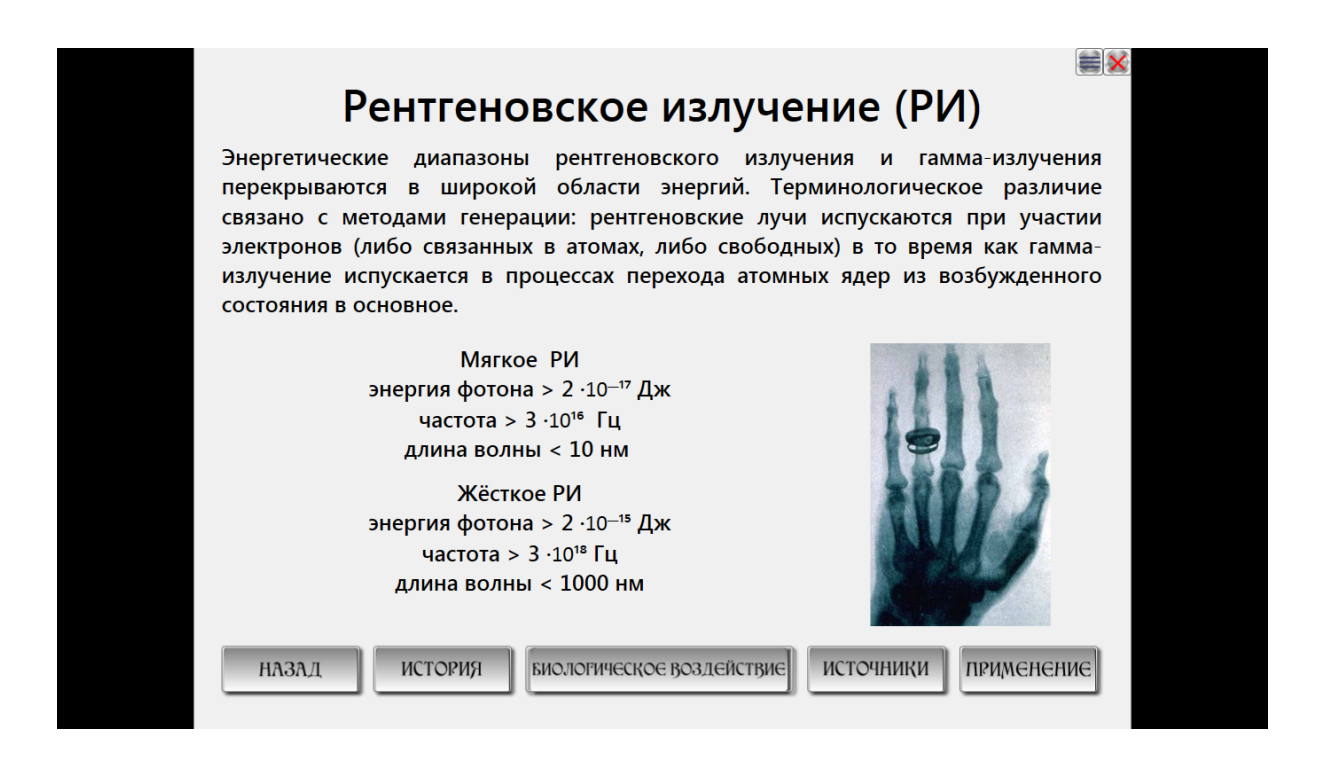

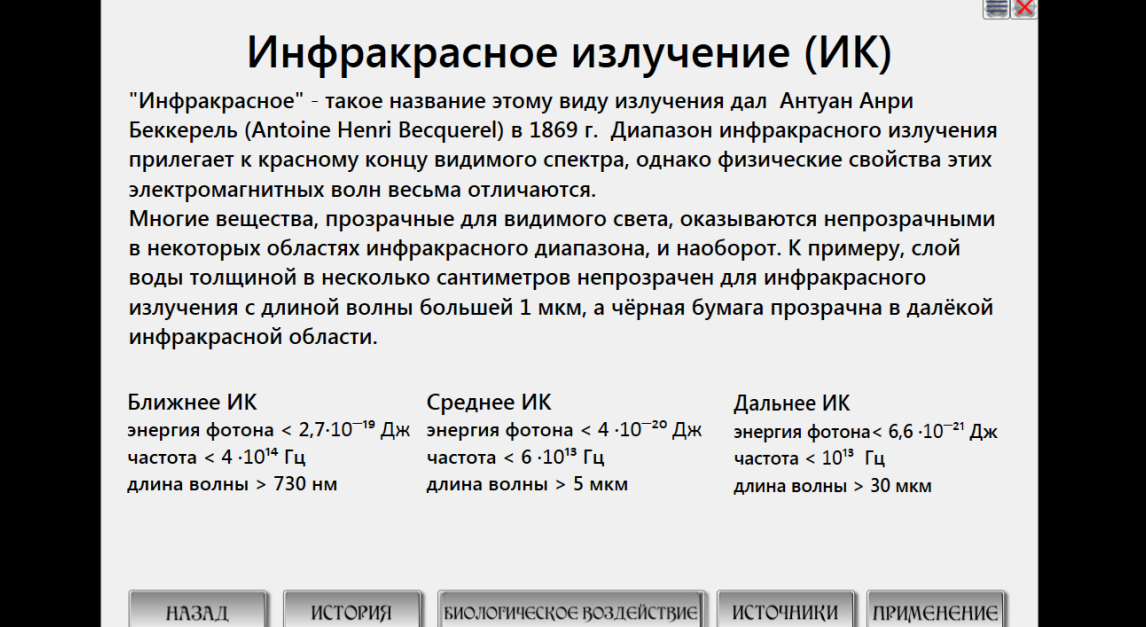

Демонстрация иллюстрирует эффект оптического просветления при прохождении света через границу воздух–стекло. Показан ход лучей, результат интерференционного наложения волн, а также изменение коэффициентов отражения и прохождения света при многократном отражении и преломлении на плоских границах воздух–покрытие–стекло при варьировании показателей параметров просветляющего покрытия и длины волны света. Демонстрация предназначена для сопровождения лекций и проведения практических занятий по курсам "Волновые процессы", "Оптика", "Теория волн".

Демонстрация размещена в папке "Просветляющее покрытие", в которой находятся русскоязычная версия "Rus" и англоязычная "Eng" версии. Открытием файла "Physics" в этих версиях осуществляется запуск демонстрации. На главном меню ее размещены кнопки "*Ход лучей*", "*Ход лучей при просветлении*", "*Коэффициенты отражения и прохождения*", "*Прохождение белого света через просветляющее покрытие*", с помощью которых выполняется переход к соответствующим разделам демонстрации. Расположенные внизу кнопки предназначены для знакомства с авторами и для выхода из демонстрации.

*Литература Н.И.Калитеевский, Волновая оптика, М.: Наука, 1974. Д.В.Сивухин, Общий курс физики. Оптика, М.: Наука, 1980.*

*Физическая постановка.* Пленочное покрытие на поверхности стекла является просветляющим, если отсутствует волна, отраженная при многократном отражении и преломлении на границах раздела воздух–покрытие и покрытие–стекло. Просветление происходит, если в результате интерференции волн, отраженных от границ раздела, амплитуда суммарной волны, распространяющейся в воздухе в обратном направлении, равна нулю. Амплитуда волн с увеличением числа отражений быстро убывает и обычно используется приближение, рассматривающее только две волны: первая, отраженная от границы воздух–покрытие, и вторая, которая прошла границу воздух–покрытие и пленку покрытия в прямом направлении, отразилась от границы покрытие–стекло и затем прошла покрытие в обратном направлении и вышла через границу покрытие–воздух. В этом приближении для просветления при нормальном падении необходимо выполнение следующих условий:

1. В воздухе амплитуда волны, отраженной от границы воздух– покрытие, и волны, однократно отраженной от границы покрытие–стекло, совпадают. Это условие в предположении, что коэффициент пропускания на границе покрытие–воздух равен единице, справедливо при выполнении равенства

$$
\frac{n_1 - n_2}{n_1 + n_2} = \frac{n_2 - n_3}{n_2 + n_3} \text{ with } n_2 = \sqrt{n_1 n_3}, \qquad (1)
$$

где  $n_1, n_2, n_3$  – показатели преломления воздуха, покрытие и стекла.

2. В воздухе сдвиг фазы волны, отраженной от границы воздух–покрытие, и волны, дважды прошедшей через пленку покрытия при однократном отражении от границы покрытие–стекло, равен  $180^0$ . Это условие на сдвиг фазы интерферирующих волн с учетом соотношения (1), при котором  $n_1 < n_2 < n_3$ , имеет следующий вид:

$$
2k_2h_2 = (2m+1)\pi, \text{ rate } m = 0, 1, 2, ... \qquad (2)
$$

Обычно выбирается *m* = 0, при котором толщина просветляющего покрытия равна четверти длины волны. Условие (2) означает, что эффект просветления имеет спектральную избирательность.

В демонстрации последовательно рассматривается интерференция всех волн, отраженных от структуры воздух–покрытие–стекло, что позволяет качественно оценить вклад этих волн в эффект просветления и погрешность принятого приближения. В демонстрации предполагается, что материальная дисперсия сред отсутствует, показатель преломления воздуха равен единице, стеклянная среда является полубесконечной и отраженные волны в этой среде отсутствуют.

*Компьютерный эксперимент.* Демонстрация состоит в представлении хода множества лучей при последовательном прохождении и отражении света в просветляющем покрытии, а также изменений коэффициентов прохождения и отражения при изменении длины волны света, показателей преломления покрытия и стекла и толщины пленки покрытия. Рассматривается нормальное падение, но для наглядности многократного отражения изображены лучи, падающие под небольшим углом на плоскую границу раздела. Воздух, пленка покрытия и стекло изображены слева на экране монитора в виде прямоугольных областей серого цвета с красной линией границы воздух–покрытие и синей – границы покрытие–стекло. Вверху областей приведены символы соответствующих показателей преломления. Серый тон областей, соответствующих покрытию и стеклу, становится более темным с увеличением показателя преломления этих материалов. Правая часть экрана отведена для движков и кнопок, с помощью которых осуществляется варьирование параметров и управление демонстрацией. Справа внизу находится кнопка "*Назад*" для возврата в меню демонстрации.

#### **Ход лучей**

Это вводный раздел демонстрации, в котором изображен ход световых лучей в процессе многократного отражения и прохождения на границах плоской пленки просветляющего покрытия, нанесенного на стеклянную поверхность.

#### **Ход лучей при просветлении**

Цель этого раздела проиллюстрировать роль интерференции волн в отражении и прохождении монохроматического света при наличии пленки просветляющего покрытия, нанесенного на плоскую поверхность стекла. Демонстрируется вклад волн, многократно отраженных в пленке, на эффект просветления.

*Физическая постановка.* Амплитуда и фаза волн, отраженных в воздух и прошедших в стекло при многократном отражении в просветляющем покрыти, определяется известными соотношениями для волн при нормальном падении на границу раздела (см. раздел "Волны на границе раздела двух сред" демонстрации 1.1 "Волны"). Кроме того, при распространении волн в просветляющей пленке происходит набег фазы, который играет определяющую роль при интерференции волн, отраженных в воздухе, и волн, прошедших в стекло. В демонстрации вычисляется интенсивность света в воздухе при интерференции волн, выходящих из пленки покрытия после каждого следующего отражения в ней и интенсивность света в стекле при интерференции прошедших волн после каждого отражения в пленке. Рассчитанным значениям соответствует яркость изображений отраженного и прошедшего света.

Для оценки вклада волн последующих отражений в просветление вычисляются интенсивности всех волн, интерферирующих в воздухе и стекле. Интенсивность первой отраженной волны в воздухе равна:

$$
I_1^{(1)}=R_{12}I_0,
$$

где 2  $1 \frac{1}{2}$ 12  $1 + \nu_2$  $R_{12} = \frac{n_1 - n_2}{n_1 - n_2}$  $=\left(\frac{n_1-n_2}{n_1+n_2}\right)^2$ - коэффициент отражения на границе воздух–покрытие,

 $I_0$  – интенсивность падающей волны. Интенсивность второй волны  $I_2^{(1)}$ , которая прошла пленку покрытия, отразилась от ее границы со стеклом и затем прошла обратно через границу пленки с воздухом, определяется выражением:

$$
I_2^{(1)} = T_{12} R_{23} T_{21} I_0 \,,
$$

где 2  $\frac{2}{3}$ 23  $2 + 13$  $R_{23} = \frac{n_2 - n_1}{n_2 - n_1}$  $=\left(\frac{n_2-n_3}{n_2+n_3}\right)^2$  – коэффициент отражения на границе покрытие–

стекло,  $T_{12} = T_{21} = \frac{-n_1 n_2}{(n_1 + n_2)}$  $12 - 21 1 + \nu_2$  $T_{12} = T_{21} = \frac{4n_1n_2}{r_1}$  $T_{21} = \frac{m_1 n_2}{(n_1 + n_2)^2}$  – коэффициент прохождения на границе "воз-

дух–покрытие". После (*n* −1)-кратного отражения от границ пленки покрытия интенсивность волны, вышедшей обратно в воздух, имеет вид:

$$
I_n^{(1)} = T_{12} R_{23} T_{21} (R_{21} R_{32})^{n-2} I_0, \quad n = 2, 3, ....
$$

В стекле интенсивность волны, прошедшей через границы воздуха с покрытием и покрытия со стеклом без отражений равна

$$
I_1^{(3)}=T_{12}T_{23}I_0,
$$

а волны, прошедшей после (*n* −1)-кратного отражения в пленке покрытия

$$
I_n^{(3)} = T_{12} T_{23} (R_{32} R_{21})^{n-1} I_0, \quad n = 1, 2, ....
$$

*Компьютерный эксперимент* состоит в последовательном изображении лучей и яркости монохроматического света в воздухе и стекле после каждого следующего отражения в пленке просветляющего покрытия. Яркость отраженного света в воздухе и прошедшего в стекле представлена в овалах, расположенных на серых прямоугольных областях, соответствующих воздуху и стеклу. Расположенный вверху слева горизонтальный овал имитирует интенсивность падающего света.

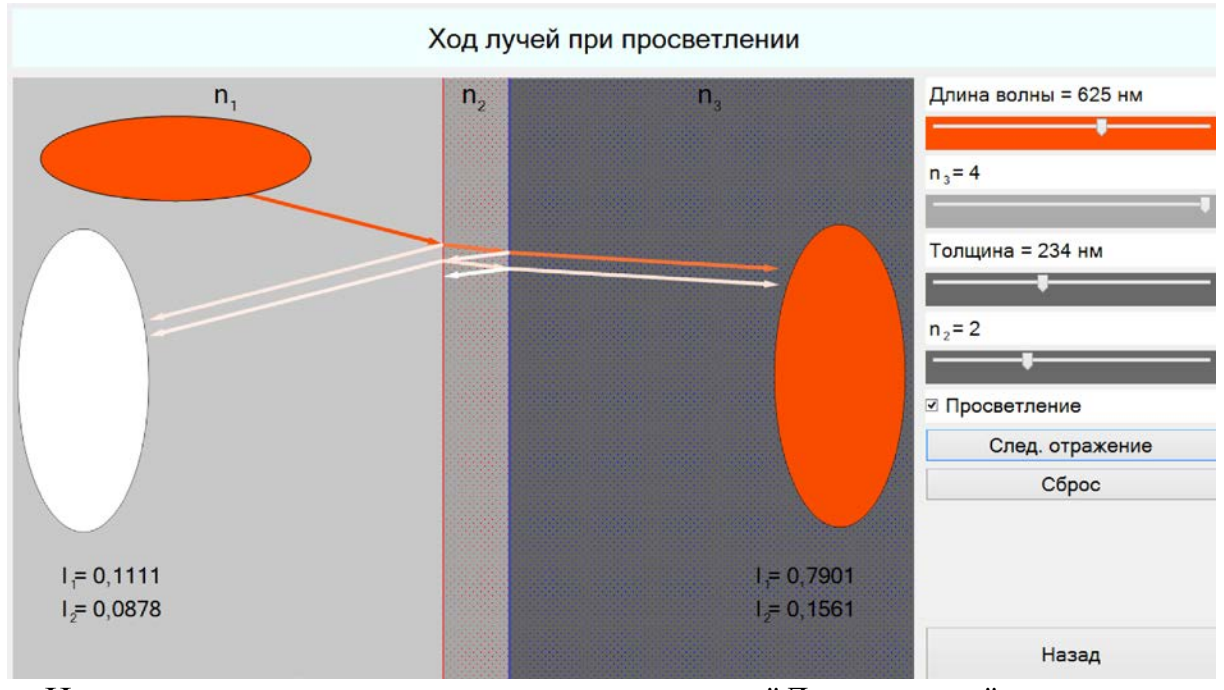

На экране справа вверху находится движок "*Длина волны*", которым варьируется длина волны падающего монохроматического света в видимом диапазоне. Движок "*n3*" изменяет показатель преломления стекла, движки "*n2*" и "*Толщина*" – показатель преломления и толщину пленки просветления. При перемещении движков меняется численное значение соответствующего параметра. Для наглядности с увеличением показателей преломления стекла и пленки возрастает насыщенность серого тона соответствующих областей. Ниже под движками находится окно "*Просветление*", при активации которого левой кнопкой мыши устанавливаются автоматически показатель преломления и толщина пленки покрытия, соответствующие просветлению для выбранных значений длины волны света и показателя преломления стекла. В режиме "*Просветление*" ручное управление показателем преломления и толщиной пленки невозможно. При неактивированном окне "*Просветление*" возможно независимое варьирование движками всех указанных параметров. Изменения показателей преломления стекла и пленки покрытия, а также ее толщины визуализируются на их изображении в левой части экрана. При нажатии кнопки "*След. отражение*" появляются овалы интенсивности падающего, отраженного и прошедшего света и воспроизводится ход лучей, однократно отраженных от границ воздух–покрытие и покрытие–стекло, и луча, прошедшего в стекло. При последующих нажатиях этой копки яркость овалов меняется пропорционально интенсивности в воздухе при интерференции всех отраженных волн и при интерференции в стекле всех прошедших волн. Кроме этого воспроизводится ход лучей, яркость которых пропорциональна интенсивности волн, распространяющихся в направлении лучей. Численное значение интенсивностей интерферирующих волн  $I_1, I_2, I_3, \ldots$ , отраженных и

прошедших после каждого следующего отражения в пленке покрытия, указывается возле соответствующих овалов. Ниже находится кнопка "*Сброс*", при нажатии которой изображения лучей и овалов исчезают при сохранении ранее установленных параметров. Кнопка "*Назад*" возвращает в головное меню демонстрации. По умолчанию при входе в этот раздел демонстрации задается длина волны света 625 нм, показатель преломления стекла  $n_3 = 4$ , а также показатель преломления покрытия  $n_2 = 2$  и его толщина, при которых происходит просветление. Выбор такого значения показателя преломления стекла определяется большой наглядностью эффекта просветления при этом параметре.

**Предлагается** проанализировать при просветлении:

• вклад однократного и последующих отражений на границах пленки в яркость отраженного и прошедшего света,

• изменение интенсивности волн, отраженных и прошедших при увеличении числа отражений в пленке покрытия,

• изменение показателя преломления и толщины пленки при варьировании длины волны монохроматического света.

## *Раздел демонстрации "Ход лучей при просветлении" иллюстрирует следующие закономерности:*

1. При просветлении интенсивность волн, отраженных в воздух и прошедших в стекло, быстро и монотонно убывает с увеличением числа отражений в пленке покрытия. Определяющий вклад в уменьшение интенсивности отраженного света при просветлении вносит интерференция волны, отраженной от границы воздух–покрытие, и волны, сдвинутой по фазе на  $\pi$  после распространения в пленке покрытия толщиной  $\lambda/2$  в прямом и обратном направлениях. Определяющий вклад в увеличение интенсивности прошедшего света при просветлении вносит интерференция волны, прошедшей пленку без отражений, и волны, сдвинутой по фазе на 2π после отражения от оптически более плотного стекла и распространения в пленке толщиной λ / 2 в обратном и прямом направлениях. При просветлении одновременно происходит увеличение интенсивности прошедшего света и уменьшение отраженного.

2. Приближение в анализе оптического просветления, при котором рассматривается интерференция только двух волн в отраженном свете и двух в прошедшем и не учитывается вклад последующих отражений, обеспечивает хорошую точность для расчета параметров просветляющего покрытия.

3. Для оптического стекла с показателем преломления  $n_3 \approx 1.5$  амплитуды двух волн, рассматриваемых в приближенном анализе просветления, практически совпадают. С увеличением показателя преломления стекла амплитуда волны, дважды прошедшей через пленку покрытия, значительно меньше, чем волны, отраженной на границе воздух–покрытие.

4. В отсутствии просветления интенсивность волн, отраженных и прошедших после следующего отражения в пленке покрытия, может меняться немонотонно с увеличением числа отражений в пленке.

5. В отсутствие просветления интенсивность отраженного и прошедшего света может меняться немонотонно вследствие не контролируемого сдвига фазы между интерферирующими волнами.

#### **Коэффициенты отражения и прохождения**

Цель этого раздела проиллюстрировать влияние толщины просветляющей пленки и соотношения между показателями преломления стекла и покрытия на коэффициенты отражения и прохождения монохроматического света при интерференции в воздухе отраженных волн и в стекле прошедших волн.

*Физическая постановка.* Коэффициенты отражения *R* и прохождения *T* монохроматического света в структуре воздух–покрытие–стекло определяются как отношения интенсивности отраженного и прошедшего света к интенсивности падающего света *I*<sub>0</sub>. Интенсивность отраженного света определяется интерференцией всех волн с учетом набега фазы после многократного распространения в пленке покрытия и отражения от ее границ. Интенсивность прошедшего света определяется интерференцией всех волн в стекле с учетом набега фазы после многократного распространения в пленке и отражения от ее границ.

*Компьютерный эксперимент* состоит в анализе графиков зависимости коэффициентов отражения *R* и прохождения *T* монохроматического света от толщины пленки покрытия на плоской границе стекла. Предусмотрена возможность варьирования длины волны света, показателей преломления стекла и покрытия, а также выполнения условий просветления. На экране монитора находится окно, в котором по оси ординат отложены коэффициенты *R* и *T* , выраженные в процентах, а по оси абсцисс – толщина пленки покрытия в микронах. В верхней части окна изображен график для коэффициента прохождения *T* , в нижней – отражения *R* . Справа от окна расположены движки и кнопки для варьирования параметров. При активации окна "*Просветление*" нажатием левой кнопки мыши автоматически устанавливается показатель преломления покрытия, соответствующий просветлению  $n_2 = \sqrt{n_1 n_3}$ , что отслеживается ниже расположенным движком и численным значением в окне "*n*<sub>2</sub>". Для перехода к независимому изменению показателя преломления покрытия с помощью движка "*n*2" необходимо отключить режим просветления, повторно нажав левой кнопкой мыши в окне "*Просветление*". Группа окон "*Свет*" предназначена для задания фиксированных значений "*500 нм*", "*625 нм*" и "*440 нм*" и непрерывного изменения длины волны света ("*Выбор* λ"). При задании фиксированной длины волны появляется соответствующие ей графики зависимости для коэффициентов отражения *R* и прохождения *T* . После активации окна "*Выбор* λ" под ним возникает движок "*Длина волны =*", с помощью которого осуществляется непрерывное изменение длины волны. Длина волны указывается численно, представляется цветом фона у движка и цветом кривых для коэффициентов отражения *R* и прохождения *T* .

Кнопка "*Назад*" справа внизу возвращает в головное меню демонстрации. По умолчанию при входе в этот раздел демонстрации задается длина волны света 500 нм и показатели преломления стекла  $n<sub>3</sub> = 1,5$  и пленки  $n_2 = 1,22$ .

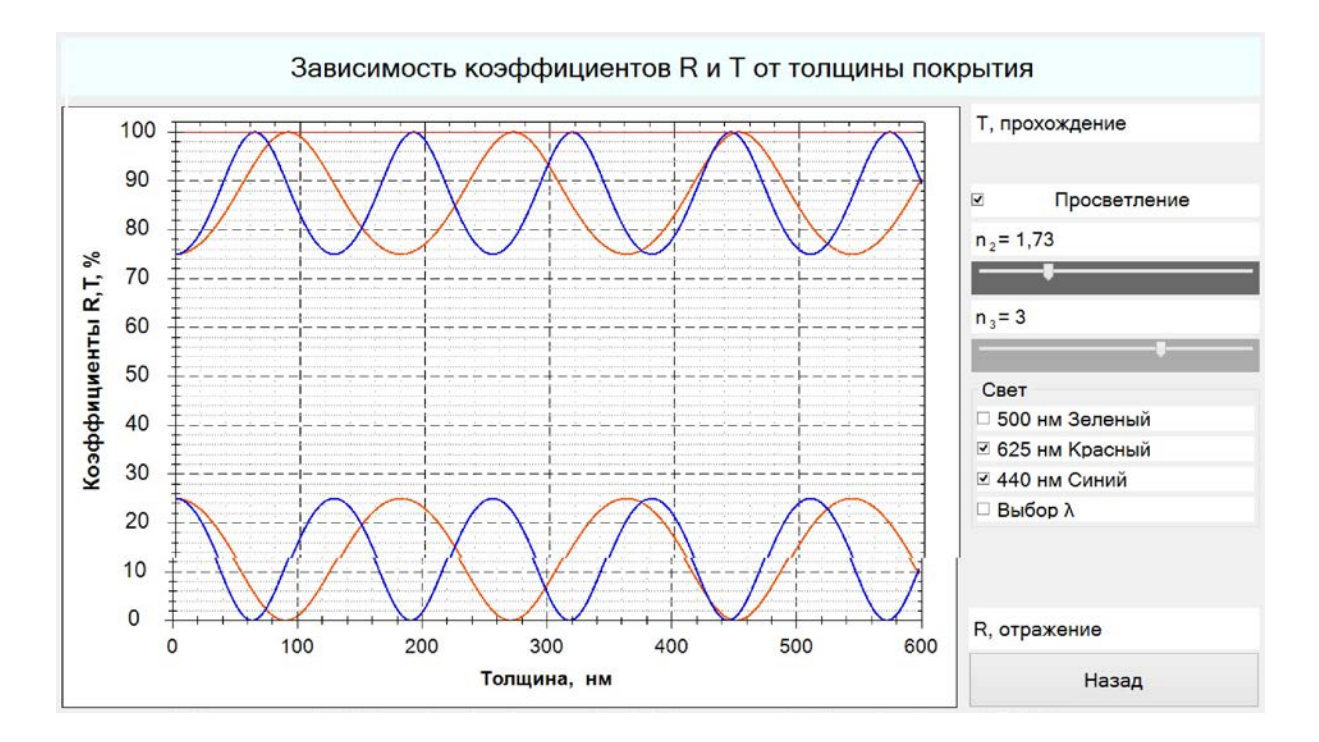

#### **Предлагается** проанализировать:

1. Зависимость коэффициентов отражения *R* и прохождения *T* от толщины пленки покрытия при выполнении условий просветления для монохроматического света различной длины волны.

2. Зависимость толщины просветляющего покрытия от длины волны монохроматического света.

3. Влияние показателя преломления стекла на зависимости коэффициентов отражения *R* и прохождения *T* от толщины пленки покрытия при просветлении.

4. Влияние соотношения между показателями преломления стекла *n*<sub>3</sub> и просветляющего покрытия *n*<sup>2</sup> на характер изменения коэффициентов отражения *R* и прохождения *T* от толщины пленки в отсутствии просветления.

5. Коэффициент френелевского отражения на границе воздух–однородная среда при значениях показателей преломления  $n_2 = n_3$ .

## *Раздел демонстрации "Зависимость коэффициентов R и T от толщины покрытия" иллюстрирует следующие закономерности:*

1. Периодическая зависимость коэффициентов отражения *R* и прохождения *T* от толщины пленки покрытия является следствием изменения фазы волн, интерферирующих в воздухе, и волн, интерферирующих в стекле.

2. При выполнении условия (1) для показателей преломления, при котором амплитуды волн, отраженных от границ воздух–покрытие и покрытие– стекло равны, просветление имеет место, то есть коэффициенты отражения *R* = 0 и прохождения *T* =1, если выполняется условие (2) для сдвига фазы

интерферирующих волн, при котором толщина пленки покрытия равна  $n \cdot \lambda$ , / 4, где *n* – нечетное число и  $\lambda$ , – длина волны в покрытии.

3. Толщина просветляющего покрытия возрастает с увеличением длины волны монохроматического света и уменьшается с ростом показателя преломления стекла.

4. В отсутствии просветления при показателе преломления пленки покрытия, значительно превышающем показатель преломления стекла  $(n_2 > n_3)$ , коэффициент отражения *R* может быть больше коэффициента прохождения *T* .

5. Коэффициент френелевского отражения на границе воздух–однородная среда возрастает с увеличением показателя преломления среды.

## **Прохождение белого света через просветляющее покрытие**

Цель этого раздела показать спектральную зависимость эффекта просветления. Демонстрируется изменение цвета прошедшего и отраженного света при варьировании параметров просветляющего покрытия. Иллюстрируется, в частности, появление оранжевого цвета в отраженном свете обычной просветленной оптики с просветляющим покрытием для длины волны 500 нм, которая лежит в области наибольшей спектральной чувствительности человеческого глаза.

*Физическая постановка.* Рассматривается отражение и прохождение белого света с равномерным спектром в видимой полосе через границу воздух–стекло с просветляющим покрытием, в котором происходит многократное отражение. Для отраженного и прошедшего света интенсивность спектральных компонент на некоторой длине волны равна интенсивности суммы всех волн на этой длине волны при их интерференции с учетом набега фазы после многократного распространения в пленке покрытия и отражения от ее границ, соответственно в воздухе и стекле. Вследствие этого интенсивность спектральных компонент отраженного и прошедшего света зависит от длины волны. Суперпозиция спектральных компонент в воздухе определяет интенсивность и цвет отраженного света, в стекле – интенсивность и цвет прошедшего света.

*Компьютерный эксперимент* состоит в иллюстрации цвета и интенсивности отраженного и прошедшего света при падении белого света на границу воздух–стекло при варьировании параметров пленки покрытия и показателя преломления стекла. Яркость и цвет отраженного света в воздухе и прошедшего света в стекле иллюстрируется в овалах, расположенных на серых прямоугольных областях, соответствующих воздуху и стеклу. Расположенный вверху слева белый горизонтальный овал имитирует падающий свет. На экране справа вверху находятся движки и кнопки для изменения параметров. Движок "n<sub>3</sub>" изменяет показатель преломления стекла, движки "*n2*" и "*Толщина*" – показатель преломления и толщину пленки просветления. При перемещении движков меняется численное значение соответствующего параметра, указанного в его обозначении. Ниже под

движками находятся кнопки для управления просветлением. При активации кнопки "*Отсутствует*" показатель преломления и толщина пленки могут изменяться соответствующими движками. С помощью любой из нижерасположенных кнопок воспроизводится режим просветления, при котором показатель преломления и толщину пленки невозможно изменять и их значения устанавливаются автоматически для просветления на соответствующей длине волны: "*Для 500 нм*" или "*Для 625 нм*". После активации кнопки "*Для длины волны*" возникает движок "λ =", с помощью которого можно изменять длину волны, для которой автоматически устанавливаются показатель преломления и толщина пленки в режиме просветления.

По умолчанию в этом разделе показатель преломления стекла  $n_2 = 4$ , а параметры пленки просветления соответствуют просветлению для длины волны 500 нм, при которой *n3* = 2 и толщина составляет 191 нм.

**Предлагается** проанализировать:

1. Изменение цвета отраженного и прошедшего света при просветлении на разных длинах волн.

2. Влияние показателя преломления стекла на яркость отраженного и прошедшего света в режиме просветления.

3. В отсутствие просветления изменение яркости и цвета отраженного и прошедшего света при варьировании показателя преломления и толщины пленки покрытия.

#### **1.5. Жидкокристаллический дисплей**

Демонстрация дает представление о принципах работы жидкокристаллического (ЖК) дисплея как о системе, в которой используется эффект двулучепреломления, приводящий к изменению состояния поляризации излучения. Пользователь может включать/выключать или плавно изменять напряжение, прикладываемое к ЖК ячейке, и, тем самым, изменять состояние поляризации излучения.

Запуск демонстрации осуществляется файлом LCD\_rus.exe. Навигация по презентации осуществляется через основное меню. Возможны переходы к предыдущему/следующему разделу. Основными разделами являются "Жидкие кристаллы", "Структура кристалла", "Модель ячейки пикселя", "Структура субпикселя", "Пиксель" и "ЖК дисплей".

#### *Литература*

*А.Н. Матвеев, Оптика. М.: Высшая школа. 1985.*

*В.П. Кандидов, А.Ю. Чикишев, Физика волновых процессов. М.: Издательский отдел факультета ВМК МГУ, 2007.*

*Физическая постановка и методика вычислений.* Первые два раздела демонстрации дают представление о структуре жидких кристаллов и влиянии электрического поля на пространственную ориентацию молекул ЖК веществ. Иллюстрация изменения пространственной ориентации молекул при подаче напряжения на электроды ячейки носит качественный характер.

В третьем разделе качественно моделируется взаимная ориентация молекул ЖК вещества при наличии/отсутствии напряжения на электродах ячейки.

В четвертом разделе рассчитывается относительное изменение интенсивности излучения, проходящего через поляризаторы и ЖК ячейку. Расчет проводится в предположении о линейной зависимости угла поворота плоскости поляризации излучения от напряжения, приложенного к ЖК ячейке. Само вращение плоскости поляризации обусловлено явлением оптической активности хиральных сред, суть которого состоит в наличии разности показателей преломления хиральной среды для излучений с левой и правой циркулярными поляризациями. Линейная поляризация излучения может быть представлена как суперпозиция левой и правой круговых поляризаций, а разность показателей преломления для этих двух поляризаций приводит к фазовому сдвигу и, следовательно, к повороту плоскости поляризации линейного излучения, представляющей суперпозицию круговых поляризаций.

В пятом разделе используется тот же принцип расчета, что и четвертом разделе. В рассмотрение дополнительно вводятся цветные фильтры, что позволяет пользователю варьировать не только интенсивность, но и цвет выходного излучения.

В последнем разделе приведена полная схема одного пикселя ЖК дисплея с указанием его характерных размеров.

#### **Жидкие кристаллы**

Целью раздела является формирование представления о пространственной ориентации молекул ЖК вещества в присутствии/отсутствии электрического поля. При входе в раздел пользователь видит качественную картину хаотично ориентированных кластеров ЖК молекул. Образование кластеров становится возможным из-за взаимодействия молекул ЖК вещества. После нажатия на кнопку *"вкл"* имитируется подача напряжения на ячейку с ЖК веществом и изменяется пространственная ориентация молекул. Силы, действующие на отдельные молекулы в присутствии электрического поля, превышают силы взаимодействия между отдельными молекулами. Кластеры могут разрушаться, а молекулы ориентируются одинаково вдоль силовых линий электрического поля.

#### **Структура кристалла**

Раздел дополняет предыдущий и дает пример молекулы ЖК вещества.

#### Структура кристалла

Жидкие кристаллы образуются из молекул, имеющих разную геометрическую форму (чаще всего удлиненных или дискообразных).

В жидком кристалле имеется некоторая степень геометрической упорядоченности в расположении молекул, но допускается и некоторая свобода перемещения.

#### Химическая структура

Примером вещества, образующего нематический ЖК, может служить N-(пара-метоксибензилиден)-пара-бутиланилин:

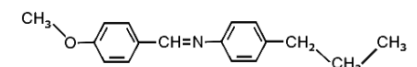

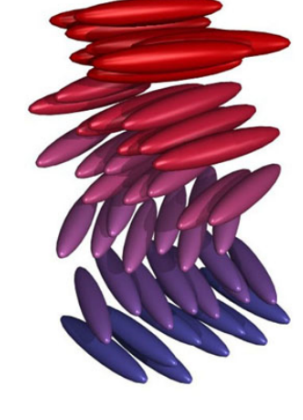

Лалее

Назад

#### **Модель ячейки**

Меню

Целью раздела является пояснение принципа построения элементарной ячейки ЖК дисплея. Электроды ячейки представляют собой оптически прозрачные пластины с выгравированными на них параллельными канавками. Пластины изготавливают из стекла и наносят на них тонкие слои прозрачного электропроводящего материала. Таким образом, каждая пластина может служить электродом, а канавки обеспечиваю определенное пространственное расположение молекул ЖК вещества. При нулевой разности потенциалов между электродами (источник напряжения отключен)

молекулы ЖК вещества самопроизвольно укладываются в канавки на пластинах. Значительное межмолекулярное взаимодействие и взаимно перпендикулярная ориентация канавок на пластинах приводят к образованию многочисленных винтовых молекулярных структур (на рисунке представлена лишь одна такая структура). Винтовая структура является по определению хиральной и, следовательно, обладает оптической активностью. После нажатия на кнопку *"вкл"* имитируется подача напряжения на ячейку с ЖК веществом и изменяется пространственная ориентация молекул. Силы, действующие на отдельные молекулы в присутствии электрического поля, превышают силы взаимодействия между отдельными молекулами. Винтовая (хиральная) структура разрушается, молекулы ориентируются одинаково вдоль силовых линий электрического поля и система в целом теряет оптическую активность.

## Модель ачейки

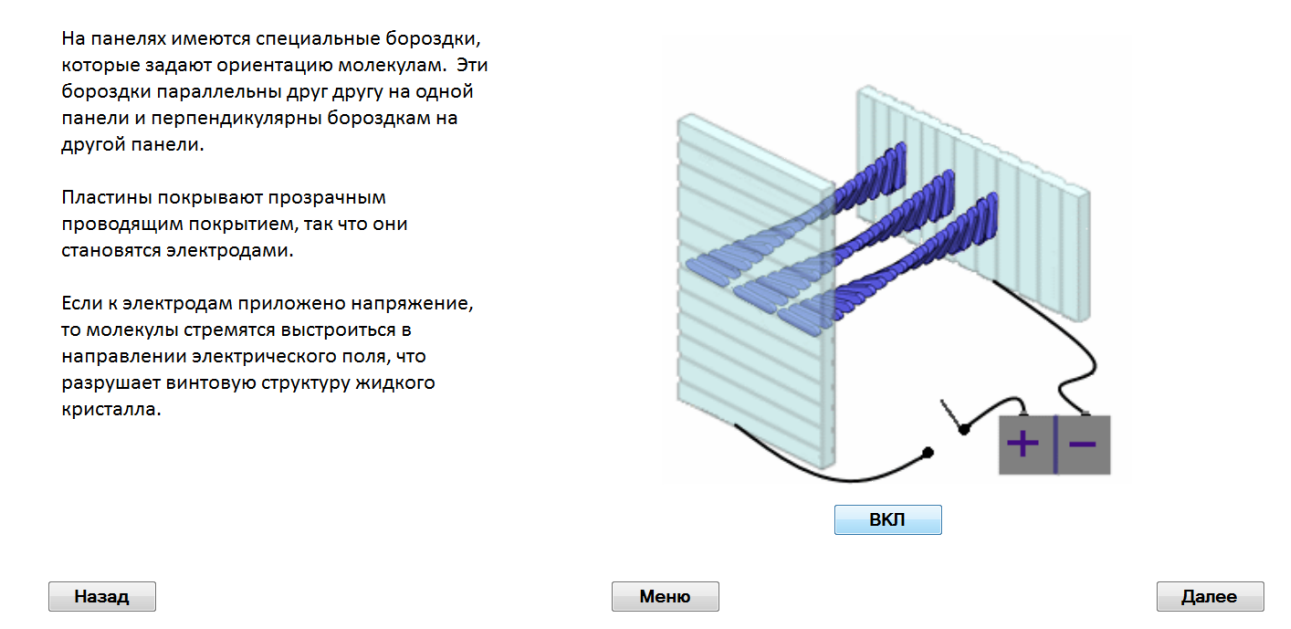

#### **Модель субпикселя**

Целью раздела является пояснение принципа построения элементарной ячейки ЖК дисплея. Система, представленная в предыдущем разделе, изображена на рисунке в виде оранжевого цилиндра. К ней добавлены два поляризатора, которые "скрещены", то есть ориентированы в пространстве таким образом, чтобы пропускать потоки излучения со взаимноперпендикулярными линейными поляризациями (соответствующие направления поляризаций указаны на рисунке черными стрелками на поляризаторах). Серые стрелки указывают поляризации излучения на входе и выходе ячейки с ЖК веществом. Первый поляризатор обеспечивает формирования потока излучения с линейной поляризацией (предполагается, что источником света является обычная лампа). За вторым поляризатором изображен экран наблюдения, освещенность которого прямо пропорциональна интенсивности света, прошедшего через систему.

В исходном состоянии (нулевое напряжение на электродах) хиральная ЖК ячейка с винтовой пространственной организацией молекул (см. предыдущий раздел) обладает оптической активностью и обеспечивает поворот плоскости поляризации линейно поляризованного излучения. Предполагается, что параметры ЖК среды таковы, что при нулевом напряжении плоскость поляризации поворачивается на угол ϕ = 90°. Таким образом, поляризация излучения на выходе из ячейки оказывается параллельной направлению пропускания второго поляризатора, излучение проходит через этот поляризатор без ослабления, и на экране наблюдается максимальная освещенность.

Предполагается также, что при подаче на ячейку максимального напряжения система теряет оптическую активность из-за полного разрушения винтовой структуры в присутствии электрического поля и оказывается неспособной к повороту плоскости поляризации. Таким образом, при подаче максимального напряжения поляризация излучения на входе в ЖК ячейку должна совпадать с поляризацией излучения на выходе из-за отсутствия оптической активности. Перемещение пользователем движка условного потенциометра из крайнего левого ("0") в крайнее правое ("U") положение приводит к нулевой освещенности на экране наблюдения, так как теперь второй поляризатор не пропускает падающее на него излучение.

При подаче на ЖК ячейку произвольного напряжения (произвольное положение движка потенциометра) система теряет хиральные свойства лишь частично и излучения на выходе ячейки оказывается повернутым на произвольный угол 0° ≤ ϕ ≤ 90°, величина которого пропорциональна приложенному напряжению.

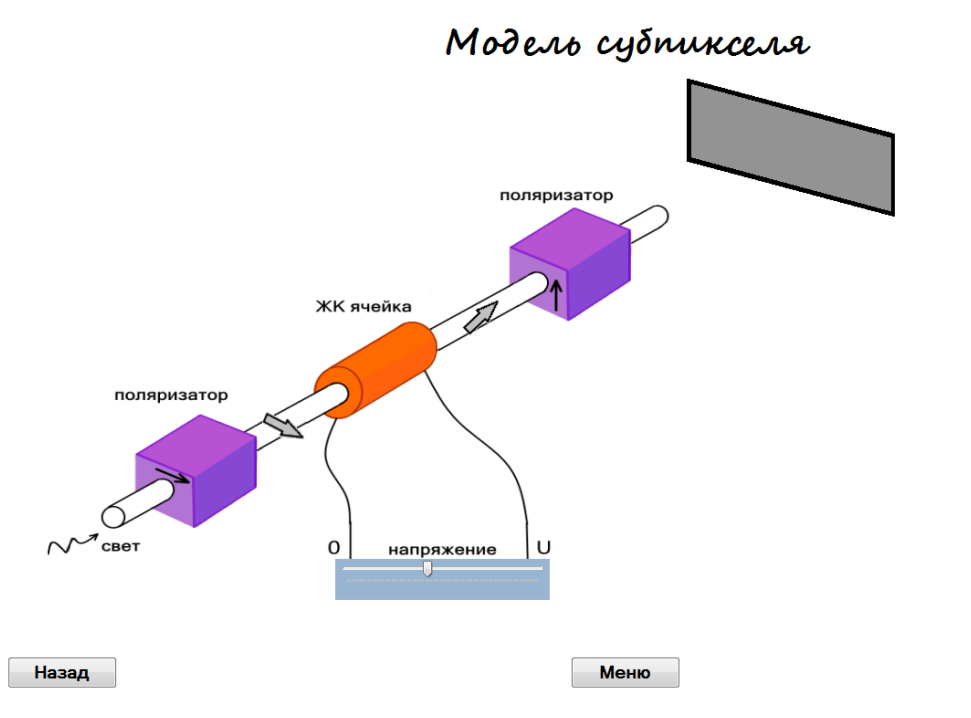

Представленная система позволяет осуществить плавное изменение градаций серого.

Далее
### **Пиксель RGB**

Целью раздела является пояснение принципа построения элементарной ячейки ЖК дисплея. Представлены три системы, каждая из которых идентична системе, описанной в предыдущем разделе, и дополнена цветным фильтром. Цветные фильтры вырезают участки видимого спектра, соответствующие красному, зеленому и синему цветам (red, green, blue (RGB)).

Пользователь может изменять напряжения, подаваемые на ячейки в R, G и B каналах, и добиваться как изменения цвета, так и яркости на экране наблюдения.

Представленная модельная система описывает функционирования одного пикселя ЖК монитора.

#### **ЖК дисплей**

В разделе приведена полная схема одного пикселя ЖК дисплея с указанием его характерных размеров.

#### *Демонстрация иллюстрирует принципы работы ЖК дисплея:*

1. Принцип работы ЖК дисплея основан на явлении оптической активности (повороте плоскости поляризации линейно поляризованного излучения, проходящего через хиральную среду);

2. В ячейке ЖК дисплея возможно образование винтовых (хиральных) структур, обладающих оптической активностью, благодаря взаимодействию молекул жидких кристаллов и особой конфигурации стенок ячейки, а также разрушение хиральной структуры под действием электрического поля, возникающего в ячейке при наличии ненулевой разности потенциалов между стенками-электродами;

3. Каждый пиксель ЖК монитора содержит три ячейки с цветными (RGB) фильтрами, и независимое управление этими ячейками позволяет изменять цвет пикселя.

## §2. Спектральный анализ

# 2.1. Влияние формы импульса на спектр. Энергетическая оценка

Наглядно представлен анализ влияния формы импульса на ширину его частотного спектра. Дана иллюстрация энергетической формулировки теоремы о ширине частотной полосы для импульсов различной формы, в которой длительность импульса и ширина его спектра определяются по относительной величине энергии импульса во временном и спектральном пространстве. Демонстрация предназначена для сопровождения лекций и проведения практических занятий по курсам "Волновые процессы", "Оптика", "Радиофизика", "Теория волн".

Демонстрация размещена в папке "Влияние формы на спектр", содержащей сжатую форму "PulseShape", из которой при извлечении формируются папки с русской "RUS" и английской "ENG" версиями. Открытием файла "Spectr" в этих версиях осуществляется запуск демонстрации. На главном меню ее размещены кнопки "Оценка длительности и ширины спектра", "Спектры импульсов разной формы при равной энергии", "Коэффициенты отражения и прохождения", "Влияние фронтов импульса на ширину спектра", с помощью которых выполняется переход к соответствующим разделам демонстрации. Расположенные внизу кнопки предназначены для знакомства с авторами и для выхода из демонстрации.

<u>Литература</u>

А.А.Харкевич, Спектры и анализ, М.: Наука, 1974.

С.А.Ахманов, С.Ю.Никитин, Физическая оптика. Изд-во Московского университета, 1998. Дополнение 4.

Физическая постановка. Согласно теореме о ширине частотной полосы длительность импульса т и ширина его частотного спектра  $\Delta\omega$  связаны соотношением:  $\tau \Delta \omega \geq 2\pi$ , где равенство выполняется для спектрально ограниченного импульса, у которого отсутствует сдвиг фаз между спектральными компонентами в начальный момент времени. В приведенной формулировке ширина спектра определяется по интервалу между ближайшими нулями в частотной зависимости спектральной плотности мощности. Такое определение ширины спектра точно выполняется для прямоугольного импульса и является оценочным для импульсов другой формы, в частности, для импульса, спектр которого описывается гауссовой функцией. На практике обычно используется определение длительности импульса и ширины спектра по половине высоты (FWHM - Full Width at Half Maximum) соответствующих зависимостей для интенсивности во времени и спектральной плотности мощности от частоты. В теоретическом анализе по сравнению с

локальными оценками более предпочтительны интегральные оценки длительности и ширины спектра импульса, например, на основе энергетических соотношений. Тогда, длительностью импульса является интервал времени  $\tau_w$ , а шириной спектра – полоса частот  $\Delta \omega_w$ , в которых содержится заданная часть є энергии импульса W:

$$
\varepsilon = \frac{W(\tau_w)}{W} = \frac{W(\Delta \omega_w)}{W}, (1)
$$

где  $W$  – энергия импульса,  $W(\tau_w)$  – энергия, которая содержится в интервале времени  $\tau_w$ ,  $W(\Delta \omega_w)$  – энергия спектральных компонент в полосе  $\Delta \omega_w$ ; ИЛИ

$$
\varepsilon = \frac{\int_{-\tau_W/2}^{\tau_W/2} |u(t)|^2 dt}{\int_{-\infty}^{\tau_W} |u(t)|^2 dt} = \frac{\int_{0}^{\Delta \omega_W} G(\omega) d\omega}{\int_{0}^{\infty} G(\omega) d\omega}, (2)
$$

где  $u(t)$  – форма импульса,  $G(\omega) = 2\pi |S(\omega)|^2$  – спектральная плотность мощности, а  $S(\omega)$  – спектр импульса. Теорема о ширине частотной полосы при энергетической формулировке длительности и ширины спектра импульса принимает вид:

$$
\tau_{w} \cdot \Delta \omega_{w} = C, (3)
$$

Параметр С количественно определяет ширину спектра  $\Delta \omega_w$ импульсов различной формы при одинаковой их длительности  $\tau_w$ . Большее значение параметра  $C$  для импульса той же длительности  $\tau_w$  свидетельствует о более широкой его спектральной полосе. Энергетическая формулировка теоремы о ширине частотной полосы справедлива для импульсов конечной энергии независимо от их формы и вида спектра. В демонстрации рассматриваются импульсы прямоугольной, треугольной, гауссовой и супергауссовой форм. Для импульсов "супергауссов, 2" и "супергауссов, 8" зависимость от амплитуды задается в виде:

$$
u(t) = \exp\left\{-\left(\frac{t^2}{\tau^2}\right)^{\alpha}\right\}, (4)
$$

где  $\alpha = 2$  и 8, соответственно.

### Компьютерный эксперимент. Демонстрация включает:

• иллюстрацию получения энергетической оценки длительности  $\tau_w$ , ширины спектра  $\Delta \omega_w$  и вычисления величины С для различных импульсов при варьировании отношения  $\varepsilon$ ,

• сравнительный анализ ширины спектра ряда импульсов одинаковой длительности при заданном отношении  $\varepsilon$ ,

• анализ влияния фронтов импульса супергауссовой формы на ширину спектра.

#### Оценка длительности импульса и ширины спектра

В этом разделе иллюстрируется вычисление длительности импульса по его форме и ширины частотной полосы его спектра на основе энергетической формулировки при варьировании отношения  $\varepsilon$ , определяющем относительную величину энергии импульса во временном и спектральном интервалах, и определение численного значения параметра С, равного произведению длительности и ширины спектра для различных импульсов. Приводятся численные значения длительности и ширины спектра импульса, а также параметра  $C$ , равного произведению полученных значений длительности и ширины спектра в теореме о ширине частотной полосы.

**Физическая постановка.** Для определения длительности импульса  $\tau_w$  и ширины его спектра  $\Delta\omega_w$  используются выражения (2). Чтобы найти ширину спектра  $\Delta\omega_w$  строится график зависимости энергии  $W(\Delta\omega_w)$  от интервала частот  $\Delta \omega_{w}$ , по которому из условия  $W(\Delta \omega_{w}) = \varepsilon W$  при выбранном  $\varepsilon$  определяется искомое значение  $\Delta\omega_{w}$ . Этот алгоритм наглядно представлен в демонстрации. Аналогично, чтобы найти длительность  $\tau_w$  импульсов  $u(t)$  вычисляется их энергия  $W(\tau_w)$  в зависимости от интервала  $\pm \tau_w/2$ , по которой из условия  $W(\tau_w) = \varepsilon W$  при выбранном  $\varepsilon$  следует искомое значение  $\tau_w$ , которое приведено в демонстрации.

Компьютерный эксперимент состоит в анализе энергетической оценки длительности импульсов различной формы и ширины его спектра при варьировании отношения  $\varepsilon$ , определяющем относительную величину энергии импульса во временном и спектральном интервалах.

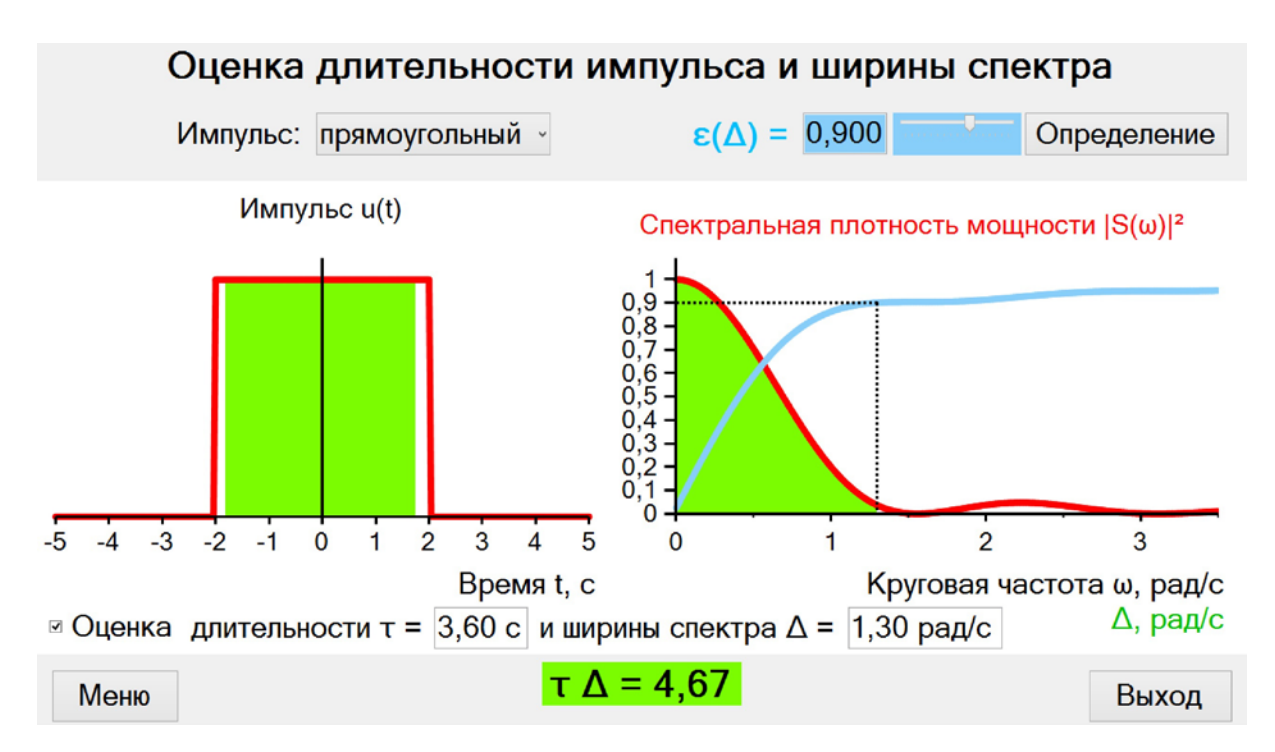

В верхней части экрана слева находится окно "*Импульс*" для выбора формы импульса. При нажатии находящейся справа кнопки открывается окно с перечнем импульсов рассматриваемой формы: "*прямоугольный*", "*треугольный*", "*гауссов*", "*супергауссов,2*", "*супергауссов,8*". Справа в верхней части находится окно " $\varepsilon(\Delta)$ " для задания движком относительной величины энергии импульса во временном и спектральном интервалах. Величина ε изменяется в диапазоне от 0,800 до 0,950. Правее находится кнопка "*Определение*", при активации которого всплывает окно с формулами (2), определяющими энергетические оценки длительности импульса и ширины его спектра.

Слева на экране приведена зависимость амплитуды импульса  $u(t)$  от времени *t*, измеряемого в секундах. Справа, представлены красной линией спектральная плотность мощности  $|S(\omega)|^2$  в зависимости от круговой частоты ω, измеряемой в рад/с, и синей линией ее интеграл  $(\Delta \omega_{w}) = \int |S(\omega)|^{2}$  $\boldsymbol{0}$ *W*  $W(\Delta \omega_{W}) = \int |S(\omega)|^{2} d\theta$ ∆ω  $\Delta\omega$ <sub>*W*</sub>) =  $\int$  |S(∞)|<sup>2</sup> d∞ в зависимости от полосы частот  $\Delta\omega$ <sub>*W*</sub>. Слева внизу находится кнопка "*Оценка*", при нажатии на нее появляется горизонтальная пунктирная линия на уровне заданного отношения ε , пересечение которой с кривой  $W(\Delta \omega_w)$  определяет полосу частот  $\Delta \omega_w$  в спектре. При этом на графиках амплитуды импульса *u*(*t*) и его спектральной плотности мощности  $|S(\omega)|^2$  окрашиваются зеленым цветом области в интервале времени и в полосе частот, которые содержат заданную часть энергии ε . Внизу под графиками появляются численные значения энергетических оценок длительности импульса  $\tau_w$  в секундах и ширины спектра  $\Delta$  в рад/с. Ниже на зеленом фоне приводится конкретное выражение теоремы о ширине частотной полосы с рассчитанным значением параметра *C*, равного произведению полученных значений длительности и ширины спектра для выбранного рассмотренного импульса. По умолчанию в этом разделе задается импульс прямоугольной формы при отношении  $\varepsilon = 0.95$ .

Расположенная внизу слева кнопка "*Меню*" возвращает в главное меню демонстрации, внизу справа кнопка "*Выход*" – в папку "RUS" с русской версией демонстрации.

**Предлагается** проанализировать влияние относительной величины энергии ε на соответствующие оценки длительности τ<sub>w</sub> и ширины спектра Δ*<sup>W</sup>* импульсов различной формы.

# *Раздел демонстрации "Оценка длительности и ширины спектра" иллюстрирует следующие закономерности:*

1. Численные значения длительности  $\tau_w$  и ширины спектра  $\Delta_w$  импульса уменьшаются при снижении относительной величины его энергии ε , которые содержатся в интервале времени  $\tau_w$  и в полосе частот  $\Delta_w$ .

2. Изменение относительной величины энергии ε наиболее сильно влияет на оценку ширины спектра  $\Delta_w$  импульсов прямоугольной формы и супергауссовой при  $\alpha = 8$ , у которых спектр является широкополосным и энергия  $W(\Delta \omega_{w})$  медленнее нарастает с увеличением полосы  $\Delta \omega_{w}$  по сравнению с треугольным и гауссовым импульсами.

3. Изменение относительной величины энергии ε слабо влияет на оценку длительности импульсов с крутыми фронтами, а именно, прямоугольного и супергауссова с α = 8.

#### **Спектры импульсов разной формы при равной энергии**

В этом разделе проводится сравнительный анализ ширины спектра  $\Delta_w$ импульсов различной формы при одинаковой длительности  $\tau_w$ , в которой содержится 95% их энергии ( ε = 0,95). Рассматриваются попарно импульсы прямоугольной, треугольной, гауссовой форм и в виде полупериода функции косинус.

*Физическая постановка.* Для различных импульсов одинаковой длительности  $\tau_w = 1$  с, рассчитанной по (2) при  $\varepsilon = 0.95$ , определяется по (2) полоса частот ∆*<sup>W</sup>* спектральных компонент, относительная энергия которых составляет  $\varepsilon = 0.95$  от энергии импульса. Анализируется влияние формы импульсов одинаковой длительности  $\tau_w$  – интервала времени, в котором содержится 95% энергии импульса ( $\varepsilon = 0.95$ ), на ширину спектра  $\Delta_w$ – полосу частот спектральных компонент, которые содержат такую же часть энергии ( $\varepsilon$  = 0,95).

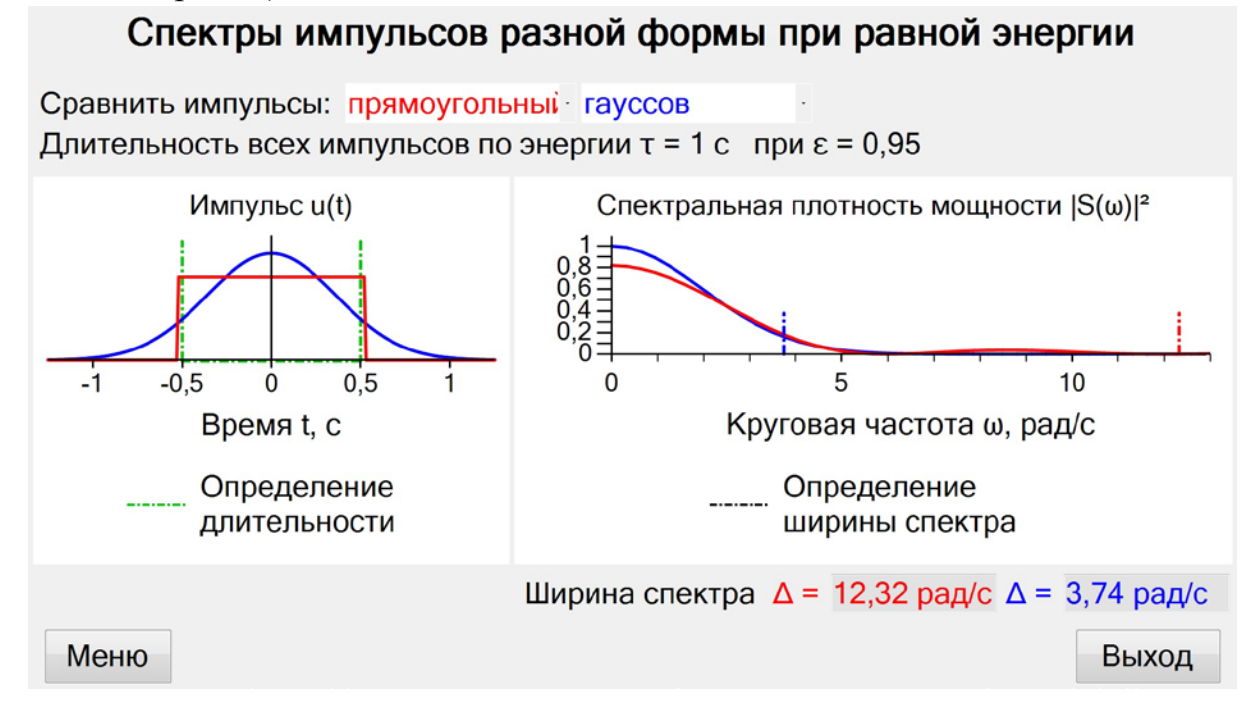

*Компьютерный эксперимент* состоит в анализе влияния формы импульсов одинаковой длительности  $\tau_w$  – интервала времени, в котором содержится основная часть энергии ( $\varepsilon = 0.95$ ), на ширину спектра  $\Delta_w$  – полосу частот спектральных компонент, которые содержат такую же часть энергии ( $\varepsilon$  = 0,95).

Вверху экрана находятся окна "*Сравнить импульсы*" для выбора сравниваемых импульсов с помощью расположенных правее кнопок. При активации этих кнопок появляется окно с перечнем импульсов: "*прямоугольный*", "*треугольный*", "*гауссов*", "*косинус*", выбор которых осуществляется курсором. При этом форма  $u(t)$ , спектр  $|S(\omega)|^2$  и ширина  $\Delta$  спектра импульса, выбранного левой кнопкой представлены красным цветом, а выбранного правой – синим. Слева на экране расположено окно для представления выбранных импульсов, как функции времени *u*(*t*). Зелеными штриховыми линиями выделен интервал времени  $\tau_w = 1$  с, в котором содержится 95% энергии этих импульсов ( $\varepsilon = 0.95$ ). Справа на экране находится окно для изображения спектров  $|S(\omega)|^2$ . Вертикальные штриховые линии красного и синего цвета отсекают полосу частот ∆ω, в которой содержится 95% энергии соответствующих импульсов. Внизу приведены численные значения ширины спектра Δ для выбранной пары импульсов. Для рассматриваемых импульсов длительностью  $\tau_w = 1$  с ширина спектра  $\Delta$  численно равна параметру *C*, который, согласно теореме о ширине частотной полосы (3), определяется как произведение длительности τ<sub>w</sub> импульса на ширину его спектра Δ. По умолчанию в этом разделе рассматриваются импульсы прямоугольной и треугольной форм.

Расположенная внизу слева кнопка "*Меню*" возвращает в главное меню демонстрации, внизу справа кнопка "*Выход*" – в папку "RUS" с русской версией демонстрации.

**Предлагается,** рассматривая пары импульсов различной формы, проанализировать влияние формы импульса на ширину частотного спектра.

## *Раздел демонстрации "Спектры импульсов разной формы при равной энергии" иллюстрирует следующие закономерности:*

1. У прямоугольного импульса спектр является наиболее широким по сравнению с треугольным, гауссовым и импульсом в виде полупериода функции косинус.

2. Гауссов импульс имеет наиболее узкий спектр по сравнению с треугольным и импульсом в виде полупериода функции косинус.

## **Влияние фронтов импульса на ширину спектра при** ε = 0,95

В этом разделе проводится сравнительный анализ ширины спектра супергауссовых импульсов с различной крутизной фронта.

*Физическая постановка.* Рассматриваются импульсы супергауссовой формы, задаваемой функцией вида:

$$
u(t) = \exp\left\{-\left(\frac{t^2}{\tau^2}\right)^{\alpha}\right\}, (4a)
$$

где параметр а непрерывно меняется в интервале от 1 до 14 и символически обращается в ∞, что соответствует переходу к прямоугольному импульсу. Временной масштаб т в (4а) задается таким, что в интервале  $\tau_w = 1$  с, который вычисляется согласно определению (2), содержится 95% процентов энергии импульса ( $\varepsilon$  = 0,95). Таким образом, все импульсы (4a) независимо от параметра  $\alpha$  имеют одинаковую длительность  $\tau_w$ . Для рассматриваемых импульсов строится график зависимости от частоты о спектральной плотности мощности  $|S(\omega)|^2$  и вычисляется в соответствии с (2) ширина спектра  $\Delta_w$ , в которой содержится 95% энергии всех спектральных компонент ( $\epsilon$  = 0,95).

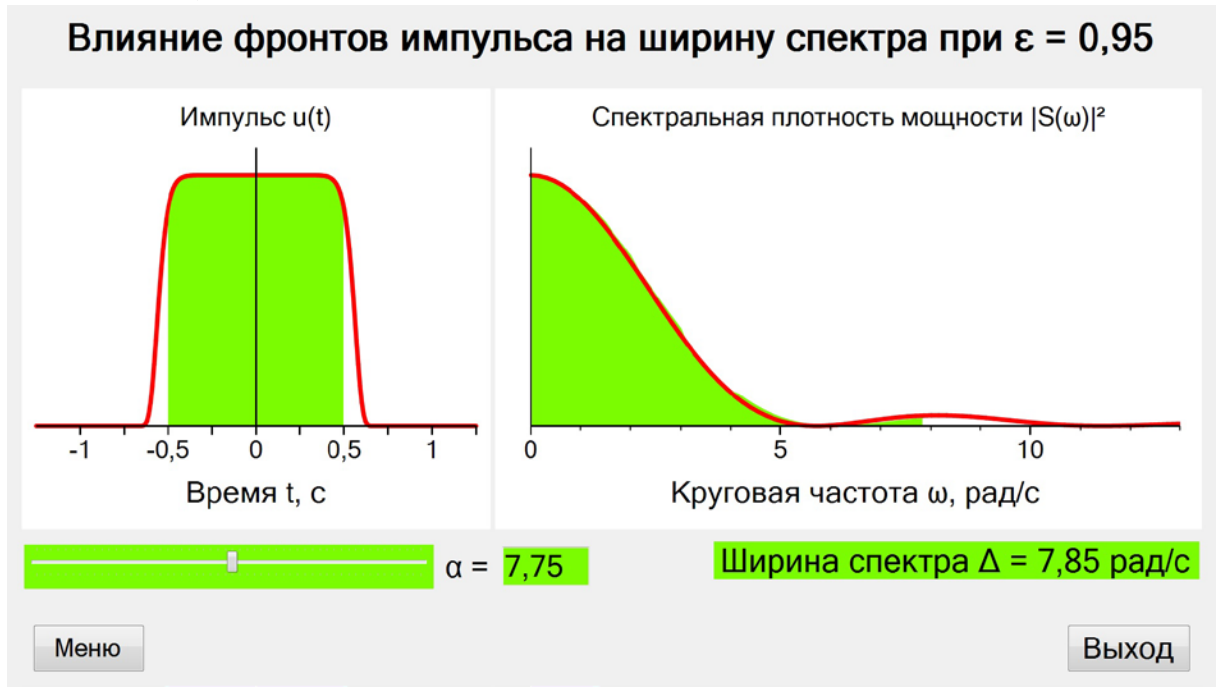

Компьютерный эксперимент состоит в анализе влияния параметра  $\alpha$ , определяющего крутизну фронта супергауссовых импульсов, на ширину спектра.

Слева на экране изображена красной кривой форма импульса  $u(t)$ , под которой выделена зеленым цветом область в интервале  $\tau_w = 1$  с, который содержит 95% энергии импульса. Справа представлена зависимость от частоты спектральной плотности мощности  $|S(\omega)|^2$ , под которой зеленым цветом выделена область частот  $\Delta_W$ , спектральные компоненты которой содержат 95% энергии всего спектра ( $\varepsilon$  = 0,95). Внизу слева находится движок "α" для варьирования соответствующего параметра в форме импульса (4а) и окно для указания численного значения этого параметра. В левом положении движка  $\alpha = 1$ , что соответствует гауссову импульсу, в

крайнее правом, при котором в окне указывается ∞, импульс становится прямоугольным. Внизу справа на зеленом фоне выводится численное значение ширины спектра ∆<sub>*W*</sub> рад/с. Для рассматриваемых импульсов с  $\tau_w = 1$  с ширина спектра  $\Delta$  численно равна параметру *C* в теореме о ширине частотной полосы (3). По умолчанию в этом разделе задается α = 1, что соответствует гауссову импульсу.

Расположенная внизу слева кнопка "*Меню*" возвращает в главное меню демонстрации, внизу справа кнопка "*Выход*" – в папку "RUS" с русской версией демонстрации.

**Предлагается** рассмотреть изменение ширины спектра Δ при увеличении крутизны фронтов импульса с ростом параметра α .

## *Раздел демонстрации "Спектры импульсов разной формы при равной энергии" иллюстрирует следующее:*

при неизменной длительности импульса увеличение крутизны фронтов вызывает уширение его частотного спектра.

Демонстрация иллюстрирует формирование сигнала по частотному спектру. Наглядно представлено влияние параметров спектра на форму сигнала. Показана связь спектрального представления сигнала с его формой во времени. Демонстрация является дополнением к разделам "Спектр периодического сигнала", "Влияние формы периодического сигнала на спектр", "Амплитудно-модулированный сигнал" в демонстрации "Спектры" и предназначена для сопровождения лекций и проведения практических занятий по курсам "Волновые процессы", "Оптика", "Радиофизика", "Теория волн".

Демонстрация размещена в папке "Построение сигнала по спектру ", содержащей русскоязычную "Rus" и англоязычную "Eng" версии. Открытием исполняемого файла "Построение сигнала по спектру" осуществляется запуск демонстрации. На главном меню ее размещены кнопки "*Дискретный спектр*", "*Непрерывный спектр*", с помощью которых выполняется переход к соответствующим разделам демонстрации. Расположенные внизу кнопки предназначены для знакомства с авторами и для выхода из демонстрации.

*Литература*

*А.А.Харкевич, Спектры и анализ, М.: Наука, 1974.*

*С.А.Ахманов, С.Ю.Никитин, Физическая оптика. М.: Изд-во МГУ, 1998. Дополнение 4.*

*Е. Скучик, Основы акустики, М.: Мир, 1974.*

*Физическая постановка.* В демонстрации посредством процедуры обратного преобразования Фурье численно восстанавливается сигнал по спектру, параметры которого варьируются. Рассматривается построение периодических сигналов по дискретному спектру, содержащему от одной до трех гармоник с изменяемыми частотами и амплитудами, и по спектру в виде волнового пакета из эквидистантных гармоник равной амплитуды, у которого варьируется: центральная частота, шаг гармоник по частоте и их число. Восстановление уединенных импульсов рассматривается для непрерывных спектров гауссовой, прямоугольной и лоренцовской формы с варьируемой центральной частотой и шириной спектра, а также для спектра произвольной формы, задаваемой пользователем. Как спектры, так и восстановленные по ним сигналы представляются в нормированном виде.

*Компьютерный эксперимент.* Демонстрация состоит в анализе формы сигналов, восстановленных по различным спектрам при варьировании параметров. В окне верхней части экрана изображается задаваемый спектр в виде зависимости интенсивности спектральных компонент от частоты, измеряемой в герцах, в окне нижней части – соответствующий сигнал в зависимости от времени в секундах. В нижней части экрана находится строка с перечнем параметров и кнопок для выбора спектра и изменения их параметров. При выборе спектра устанавливаются его параметры по умолчанию. Справа внизу находится кнопка "*Меню*" для возврата в меню демонстрации. Сверху указаны рассматриваемый раздел демонстрации и спектр, выбранный для анализа.

#### Дискретный спектр

Цель этого раздела проиллюстрировать изменение формы периодического сигнала при варьировании параметров его дискретного спектра.

Физическая постановка. Рассматривается построение периодических сигналов  $\xi(t)$  по дискретному спектру, содержащему от одной до трех гармоник с изменяемыми частотами  $f_1, f_2, f_3$  и амплитудами  $A_1, A_2, A_3$ :

$$
\xi(t) = A_2 \cos 2\pi f_2 t + A_1 \cos 2\pi f_1 t + A_3 \cos 2\pi f_3 t
$$
 (1).

Это позволяет получить, в частности, гармонический сигнал, биения и амплитудно-модулированный сигнал, который имеет вид:

$$
\xi(t) = A\big(1 + m\cos 2\pi\Delta f\ t\big)\cos 2\pi f_1 t\ ,\ (2)
$$

где  $\Delta f = f_2 - f_1 = f_3 - f_2$  – сдвиг боковых частот  $f_1$  и  $f_3$  от центральной  $f_2$ , а  $m$  ≤ 1 – глубина модуляции.

Сигнал волнового пакета  $\xi(t)$ , восстановленный по дискретному спектру из эквидистантных гармоник равной амплитуды, имеет следующий вид при нормировке на максимальной значение:

$$
\xi(t) = \frac{\sin(N \pi \delta f t)}{N \sin(\pi \delta f t)} \cos(2\pi f_0 t),
$$
 (3)

где  $f_0$  – центральная частота пакета,  $\delta f$  – шаг гармоник по частоте,  $N$  – количество гармоник. Период изменения амплитуды  $\frac{\sin(N \pi \delta f t)}{N \sin(\pi \delta f t)}$  сигнала

 $\xi(t)$  равен  $T = (\delta f)^{-1}$ , частота сигнала совпадает с  $f_0$ . Длительность глобального максимума в сигнале, определяемая по половине интервала между ближайшими нулями, составляет  $N \delta f$ . В лазерной физике образование глобального максимума соответствует синхронизации мод резонатора, при которой формируется короткий импульс выходного излучения.

Компьютерный эксперимент. В этом разделе демонстрации воспроизводятся периодические сигналы, построенные по дискретным спектрам. Параметры спектров варьируются с помощью окон и кнопок, расположенных внизу экрана. Слева находится кнопка, при нажатии которой всплывают два окна: "Отдельные гармоники" и "Волновой пакет", с помощью которых осуществляется выбор вида спектра.

При активации окна "Отдельные гармоники" справа от него всплывает ряд окон. С помощью кнопок "<u>А</u>" и "У" справа от окна "Количество" задается количество гармоник, которое принимает значения 1, что соответствует гармоническому сигналу различной частоты, 2 - соответствует сигналу в виде биений и 3 - амплитудно модулированному сигналу. Гармоники изображаются на оси частот в виде вертикальных отрезков разных цветов. В окне "Изменение гармоники" кнопками "А" и "▼" выбирается одна из гармоник для варьирования ее параметров. Для выбранной гармоники с помощью кнопки "*Частота*" меняется частота в диапазоне 0-5 Гц, кнопки "*Амплитуда*" – ее амплитуда в интервале от 0 до 1.

По умолчанию при активации окна "*Отдельные гармоники*" задается:

• при одной гармонике спектр гармонического сигнала частотой 0,2 Гц при единичной амплитуде;

• при двух гармониках частота первой из них равна 1 Гц, второй – 1,1 Гц при одинаковой амплитуде, что соответствует получению сигнала в виде биений с нулевой амплитудой при «замирании» сигнала;

• при выборе трех гармоник у первой и третьей частоты равны 2.9 и 3,1 Гц, их амплитуды – 0,5, у второй (центральной) гармоники частота – 3 Гц, амплитуда – 1,0, что соответствует спектру амплитудно-модулированного сигнала.

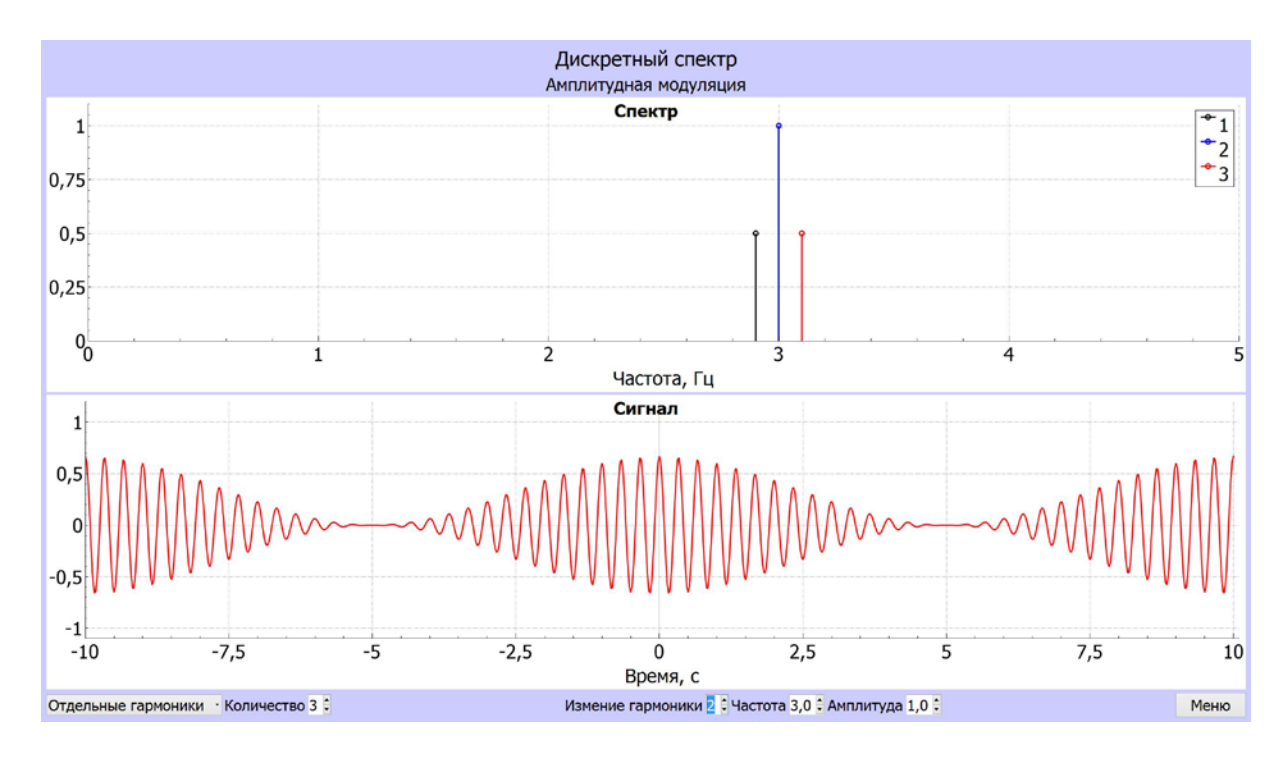

**Предлагается** проанализировать изменение формы сигнала при варьировании амплитуд и частот отдельных гармоник спектра.

При активации окна "*Волновой пакет*" всплывают окна для задания численных значений параметров спектра или их изменения с помощью кнопок "▲" и "▼", находящихся правее окон. В окне "*Количество гармоник*" задается число выбранных гармоник в волновом пакете, которое варьируется от 1, что соответствует гармоническому сигналу, до 50. В окне "*Центральная частота*" задается центральная частота спектра, в окне "*Шаг*" – интервал между частотами гармоник, который является одинаковым для всех соседних гармоник и меняется дискретно на 0,01 Гц. Спектр изображается вертикальны отрезками на оси частот в полосе от 0 до 5 Гц, сигнал, получаемый при спектре с различными параметрами, воспроизводится на интервале времени от –10 до +10 с. Для возможности визуализации спектра и получаемого сигнала в этих интервалах допустимые диапазоны варьирования центральной частоты и шага между гармониками зависят от их значений и сокращаются при этом с увеличением их количества. Когда варьируемый параметр принимает граничное значение допустимого диапазона, окно с его предельным значением мигает без изменения при нажатии кнопок "А"  $M''$   $\blacktriangledown$ ".

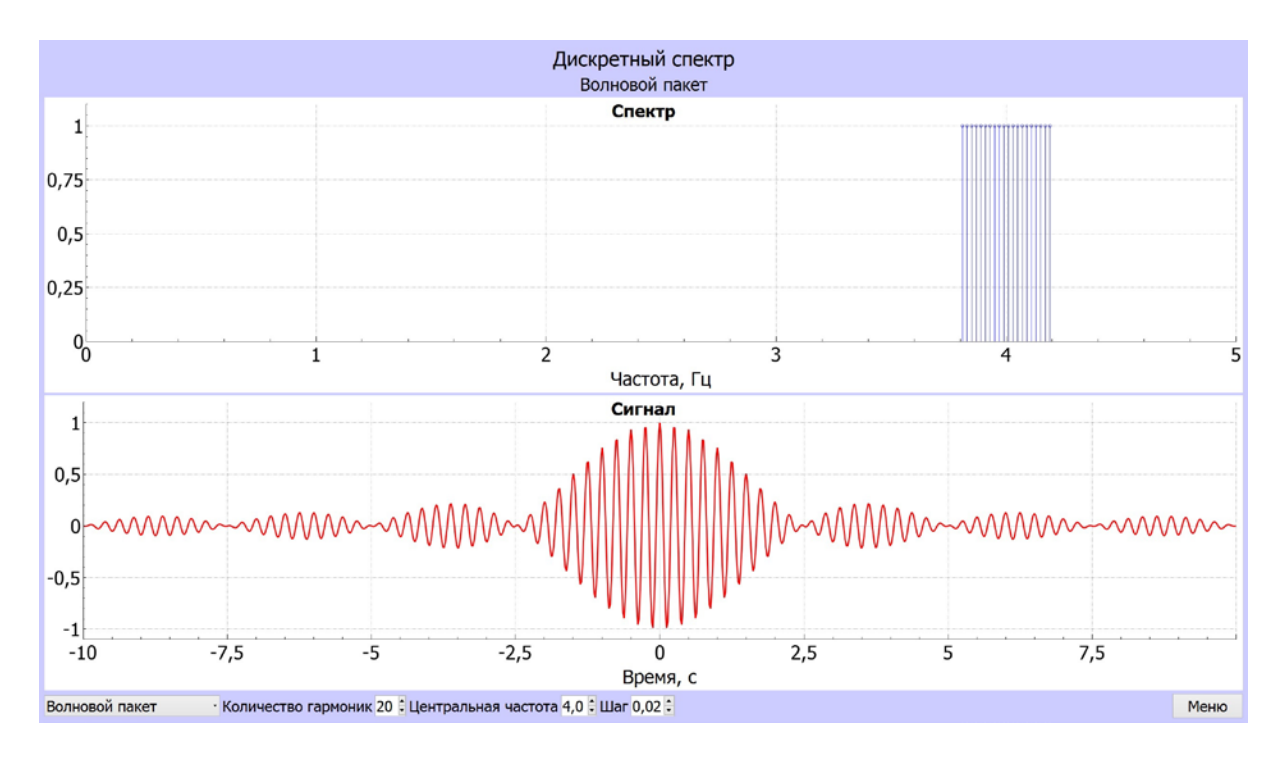

По умолчанию при активации окна "Волновой пакет" задается спектр из 20 эквидистантных гармоник с центральной частотой, равной 4,0 Гц, и шагом между ними  $-0.02$  Гц.

Предлагается проанализировать изменение формы и длительности сигнала при варьировании параметров спектра волнового пакета: числа эквидистантных гармоник, центральной частоты спектра и шага между гармониками.

## Раздел демонстрации "Дискретный спектр" иллюстрирует следующие закономерности:

1. Сигнал с дискретным спектром является периодическим.

2. При спектре из двух гармоник близких частот и одинаковой амплитуды сигнал имеет вид биений, при которых огибающая его амплитуды меняется по гармоническому закону, периодически обращаясь в ноль. Период изменения амплитуды сигнала равен  $T_A = 1/|f_1 - f_2|$  ( $f_1$  и  $f_2$  – частоты гармоник), а частота сигнала равна средней частоте гармоник  $|f_1 - f_2|/2$ .

3. Если спектр содержит две гармоники разной амплитуды, сигнал представляет собой наложение сигнала биений и гармонического сигнала с наибольшей амплитудой.

4. Спектр из трех гармоник соответствует сигналу с гармонической модуляцией амплитуды (2) с глубиной модуляции  $m=1$ , если амплитуды гармоник на боковых частотах  $f_1, f_3$  составляют 0,5 амплитуды гармоники на центральной частоте  $f_2$ . При боковых гармониках равной амплитуды, которая меньше половины амплитуды центральной гармоники, глубина модуляции уменьшается, и огибающая амплитуды не обращается в нуль.

5. В общем случае спектра из трех гармоник сигнал имеет сложную форму модуляции амплитуды, которая зависит от частот и амплитуды гармоник спектра.

6. Волновой пакет с дискретным спектром эквидистантных гармоник в ограниченной полосе имеет вид сигнала на частоте, равной центральной частоте  $f_0$  в полосе пакета, с периодически меняющейся амплитудой.

7. Период изменения амплитуды волнового пакета обратно пропорционален шагу гармоник по частоте  $\delta f$ .

8. На периоде изменения амплитуды существует глобальный максимум, длительность которого, определяемая по половине интервала между нулевыми значениями амплитуды, равна  $(N \delta f)^{-1}$ .

9. Между глобальными максимумами амплитуды находятся периодически следующие локальные максимумы. Число минимумов, разделяющих эти максимумы, равно  $N-1$ , где  $N-$  количество гармоник в спектре.

## Непрерывный спектр

Цель этого раздела проиллюстрировать на конкретных примерах изменение формы уединенного сигнала при варьировании параметров непрерывного спектра.

Физическая постановка. Рассматриваются спектрально ограниченные сигналы, у которых зависимость амплитуды спектральных компонент от частоты является действительной функцией, что соответствует отсутствию сдвига фазы между компонентами. В случае гауссова спектра зависимость амплитуды спектральных компонент  $S(f)$  от частоты имеет вид:

$$
S(f) = S_0 \exp \left\{ -\frac{\left(f - f_0\right)^2}{\left(\Delta f / 2\right)^2} \right\}, (4)
$$

где  $f_0$  – центральная частота,  $\Delta f$  – ширина спектра по уровню  $e^{-1}$ ,  $S_0 = 1$ . Нормированный сигнал  $\xi(t)$  имеет вид:

$$
\xi(t) = \exp\left\{-\left(\frac{t}{\tau_0}\right)^2\right\} \cos\left(2\pi f_0 t\right) , (5)
$$

где  $\tau_0 = \left(\frac{\pi \Delta f}{2}\right)^{-1}$  – половина длительности импульса, определяемая по

VDOBHIO  $e^{-1}$ .

В случае прямоугольного спектра:

$$
S(f) = \begin{cases} S_0 & \text{npu} \ f_0 - \frac{\Delta f}{2} < f < f_0 + \frac{\Delta f}{2} \\ 0 & \text{npu} \ f < f_0 - \frac{\Delta f}{2} \ u & \ f > f_0 + \frac{\Delta f}{2} \end{cases}, \tag{6}
$$

где  $f_0$  – центральная частота,  $\Delta f$  – ширина спектра,  $S_0 = 1$ . Нормированный сигнал имеет вид:

$$
\xi(t) = \frac{\sin(\pi \Delta f t)}{\pi \Delta f t} \cos(2\pi f_0 t). (7)
$$

Длительность такого импульса, определяемая по половине временного интервала между ближайшими нулями глобального максимума огибающей, составляет:

$$
\tau_{\Pi} = 1/(\Delta f) (8)
$$

В случае лоренцовского спектра со спектральной плотностью мощности вида:

$$
G(f) = G_0 \frac{F_0^2}{(\Delta f / 2)^2 + (f - f_0)^2}, (9)
$$

где  $f_0$  – центральная частота,  $\Delta f$  – ширина спектра по уровню 0,5, параметр  $F_0^2 = (\Delta f / 2)^2$  и  $G_0 = 1$ . Нормированный сигнал имеет вид:

$$
\xi(t) = \exp\left\{-\frac{\Delta f \ t}{2}\right\} \cos\left(2\pi f_0 t\right). (10)
$$

Характерное время  $\tau_e$ , за которое амплитуда сигнала уменьшается в е раз, составляет  $\tau_z = 2/\Delta f$ .

При  $\Delta f \ll f_0$  спектр являются узкополосными, и сигнал можно представить как произведение медленно меняющейся амплитуды и быстрых осцилляций на частоте  $f_0$ .

Компьютерный эксперимент. В этом разделе демонстрации иллюстрируется изменение формы и длительности сигнала при варьировании центральной частоты и ширины непрерывного спектра. Выбор спектра и варьирование его параметров осуществляется с помощью окон и кнопок, расположенных внизу экрана. После выделения курсором самого левого окна всплывает окно с перечнем возможных спектров: "Гауссов, Прямоугольный, Лоренцовский, Произвольный". При выборе одного из указанных (кроме произвольного) появляется нормированный спектр  $S(f)$  на оси частот от 0 до 5 Гц, а ниже – нормированный сигнал  $\xi(t)$  на интервале времени от -10 до +10 с. В расположенных внизу окнах "Центральная частота" и "Ширина по уровню е<sup>-1</sup>" задаются или изменяется с помощью кнопок "А" и "У" численные значения соответствующих параметров спектра. Для оценки ширина спектра уровень  $e^{-1}$  на нормированном спектре отмечен тонкой красной линией.

По умолчанию при выборе спектра центральная частота устанавливается равной 3,0 Гц, ширина спектральной полосы (по уровню  $e^{-1}$ ) – 0,6 Гц для гауссова спектра, 0,4 Гц для прямоугольного и ширина 0,3 Гц для лоренцовского. Центральная частота варьируется в полосе от 0 до 5 Гц, ширина спектра от 0,01 до 3,00 Гц.

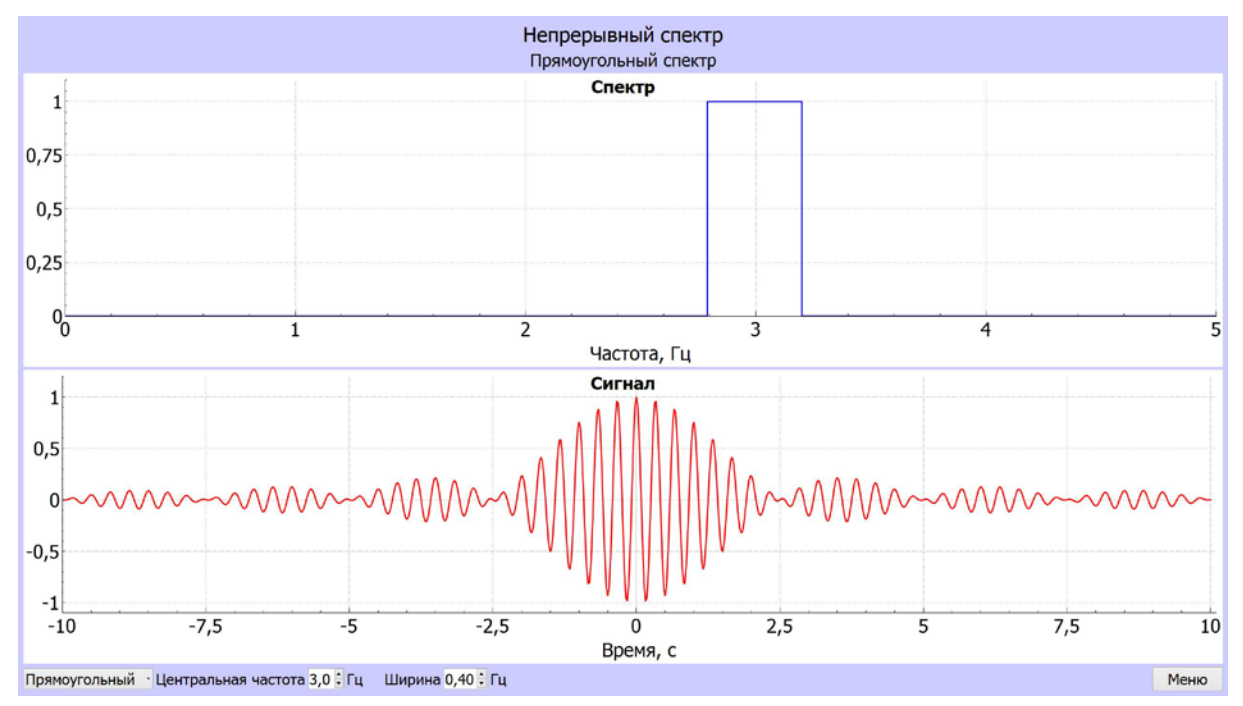

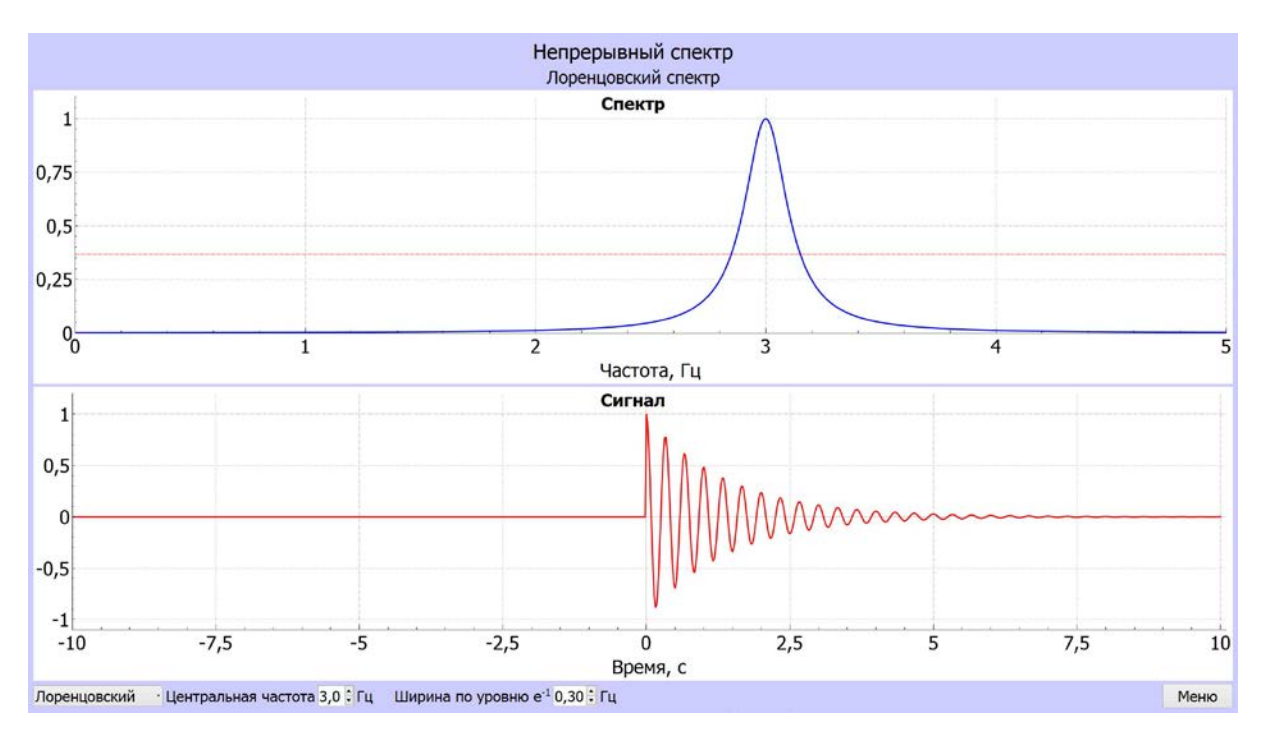

При выборе спектра "*Произвольный*" предлагается нарисовать на экране спектр в полосе от 0 до 5 Гц. Одновременно всплывает окно "*Очистить спектр*", что предоставляет возможность перейти к другому изображению произвольного спектра.

**Рекомендуется** проанализировать изменение формы сигнала и оценить его длительность при различной центральной частоте и ширине непрерывного спектра.

## *Раздел демонстрации "Непрерывный спектр" иллюстрирует следующие закономерности:*

1. Сигнал представим в виде произведения осцилляций на центральной частоте спектра  $f_0$  с медленно меняющейся амплитудой, если центральная частота спектра  $f_0$  существенно превышает его ширину  $\Delta f$ , то есть спектр является узкополосным.

2. При изменении ширины узкополосного спектра длительность огибающей сигнала меняется обратно пропорционально ширине спектра.

3. В случае гауссова спектра огибающая сигнала имеет вид гауссовой функции времени (5), в случае прямоугольного спектра огибающая сигнала описывается функцией  $\sin c(\pi \Delta f t)$ , в случае лоренцовского  $\exp(-\Delta f t/2)$ .

4. Обратимость функциональных зависимостей спектра  $S(f)$  и сигнала  $\xi(t)$ . Например, если для прямоугольного спектра (6) сигнал имеет вид (7):

$$
\xi(t) = \frac{\sin(\pi \Delta f t)}{\pi \Delta f t} \cos(2\pi f_0 t), \text{ to } \sin \text{ energy of } S(f) = \frac{\sin(\pi (f - f_0) \Delta t)}{\pi (f - f_0) \Delta t} \text{ curve}
$$

нал имеет вид осцилляций на частоте  $f_0$  с прямоугольной огибающей длительностью ∆*t* .

## **2.3. Маятники Чеботаева**

Демонстрация является компьютерной имитацией физического опыта по формированию сфазированных колебаний множества маятников с эквидистантными собственными частотами. Название демонстрации связано с изящным прибором из одиннадцати металлических шариков, подвешенных на тонких нитях, который подарен физическому факультету МГУ академиком В. П. Чеботаевым, директором Института лазерной физики СО РАН. Демонстрация наглядно иллюстрирует на примере простой механической системы процесс фазирования колебаний в дискретном множестве осцилляторов и образование интенсивного суммарного сигнала при синфазных колебаниях. В лазерной физике этот процесс соответствует жесткой синхронизации мод резонатора, при которой формируется узкий импульс лазерного излучения. Демонстрация предназначена для сопровождения лекций и проведения практических занятий по курсам "Волновые процессы", "Оптика", "Теория волн", "Физика лазеров". Она является наглядным дополнением при рассмотрении в разделе "*Дискретный спектр*" (демонстрация "*Построение сигнала по спектру*") сигнала, формируемого волновым пакетом, состоящим из дискретного множества эквидистантных гармоник.

Демонстрация размещена в папке "Маятники Чеботаева", в которой находятся русскоязычная "Rus.rar" и англоязычная "Eng.rar" версии сжатых пакетов программ. Открытием файла "Physics" в распакованных пакетах этих версиях осуществляется запуск демонстрации. На главном меню ее размещены кнопки "*Схема опыта*", "*Угловые отклонения*", с помощью которых выполняется переход к соответствующим разделам демонстрации. Расположенные внизу кнопки предназначены для знакомства с авторами и для выхода из демонстрации.

*Литература*

*С.А.Ахманов, С.Ю.Никитин, Физическая оптика, М.: Изд-во МГУ, 1998. Н.В.Карлов, Лекции по квантовой электронике, М.: Наука, 1988* 

*Физическая постановка.* Рассматривается ансамбль математических маятников с одинаковой разностью частот Δν собственных колебаний соседних маятников. В этом случае угловое отклонение при колебаниях *n*ого маятника имеет вид:

$$
\xi_n(t) = a \exp\{i2\pi v_n t\},\,(1)
$$

где  $v_n = v_1 + Δv(n-1) - \text{co6}$ ственная частота *n*-ого маятника,  $n = 1, 2, ..., N -1$ номер маятника, *N* – количество маятников. Сдвиг фазы между колебаниями соседних маятников равен  $\Delta$ φ = 2π $\Delta$ ν*t*φ и в моменты времени  $t_k = (\Delta v)^{-1} k$  (  $k = 1, 2, ...$ ), отклонения всех маятников синфазны. Длина маятников  $l_n$  в цепочке уменьшается с увеличением частоты собственных колебаний  $v_n$  по квадратичному закону:

$$
l_n = \frac{1}{(2\pi)^2 g} \mathsf{v}_n^{-2}, \, (2)
$$

где *g*– ускорение свободного падения.

Интервал собственных частот ансамбля маятников зависит от их количества *N*, разности частот  $\Delta$  и равен  $\Delta$ v(*N* − 1). Для удобства наблюдения в компьютерном опыте принято, что среднее значение ν интервала частот цепочки маятников, равное  $v = v_1 + 0.5Δv(N – 1)$ , не меняется при варьировании разности частот Δν и количества маятников *N* и равно 2,5 Гц.

*Компьютерный эксперимент.* Демонстрация состоит в наблюдении колебаний множества маятников с эквидистантными собственными частотами и процесса образования интенсивного суммарного сигнала их угловых отклонений при синфазных колебаниях.

#### **Схема опыта**

Цель этого раздела дать наглядную иллюстрацию изменения во времени формы отклонений в цепочке осциллирующих маятников с эквидистантными собственными частотами при начальном синфазном отклонении их от положения равновесия.

*Физическая постановка.* Рассматривается трехмерное изображение колебаний цепочки маятников, подвешенных на горизонтальной рейке Побразной рамы. В изображении длина маятников меняется в соответствии с выражением (2). Форма отклонений в цепочке маятников анализируется при варьировании их количества *N* и разности частот ∆ν собственных колебаний соседних маятников.

*Компьютерный эксперимент* состоит в анализе влияния количества *N* маятников и разности частот ∆ν собственных колебаний соседних маятников на форму отклонений в цепочке маятников и на время фазирования их колебаний. Цепочка маятников на П-образном подвесе изображена в окне черного цвета слева на экране монитора. Справа находятся кнопки и движки для варьирования параметров цепочки маятников и управления демонстрацией. Демонстрация запускается нажатием кнопки "*Старт*", которая после запуска преобразуется в кнопку "*Пауза*". Нажатие этой кнопки останавливает колебания и фиксирует картину с мгновенным распределением отклонений в цепочке маятников. Кнопкой "*Сброс*" все маятники возвращаются в положение равновесия, что позволяет быстро вернуться к повторному запуску демонстрации. В расположенном ниже окне "*Время*" отсчитывается время в секундах от момента запуска демонстрации. Движком "*Количество маятников*" меняется их количество *N* от 1 до 30, движком "*Разность частот между соседними*" меняется разность ∆ν от 0,02 до 0,05 Гц. При варьировании количества маятников *N* или разности частот ∆ν цепочка маятников с новыми параметрами возвращается в положение равновесия. В окне "*Частота среднего маятника*" указано среднее значение ν интервала частот цепочки маятников, которое постоянно и равно 2.5 Гц. В окне "*Время фазирования*" указывается время от запуска до пер-

вого фазирования колебаний маятников  $t_1 = (\Delta v)^{-1}$  в секундах, совпадающее с первым показанием таймера в окне "*Время*", при котором маятники отклоняются в фазе. В момент времени 0,5 $t_1$  соседние маятники колеблются в противофазе. В окне "*Интервал частот*" приведена величина ∆ν( 1) *N* − в герцах. Кнопка "*Меню*" предназначена для возврата в главное меню демонстрации.

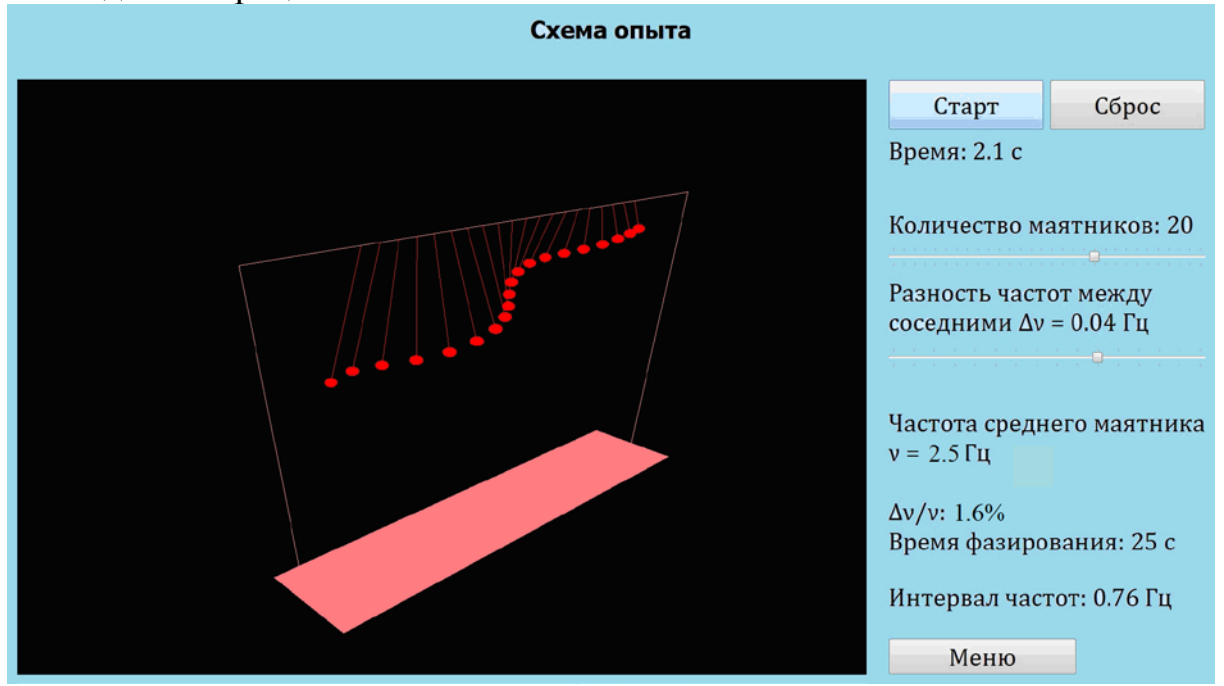

По умолчанию при первоначальном входе в этот раздел демонстрации задается цепочка из 20 маятников с разностью собственных частот между соседними ∆ν = 0.04 Гц, при которой время до первого фазирования колебаний маятников составляет 25 с. При переходе из одного раздела в другой сохраняются параметры, установленные в предыдущем разделе.

### **Предлагается** проанализировать:

1. Изменение во времени моды коллективных колебаний маятников, мысленно соединяя гладкой кривой шарики при их отклонении в цепочке с большим количеством *N* . Роль количества маятников *N* в формировании моды коллективных колебаний.

2. Изменение время фазирования колебаний в цепочке маятников при варьировании разности собственных частот между соседними маятниками Δν .

3. Влияние разности собственных частот Δν на изменение длины маятников в цепочке.

### **Угловые отклонения**

Цель этого раздела продемонстрировать формирование короткого импульса при суммировании отклонений маятников с эквидистантными собственными частотами при начальном синфазном отклонении их от положения равновесия.

Физическая постановка. Рассматривается сигнал, получаемый при суммировании угловых отклонений маятников (1). В реальном приборе горизонтальная рейки закреплена на пьезодатчиках, установленных на стойках П-образной рамки. При отклонении маятников от положения равновесия нити подвеса вызывают незначительное смещение горизонтальной рейки, которое пьезодатчиками преобразуется в электрический сигнал  $\xi_{\Sigma}(t)$ , пропорциональный суммарному отклонению маятников. Сигнал  $\xi_{\rm y}(t)$ , получаемый суммированием отклонений (1) *N* маятников имеет вид колебаний на средней частоте v, амплитуда которых меняется во времени:

$$
\xi_{\Sigma}(t) = \frac{\sin(N \pi \Delta \nu t)}{N \sin(\pi \Delta \nu t)} \cos(2 \pi \nu t),
$$
 (3)

Здесь  $\xi_{\Sigma}(t)$  нормировано на максимальное значение амплитуды при  $t = 0$ . Длительность импульса  $t_n$ , определяемая как половина интервала между нулями, ближайшими к глобальному максимуму огибающей ампли-

туды  $\frac{\sin(N \pi \Delta vt)}{N \sin(\pi \Delta vt)}$ , составляет:

$$
t_p = \frac{1}{N \Delta v} \cdot (4)
$$

Число осцилляций S суммарного сигнала  $\xi_{\Sigma}(t)$  на средней частоте v в течение импульса длительности  $t_p$  равно:

$$
S = \frac{v}{N \Delta v}.\ (5)
$$

Амплитуду импульса  $\frac{\sin(N \pi \Delta vt)}{N \sin(\pi \Delta vt)}$  можно считать медленно меняющей-

ся, если число осцилляций  $S > 1$  и, следовательно, изменение амплитуды невелико на одном периоде осцилляций на средней частоте  $v$ . При  $S > 1$ импульс является узкополосным, так как из (5) следует, что интервал собственных частот ансамбля маятников, равный  $\Delta v(N-1)$ , меньше средней частоты  $v$ :

$$
\Delta v(N-1) < v \tag{5}
$$

Условие (5) справедливо при  $N > 1$ . При синхронизации мод в лазере выходной импульс пикосекундной длительности содержит сотни и тысячи осцилляций светового поля на оптической частоте и  $N \gg 1$ .

Компьютерный эксперимент состоит в анализе влияния количества N маятников и разности частот Ду собственных колебаний соседних маятников на формирование импульса. Слева на экране монитора находятся два окна. В верхнем изображаются угловые отклонения маятников в виде столбиков красного цвета на черном фоне. Нижнее окно предназначено для представления суммарного импульса  $\xi_{y}(t)$  в зависимости от времени, измеряемого в секундах. Справа находятся такие же, как и в предыдущем разделе, кнопки и движки для варьирования параметров цепочки маятников и управления демонстрацией.

Как и в предыдущем разделе, при первоначальном входе в демонстрации задается цепочка из 20 маятников с разностью собственных частот между соседними ∆<sup>ν</sup> = 0,04 Гц, при которой время до первого фазирования колебаний маятников составляет 25 с. При переходе из одного раздела в другой сохраняются параметры, установленные в предыдущем разделе.

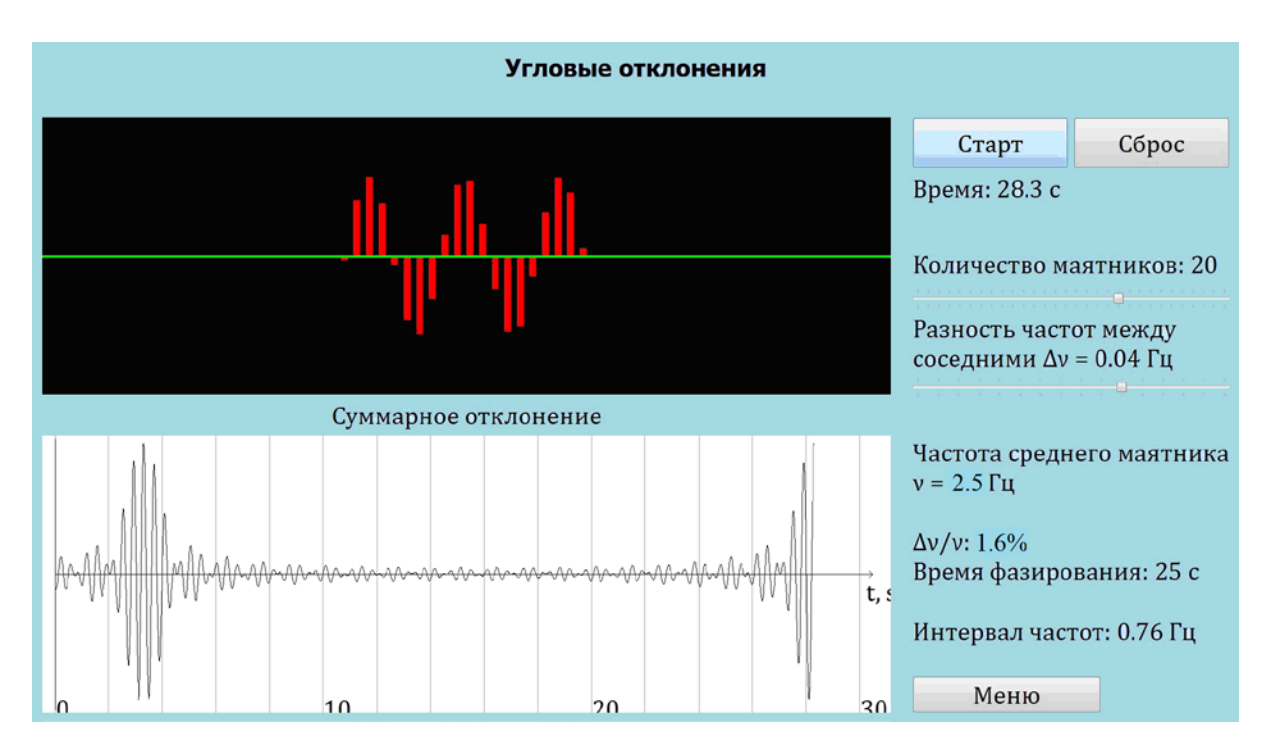

# **Предлагается**:

1. Исследовать влияние количества маятников *N* при  $N \gg 1$  и разности частот Δν на длительность импульса *t*<sub>n</sub>, определяемую как половина интер-

вала между нулями глобального максимума огибающей суммарного отклонения, и на число осцилляций *S* суммарного сигнала на средней частоте ν в течение импульса. Получить из компьютерного эксперимента численные оценки длительности импульса  $t_n$  и числа осцилляций *S* при варьировании параметров *N* и ∆ν и сравнить их с результатами аналитического расчета по (4) и (5).

2. Рассмотреть влияние разности частот ∆ν на период следования импульсов огибающей суммарного сигнала.

3. Проанализировать суммарный сигнал  $\xi_{\rm y}(t)$  при *N* ≥1. Установить связь между количеством маятников *N* и числом минимумов огибающей сигнала на периоде изменения огибающей сигнала. Получить картину биений при  $N = 2$  и исследовать изменение частоты биений при варьировании разности частот ∆ν .

4. Установить общность изменений огибающей суммарного сигнала цепочки маятников  $\xi_{\rm y}(t)$  в зависимости от времени и изменений распределения интенсивности светового поля при интерференции излучения от многих

источников в зависимости от угла наблюдения θ , рассмотренная в демонстрация «Многолучевая интерференция».

# *Демонстрация "Маятники Чеботаева" иллюстрирует следующие закономерности:*

1. Колебания маятников с эквидистантными собственными частотами со временем сдвигаются по фазе. В результате мода коллективных колебаний ансамбля маятников при начальном синфазном отклонении периодически трансформируется во времени с периодом, равным величине, обратной разности частот соседних маятников ∆ν . В моменты времени, равные нечетному числу полупериодов, сдвиг фазы колебаний соседних маятников равен  $180^0$ .

2. Суммарное отклонение маятников имеет вид колебаний на их средней частоте у, амплитуда которых периодически меняется во времени с периодом, равным величине, обратной разности частот соседних маятников ∆ν . Амплитуда суммарного отклонения достигает максимума при синфазных колебаниях всех маятников ансамбля.

3. Длительность импульса суммарного отклонения, определяемого как половина интервала между нулями, ближайшими к глобальному максимуму огибающей амплитуды, равна величине, обратной спектральной полосе собственных частот  $\Delta v(N-1)$ .

4. Суммарный сигнал является узкополосным, если полоса собственных частот маятников  $\Delta v(N-1)$  много меньше средней частоте собственных колебаний ν . В этом случае амплитуда колебаний суммарного сигнала мало меняется на периоде колебаний на средней частоте или, другими словами, на длительности импульса укладывается большое число колебаний на средней частоте.

5. Между глобальными максимумами огибающей амплитуды суммарного отклонения существуют локальные максимумы, разделенные минимумами, число которых растет с увеличением количества маятников и равно $(N - 1)$ .

В ансамбле из двух маятников ( *N* = 2 ) суммарный сигнал имеет вид биений, период которых обратно пропорционален разности их собственных частот Δν .

6. При увеличении количества маятников *N* длительность импульса сокращается подобно тому, как уменьшается угловая ширина диаграммы направленности излучения при многолучевой интерференции эквидистантой цепочки синфазных источников.

### §3. Волновая оптика. Лазер

#### 3.1. Электронная теория дисперсии-2

Демонстрация иллюстрирует развитие дисперсионных искажений оптического импульса при распространении в линейной среде. Рассматриваются импульсы различной формы в областях нормальной и аномальной дисперсии, описываемой в приближении электронной теории дисперсии.

Демонстрация предназначена для сопровождения лекций и проведения практических занятий по курсам "Оптика", "Волновые процессы" и является наглядным дополнением к демонстрациям "Распространение импульса в среде с нормальной/аномальной дисперсией", "Электронная теория дисперсии - 1" и "Метод скрещенных призм".

Демонстрация размещена в папке "el\_theory\_dispersion.rar", исполняемые файлы русско- и англоязычной версий программы - "Электронная теория дисперсия exe" и "Electronic dispersion exe". На главном меню русскоязычной версии находится кнопки "Импульс и его спектр", "Модель дисперсии", кнопки "Нормальная" и "Аномальная", объединенные общим подзаголовком "Дисперсия", и кнопки "Параметры среды" и "Распространение импульса", объединенные общим подзаголовком "Ансамбль оптических осцилляторов", с помощью которых открываются соответствующие разделы демонстрации.

Расположенные внизу кнопки предназначены для знакомства с авторами и для выхода из демонстрации.

Литература

С.А.Ахманов, С.Ю.Никитин, Физическая оптика, М.: Изд-во МГУ, 1998. Г.С.Ландсберг, Оптика, М.: Наука, 1976.

Физическая постановка. Демонстрация основывается на электронной теории дисперсии, согласно которой зависимость показателя преломления  $n(\omega)$  от частоты светового поля  $\omega$  определяется откликом среды, вызванным осцилляциями оптического электрона в атоме. В однородной изотропной среде квадрат комплексного показателя преломления  $n^2(\omega)$  равен:

$$
n^{2}(\omega) = 1 + \frac{e^{2}N}{\epsilon_{0}m} \cdot \frac{1}{\omega_{0}^{2} - \omega^{2} + 2i\gamma\omega}, \qquad (1)
$$

где е,  $m$  – заряд и масса электрона,  $N$  – концентрация оптических электронов,  $\omega_0$ ,  $\gamma$  - круговая частота и коэффициент затухания собственных колебаний оптического электрона и  $\omega$  - частота светового поля. В демонстрации, в отличие от приближенных оценок, обычно используемых при качественном анализе электронной теории дисперсии, частотные зависимости рассчитываются точно из выражения (1) для действительной *n'*(ω) и мнимой  $n''(\omega)$  частей показателя преломления  $n(\omega)$ :

$$
n(\omega) = n'(\omega) - i n''(\omega) \qquad (2)
$$

Для определения светового импульса  $E(t, z)$  в диспергирующей среде вычисляется вначале средствами дискретного преобразования Фурье спектр падающего импульса

$$
S(\omega,0) = \frac{1}{2\pi} \int E(t,0) \cdot \exp\{-i\omega t\} dt, \qquad (3)
$$

затем вычисляется спектр на расстоянии *z* в среде

$$
S(\omega, z) = S(\omega, 0) \cdot \exp\{-\alpha(\omega) z\} \cdot \exp\{-ik(\omega) z\}, \qquad (4)
$$

где коэффициент поглощения α(ω) и волновое число  $k$ (ω) в диспертирующей среде равны:

$$
\alpha(\omega) = n''(\omega) k(\omega), k(\omega) = n'(\omega) \cdot \omega / c. \qquad (5)
$$

Световое поле импульса  $E(t, z)$  в среде на расстоянии *z* определяется с помощью обратного преобразования Фурье

$$
E(t, z) = \int S(\omega, z) \cdot \exp\{i\omega t\} d\omega.
$$
 (6)

Рассматривается дисперсионное искажение импульсов различной формы, длительности и несущей частоты при распространении в среде с дисперсией, описываемой непосредственно выражением (1) без каких-либо приближений для действительной и мнимой частей показателя преломления (2). Импульс  $E(t, z)$ , вычисленный непосредственно по (1)–(6), представляется в бегущем времени:

$$
t = \theta - z / v_{\text{ap}}, \qquad (7)
$$

где  $v_{2p} = \partial \omega(k) / \partial k$  – групповая скорость импульса и θ – время в неподвижной системе отсчета. При изменении несущей частоты и длительности импульсов их спектральная полоса может находиться в области как нормальной, так и аномальной дисперсии.

*Компьютерный эксперимент* состоит из нескольких разделов*.* Кнопкой "*Импульс и его спектр*" открывается раздел, кратко напоминающий о спектральном представлении оптических импульсов, кнопкой "*Модель дисперсии*" открывается страница, на которой приведены дисперсионное уравнение, следующее из электронной теории дисперсии, и алгоритм вычисления светового импульса в диспергирующей среде. С помощью кнопок "*Нормальная*" и "*Аномальная*", объединенных общим подзаголовком "*Дисперсия*", осуществляется переход к разделам, иллюстрирующим искажение импульсов различной формы, длительности и несущей частоты в диспергирующей среде с заданными свойствами. Кнопки "*Параметры среды*" и "*Распространение импульса*", объединенные общим подзаголовком "*Ансамбль оптических осцилляторов*", открывают разделы, в которых рассматриваются изменение дисперсионных свойств среды и трансформация импульсов различной формы, несущей частоты и длительности в среде при

варьировании ее микрофизических параметров: концентрации оптических электронов и коэффициента затухания их осцилляций.

#### **Импульс и его спектр**

Это вводный раздел демонстрации, в котором рассматриваются оптические импульсы и их спектры при различной форме и варьировании длительности и несущей частоты. В окне слева на экране представлено в относительных единицах изменение во времени напряженности электрического поля в оптическом импульсе, справа – его спектр. Расположенные внизу окна кнопки и движки предназначены для варьирования параметров импульса. При активации курсором кнопки "▼" в окне "*Огибающая*" всплывает окно для выбора одной из возможных огибающих импульса: "*Гауссова*", "*Прямоугольная*" и "*Треугольная*". Ниже находятся движок "*Длительность*  $t/t_0$ " для изменения длительности импульса  $t/t_0$ , которая отнесена к периоду оптических осцилляций  $t_0 = f_0^{-1}$  на некоторой частоте  $f_0 = \omega / 2\pi$ , и движок "*Несущая частота f/f*0" для изменения несущей частоты, которая отнесена к  $f_0$ . Параметр  $f_0$  является масштабом демонстрации, величина которого не влияет на изображение осцилляций светового поля в импульсе. При таком масштабировании произведение длительности  $t/t_0$  и несущей частоты  $f/f_0$  равно числу оптических осцилляций в импульсе, что можно легко оценить в ходе выполнения демонстрации. Для гауссова импульса длительность  $t/t_{\rm 0}$  определяется как половина интервала на уровне  $\,e^{-1}$  огибающей и варьируется от 1 до 3, для прямоугольного и треугольного длительность равна интервалу между нулями огибающей импульса и варьируется от 3 до 7. По умолчанию при входе в этот раздел демонстрации задается импульс гауссовой формы относительной длительностью  $t/t_0 = 1,0$  и несущей частоты  $f/f_0 = 0.5$ .

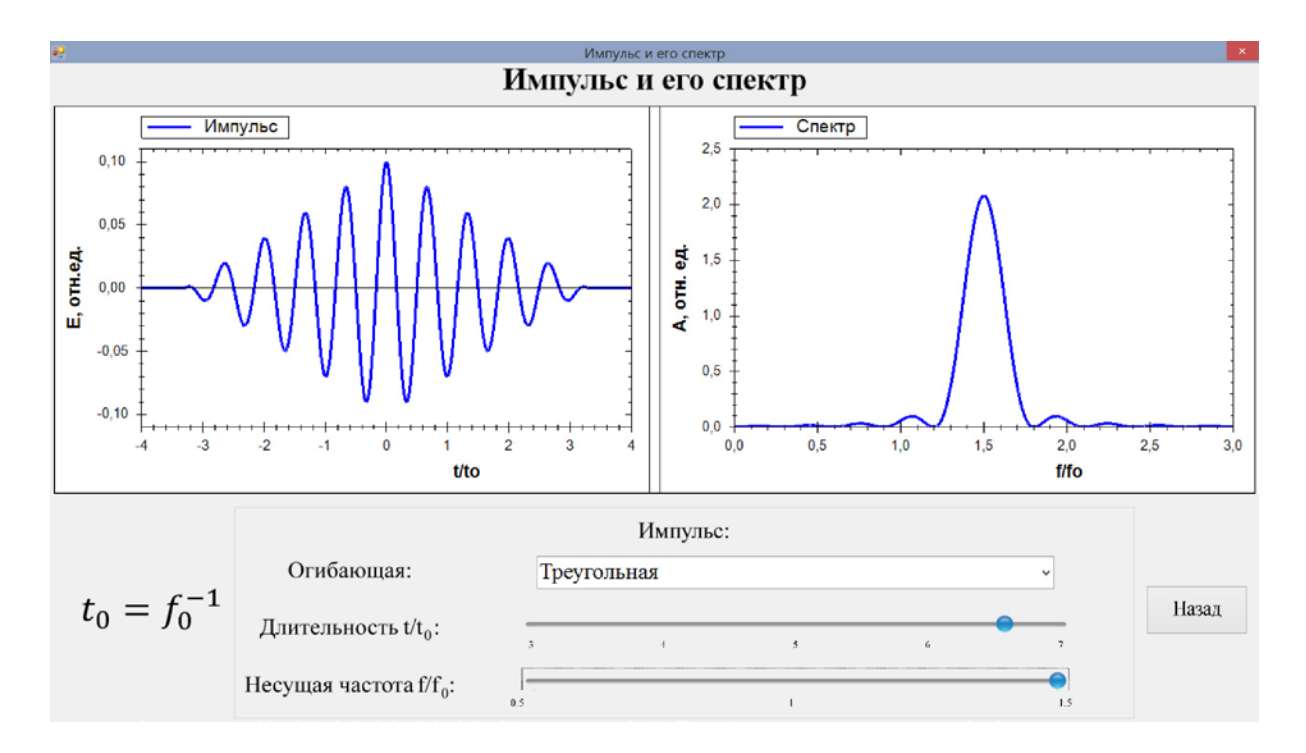

#### Предлагается:

• для различных импульсов проанализировать изменение формы и частотного спектра при варьировании относительной длительности  $t/t_0$  и несущей частоты  $f/f_0$ ,

• оценить изменение числа осцилляций оптического поля для ряда значений длительности  $t/t_0$  и несущей частоты  $f/f_0$  в импульсах различной формы.

# Раздел демонстрации " Импульс и его спектр" иллюстрирует следующие закономерности:

1. При варьировании длительности импульса ширина его спектра изменяется обратно пропорционально длительности.

2. Спектр импульса при варьировании несущей частоты смещается по оси частот без изменения формы в соответствии с изменением частоты.

3. Число осцилляций светового поля в импульсе равно произведению его длительности  $t/t_0$  на несущую частоту  $f/f_0$ .

## Нормальная дисперсия

Этот раздел иллюстрирует изменение формы и огибающей гауссова и прямоугольного импульсов различной длительности при распространении в условиях нормальной дисперсии, описываемой в рамках электронной теории.

Физическая постановка. В демонстрации рассматривается распространение импульса в среде с показателем преломления  $n(\omega)$ , зависимость которого от частоты ф определяется выражением (1). При этом максимальное значение мнимой части показателя преломления  $n''(\omega)$ , которая пропорциональна коэффициенту затухания, на порядок меньше приращения к единице действительной части  $n' - 1$ , которое описывает изменение фазовой скорости от частоты. Основная часть спектральной полосы импульса лежит в области нормальной дисперсии, линия поглощения на частоте  $f_0$ имеет небольшую ширину и накладывается на периферийную область в спектре импульса, где интенсивность спектральных компонент невелика. Несущая частота импульса  $f$  превышает в 1,5 раза центральную частоту линии поглощения  $f_0$ . В этих условиях дисперсия среды близка к нормальной, что и определило название раздела. Кроме того, рассчитывается изменение относительной величины энергии импульса, вызванной поглощением в процессе распространения. Время распространения отсчитывается таймером в безразмерных единицах.

Компьютерный эксперимент состоит в анализе дисперсионных искажений широкополосного импульса и его огибающей при варьировании длительности и, следовательно, ширины спектра. В верхней части монитора расположены два окна. На левом из них представлены в зависимости от частоты  $f/f_0$  спектр входного импульса (зеленая линия), мнимая  $n''(\omega)$ (красная линия) и действительная  $n'(\omega)$  (синяя линия) части показателя

преломления среды. В правом окне приведен импульс: входной – зеленым цветом, выходной, который динамически меняется в процессе распространения в среде, – фиолетовым. Над правым окном находятся флажки "*Импульс*" и "*Огибающая*", с помощью которых осуществляется вывод импульса с осцилляциями светового поля  $E(t)$  или его огибающая. Внизу находятся окна и движки для варьирования параметров импульса и управления демонстрацией. Слева расположено окно "*Огибающая*", в котором выбирается импульс гауссовой или прямоугольной формы с помощью кнопки "▼". Ниже находится движок для изменения относительной длительности импульса  $t/t_0$  в диапазоне от 2 до 4 для гауссова импульса и от 4,5 до 9 для прямоугольного. При масштабном параметре  $t_0 = f_0^{-1}$  число осцилляций светового поля в импульсе, как указывалось выше, равно произведению  $(t/t_0) \cdot (f/f_0)$ , что в рассматриваемом случае составляет 1,5 $t/t_0$ .

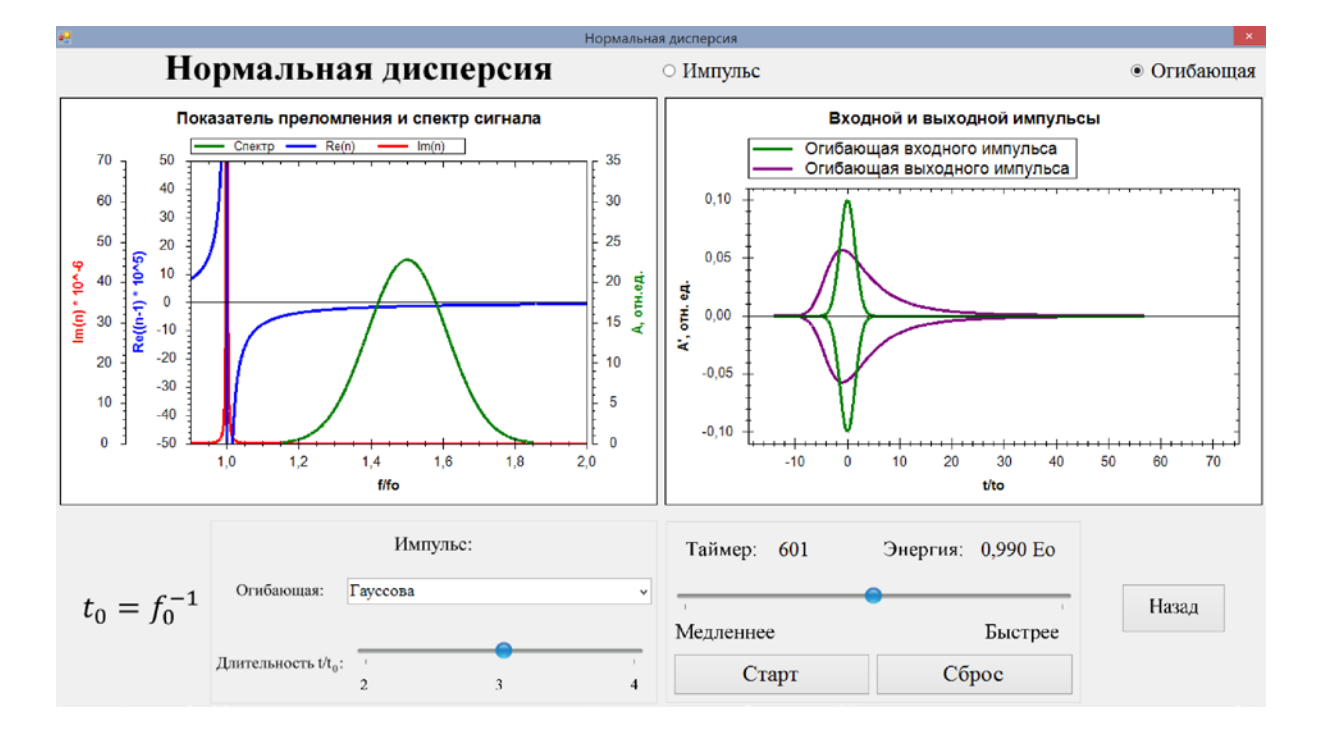

Справа внизу находится окно "*Таймер*", в котором отсчитывается время распространения в безразмерных единицах, и окно "*Энергия*", в котором указывается текущая энергия импульса, отнесенная к первоначальной величине *E*0. Движок "*Медленнее–Быстрее*" позволяет изменять скорость вычисления и воспроизведения результатов. Запуск распространения импульса осуществляется кнопкой "*Старт*", которая после запуска преобразуется в кнопку "*Пауза*". При нажатии этой кнопки осуществляется наложение входного импульса (зеленый цвет) на текущее изображение выходного импульса (сиреневый цвет). Такими же цветами изображаются огибающие импульсов при активации флажка "*Огибающая*" вверху экрана. Кнопка "*Сброс*" возвращает импульс ко входу в диспергирующую среду и сбрасывает показания в окнах "*Таймер*" и "*Энергия*", что необходимо осуществлять после изменения параметров импульса. Кнопкой "*Назад*" осу-

62

ществляется переход в главное меню демонстрации. По умолчанию при входе в раздел демонстрации устанавливается входной импульс гауссовой формы длительностью  $t/t_0 = 3$ .

**Предлагается,** варьируя длительность гауссова и прямоугольного импульсов, проанализировать влияние ширины их спектра на искажение формы импульса и уменьшение его энергии при распространении в диспергирующей среде.

# *Раздел демонстрации "Нормальная дисперсия" иллюстрирует следующее:*

1. При распространении в диспергирующей среде широкополосного импульса с центральной длиной волны в области нормальной дисперсии возникают асимметричные искажения его формы, вызванные частотной зависимостью реальной части показателя преломления, которая существенно отличается от квадратичной в спектральной полосе импульса. С уменьшением длительности гауссова импульса и, следовательно, расширением его спектральной полосы, искажения формы оказываются более значительными. Прямоугольный импульс искажается сильнее по сравнению с гауссовым, так как его спектр шире.

2. Энергия импульса уменьшается при распространении несмотря на то, что в полосе поглощения интенсивность его спектральных компонент мала. Уменьшение энергии гауссова импульса меньше по сравнению с прямоугольным, спектр которого шире. Вместе с тем, поглощение энергии прямоугольного импульса мало, если линия поглощения совпадает с областью частот его спектра, в которой интенсивность спектральных компонент близка к нулю.

### **Аномальная дисперсия**

Этот раздел иллюстрирует распространение влияние узкополосного гауссова импульса в области линии поглощения среды с аномальной дисперсией.

*Физическая постановка.* Рассматривается распространение узкополосного импульса на длине волны в области аномальной дисперсии среды с показателем преломления, который описывается выражением (1). Для наглядности принято, что поглощение в среде сильное, а именно, максимальное значение мнимой части показателя преломления *n*<sup>*''*</sup>(ω), определяющей поглощение, сравнимо с приращением к единице его действительной части *n*′ −1, которое определяет изменение фазовой скорости от частоты. Кроме того, полоса линии поглощения значительно превышает ширину спектра импульса. В этих условиях при распространении импульса в среде доминирует поглощение его энергии. Рассматривается влияние отстройки несущей частоты *f* узкополосного гауссового импульса от центра линии поглощения  $f_0$  на уменьшение его энергии при распространении в среде с аномальной дисперсией.

*Компьютерный эксперимент* состоит в анализе поглощения энергии и изменения формы импульса, несущая частота которого *f* варьируется в

пределах линии поглощения от 0,5 $f_0$  до 1,5 $f_0$ , где  $f_0$  – центр линии поглощения. Как и в предыдущем разделе, левое окно отведено для представления в зависимости от частоты  $f/f_0$  спектра входного импульса (зеленая кривая), мнимой *n*<sup>"</sup>(ω) (красная кривая) и действительной *n'*(ω) (синяя кривая) частей показателя преломления. В правом окне приведен импульс  $E(t)$  или его огибающая: входной – зеленым цветом, выходной в среде – сиреневым. Над правым окном находятся флажки "*Импульс*" и "*Огибающая*", с помощью которых осуществляется вывод импульса с осцилляциями светового поля  $E(t)$  или его огибающая. Слева внизу расположены окно "*Огибающая*", которое предназначено для выбора формы импульса, и движок "*Несущая частота*", которым осуществляется изменение центральной частоты импульса  $f$  в диапазоне  $(0,5-1,5) f_0$ , где  $f_0$  – центр линии поглощения. Справа внизу, как и в предыдущем разделе, находится окно "*Таймер*", в котором отсчитывается время распространения в безразмерных единицах, и окно "*Энергия*", в котором указывается текущая энергия импульса, отнесённая к первоначальной величине *E*0. Движок "*Медленнее–Быстрее*", кнопки "*Старт/Пауза*", "*Сброс*", "*Назад*" выполняют те же функции, что и в предыдущем разделе.

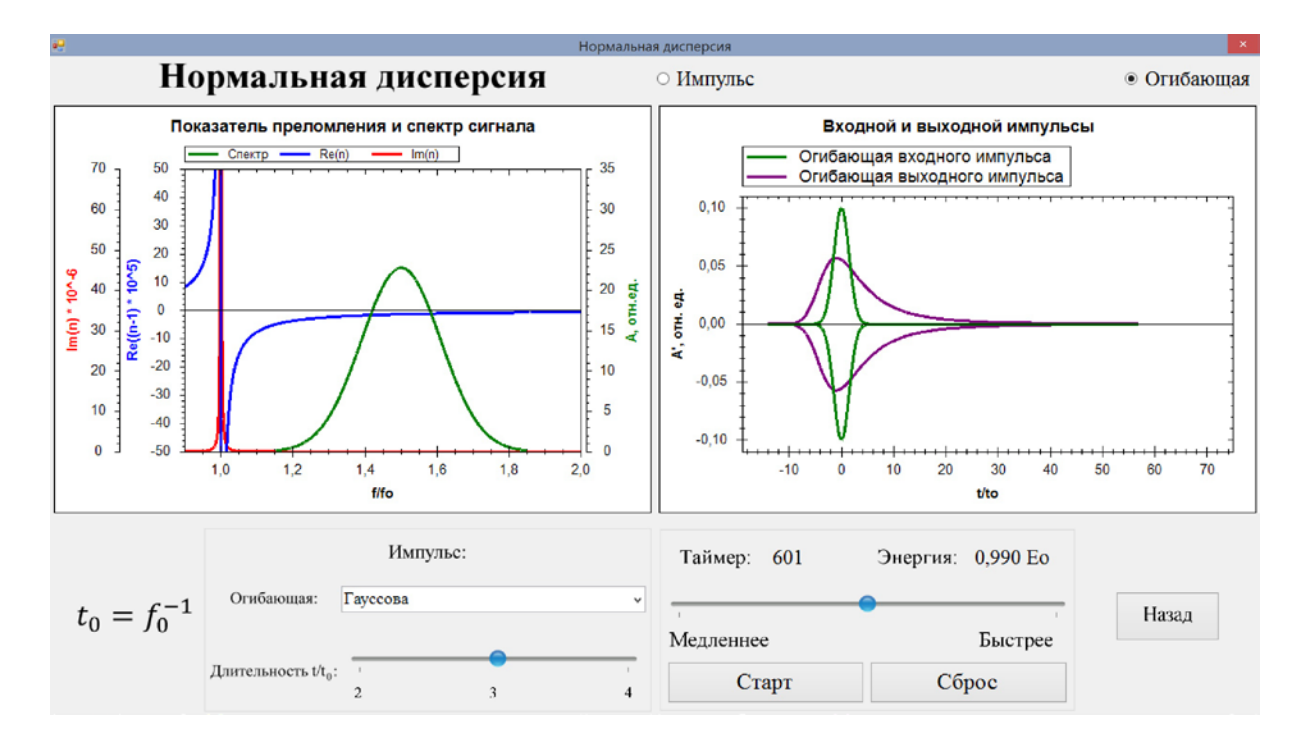

По умолчанию при входе в раздел задается гауссов импульс, несущая частота которого  $f$  совпадает с центральной частотой  $f_0$  линии поглощения  $(f/f_0 = 1).$ 

**Предлагается,** варьируя несущую частоту импульса *f* , проанализировать влияние ее отстройки от центра линии поглощения  $f_0$  на поглощение энергии импульса и искажение его формы при распространении в среде.

# *Раздел демонстрации "Аномальная дисперсия" иллюстрирует следующее:*

1. При распространении узкополосного импульса в среде с широкой и сильной линией поглощения  $(n''(ω) ≈ n'(ω)−1)$  поглощение энергии преобладает над дисперсионными искажениями импульса. Вследствие этого, амплитуда светового поля  $E(t)$  в импульсе уменьшается практически без изменения формы импульса.

2. Поглощение энергии импульса уменьшается при отстройке несущей частоты узкополосного импульса от центра линии поглощения.

### **Ансамбль оптических осцилляторов**

Этот раздел демонстрации иллюстрирует влияние микрофизических параметров (концентрации атомов и коэффициента затухания осцилляций оптического электрона) на дисперсионные свойства модельной среды в области аномальной дисперсии.

*Физическая постановка.* Для модельной среды, состоящей из ансамбля одинаковых оптических осцилляторов, рассматриваются в зависимости от частоты мнимая часть показателя преломления *n*<sup>*''*</sup>(ω), определяющая поглощение в среде, и действительная часть его приращения к единице *n*′(ω) − 1, которая определяет фазовую скорость. Функции *n*<sup>*'*</sup>(ω) и *n*<sup>'</sup>(ω) − 1 вычисляются в соответствии с электронной теорией дисперсии по формулам (1) и (2) для среды, моделируемой ансамблем одинаковых атомов с концентрацией *N* и коэффициентом затухания собственных колебаний γ .

*Компьютерный эксперимент* состоит в анализе частотных зависимостей функций  $n''(f)$  и  $n'(f)$  −1, описывающих дисперсию в среде, при варьировании концентрации оптических электронов *N* и коэффициента затухания их собственных колебаний γ . Слева на экране расположено окно, на котором красным цветом представлена функция  $n''(f)$ , пропорциональная коэффициенту поглощения, и синим цветом – функция *n'*(*f*) –1, характеризующая дисперсионное изменение фазовой скорости от частоты. Окно справа на экране предназначено для представления в зависимости от частоты *f* параметра  $(\partial^2 k(\omega) / \partial \omega^2)^{-1}$ , который пропорционален дисперсионной длине гауссова импульса, определяемой во втором порядке дисперсии. Значения частоты *f* , при которых существенно возрастает дисперсионная длина гауссова импульса, совпадают с точками перегиба дисперсионной кривой *n'*(f)-1, которые отмечены зелеными вертикальными отрезками. Внизу экрана находятся движки "*Концентрация электронов N N*<sup>0</sup> " и "*Ко***эффициент затухания**  $\gamma/\gamma_0$ " для варьирования указанных параметров ансамбля оптических электронов.

**Предлагается,** проанализировать изменение линии поглощения и дисперсионной кривой при варьировании концентрации оптических электронов  $N/N_0$  и коэффициента затуханий  $\gamma/\gamma_0$  их собственных колебаний.

# *Раздел демонстрации "Ансамбль оптических осцилляторов" иллюстрирует следующее:*

1. С возрастанием концентрации оптических электронов в ансамбле аномальная дисперсия в среде увеличивается, что проявляется в более значительным изменением с частотой дисперсионной кривой *n'*(f)-1 и в увеличении коэффициента поглощения.

2. При увеличении коэффициента затухания осцилляций оптических электронов линия поглощения уширяется.

### **Распространение импульса**

Здесь представлено обобщение предыдущих разделов демонстрации, позволяющее рассмотреть изменение импульса, его огибающей, энергии при распространении в модельной диспергирующей среде, состоящей из ансамбля оптических осцилляторов.

*Физическая постановка.* Рассматривается распространение импульсов различной формы в среде с показателем преломления, который в соответствии с электронной теории дисперсии описывается выражением (1). Несущая частота  $f/f_0$  и длительность  $t/t_0$  импульсов ( $f_0 = t_0^{-1}$  – центральная частота линии поглощения) меняются в больших диапазонах, что позволяет проанализировать искажения как узкополосных, так и широкополосных импульсов при нормальной и аномальной дисперсии. Свойства среды варьируются изменением концентрации оптических электронов  $N/N_0$  и коэффициентом затухания  $\gamma/\gamma_0$ , величина которого много меньше рассмотренного ранее, что приближает модель к реальной среде.

*Компьютерный эксперимент* состоит в анализе дисперсионных искажений импульса и его огибающей, а также уменьшения энергии импульса при распространении в среде. Предоставлена возможность провести анализ влияния несущей частоты, длительности и формы импульса, дисперсионных свойств среды на дисперсионные искажения импульса.

На экране монитора, как и в разделах "Нормальная дисперсия" и "Аномальная дисперсия", левое окно отведено для представления в зависимости от частоты  $f/f_0$  спектра входного импульса (зеленая кривая), мнимой  $n''$ (ω) (красная кривая) и действительной *n'*(ω) (синяя кривая) частей показателя преломления. В правом окне приведен импульс  $E(t)$  или его огибающая: входной – зеленым цветом, выходной в среде – сиреневым. Над правым окном находятся флажки "*Импульс*" и "*Огибающая*" предназначены для вывода соответствующих представлений импульса. Слева внизу расположен блок "*Среда*" для изменения параметров среды движками "*Концентрация электронов*  $N/N_0$ " и "*Коэффициент затухания*  $\gamma/\gamma_0$ ", где  $\gamma$ <sub>0</sub> = 6⋅10<sup>-5</sup>  $f$ <sub>0</sub>. В центре внизу находится блок "<u>Импульс</u>" для выбора формы импульса в окне "*Огибающая*" и варьирования соответствующих параметров движками "*Длительность*  $t/t_0$ " и "*Несущая частота*  $f/f_0$ ", что позволяет рассмотреть распространение импульса с различной спектральной полосой в условиях нормальной и аномальной дисперсии. Для быстрого за-

дания параметров импульса и среды, соответствующих нормальной и аномальной дисперсии, справа на экране находится блок "*Область дисперсии*". В этом блоке при активации окна "*Нормальная дисперсия*" задаются автоматически концентрация электронов  $N/N_0 = 5.5$ , коэффициент затухания  $\gamma/\gamma_0 = 10$ . Значения длительности  $t/t_0$  и несущей частоты  $f/f_0$  для разных импульсов устанавливаются такие, при которых поглощение невелико и доминирует искажение импульса. После активации окна "*Аномальная дисперсия*" задаются  $N/N_0 = 1.0$ ,  $\gamma/\gamma_0 = 1.0$ , несущая частота импульсов совпадает с центром линии поглощения  $f/f_0 = 1.0$ , а длительность для разных импульсов такова, что их спектральная полоса близка к ширине линии поглощения. При таких параметрах дисперсия является аномальной с сильными искажениями формы импульса и поглощением его энергии. Варьирование параметров среды и импульса в окрестности задаваемых в блоке "*Область дисперсии*" позволяет детально исследовать их влияние на дисперсионные искажения и поглощение энергии в среде. При этом изменение какого-либо параметра вручную при активированном окне в блоке "*Область дисперсии*" влечет сбрасывание установленных параметров.

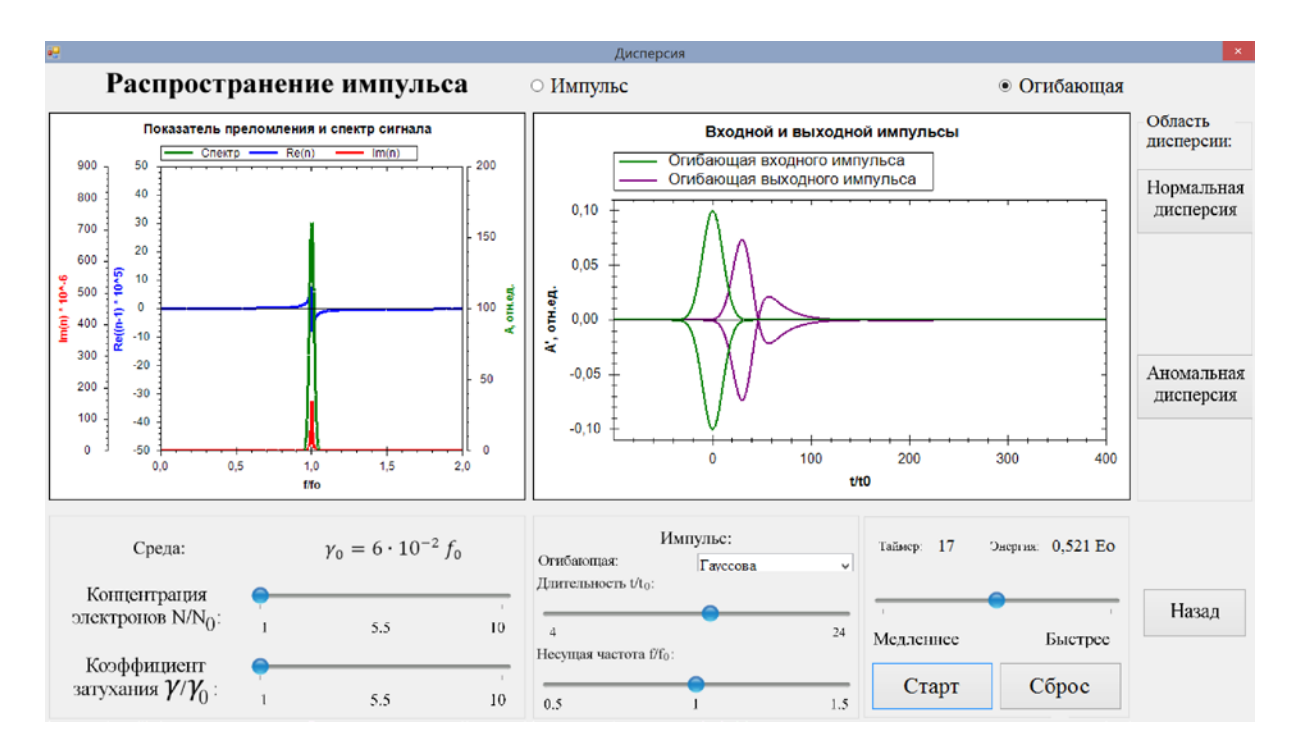

Справа внизу находится окно "*Таймер*" для отсчета времени распространения в среде и окно "*Энергия*", в котором указывается относительная энергия импульса. Движок "*Медленнее–Быстрее*" меняет скорость расчета, кнопка "*Старт/Пауза*" запускает и останавливает распространение импульса, "*Сброс*" возвращает систему к входному состоянию и обнуляет показания в окнах "*Таймер*" и "*Энергия*". Кнопка "*Назад*" возвращает в главное меню демонстрации.

**Предлагается,** проанализировать трансформацию формы и энергии импульса в области нормальной и аномальной дисперсии при изменении отстройки несущей частоты от линии поглощения, ширины спектра импульса, а также дисперсионных свойств среды при варьировании концентрации оптических электронов  $N/N_0$  и коэффициента затуханий  $\gamma/\gamma_0$  их собственных колебаний. Задавая режимы нормальной и аномальной дисперсии в блоке "Область дисперсии", рассмотреть влияние параметров среды и импульса на искажения импульса и поглощение энергии.

Раздел демонстрации "Распространение импульса" иллюстрирует следующие основные закономерности:

1. При нормальной дисперсии доминируют искажения формы импульса, при которых его форма становится асимметричной вследствие проявления третьего и высших порядков дисперсии. В условиях значительной отстройки несущей частоты  $f$  узкополосного импульса от центральной частоты  $f_0$ линии поглощения так, что  $f/f_0 \approx 1.5$  или  $f/f_0 \approx 0.5$ , дисперсионные искажения импульса и поглощение энергии пренебрежимо малы, что имеет место при распространении гаусова импульса большой длительности.

2. При аномальной дисперсии распространение импульса с несущей частотой  $f$ , совпадающей с центром линии поглощения  $f_0$ , сопровождается большим поглощением и сильными искажениями, проявляющиеся в его распаде на субимпульсы,

3. Распространение импульса с широким спектром (прямоугольной или треугольной формы) сопровождается сильными дисперсионными искажениями даже при значительной отстройке несущей частоты f от центра линии поглощения  $f_0$ .

Этот раздел иллюстрирует также закономерности, сформулированные в разделах "Нормальная дисперсия" и "Аномальная дисперсия".

#### **3.2. Дисперсия в скрещенных призмах**

Демонстрация является компьютерной имитацией реального физического опыта по наблюдению нормальной и аномальной дисперсии при разложении белого света на цветные компоненты в призме. Дана наглядная иллюстрация спектрального разложения белого света в схемах с одной призмой и с двумя скрещенными призмами. Методом скрещенных призм, в котором роль одной из призм играли пары натрия в газовой горелке, А. Кундтом (August Kundt) установлена связь аномальной дисперсии с линией поглощения в среде.

Демонстрация предназначена для сопровождения лекций и проведения практических занятий по курсам "Оптика", "Волновые процессы" и является наглядным дополнением демонстрации "*Электронная теория дисперсии*".

Демонстрация размещена в папке "Prisms. zip", в распакованном пакете которой находятся исполняемые файлы русскоязычной "Anomalousdispersion.exe" и англоязычной "Anomalous-dispersion-en.exe" версии программ. Открытием этих файлов осуществляется запуск соответствующей версии. На главном меню ее находится кнопка "*Демонстрация*", с которой начинается компьютерная имитация опытов по наблюдению дисперсии. Расположенные внизу кнопки предназначены для знакомства с авторами и для выхода из демонстрации. При работе с демонстрацией рекомендуется использовать монитор с разрешением 1280 × 720.

*Литература С.А.Ахманов, С.Ю.Никитин, Физическая оптика, М.: Изд-во МГУ, 1998. Г.С.Ландсберг, Оптика, М.: Наука, 1976.*

*Физическая постановка*. В демонстрации представлено трехмерное изображение призм, хода лучей и цветной картины спектра, получаемой на экране в физических опытах по разложению белого света в схемах с одной призмой и с двумя скрещенными призмами. Первая призма ориентирована таким образом, что ее главное сечение расположено вертикально и преломляющий угол находится внизу. После первой призмы образуется изображение с разложением спектральных компонент по вертикали так, что угол отклонения вверх возрастает с уменьшением длины волны. У второй призмы главное сечение расположено горизонтально, ее преломляющий угол – справа, и спектральные компоненты отклоняются в горизонтальной плоскости так, что угол отклонения (влево) увеличивается для коротковолновых компонент. В случае нормальной дисперсии рассматривается спектр видимого света в призмах из стекла с зависимостью показателя преломления от длины волны, близкой к плавленому кварцу. Получаемое на экране изображение спектральных компонент воспроизводит зависимость показателя преломления стекла в области нормальной дисперсии. При этом преломляющий угол призмы (угол при вершине) и угол падения луча на входную грань призмы варьируются в некотором интервале. В случае аномальной дисперсии рассматривается схема из двух скрещенных призм, первая из материала с нормальной дисперсией, а вторая для наглядности из гипотетического материала с сильной аномальной дисперсией в полосе видимого света. При этом предоставлена возможность изменять положение, ширину линии поглощения и максимальный коэффициент поглощения гипотетического материала.

*Компьютерный эксперимент.* Демонстрация состоит в наблюдении изображений спектра, получаемых на экране в физических опытах по разложению белого света в схемах с одной призмой и двумя скрещенными призмами. Справа на мониторе представлено трехмерное изображение лабораторного стола с призмами и темного экрана, на котором воспроизводится цветная картина спектральных компонент. Для наглядности приведены также распространяющиеся лучи света. Справа внизу дано изображение спектра на плоском экране. Перемещением курсора, установленного на изображении лаборатории с призмами, возможно изменение ракурса наблюдении при имитации опыта. При этом картина спектра на плоском экране остается неизменной.

Слева находятся окна, флажки и движки для изменения параметров схемы и управления демонстрацией. Кнопками "*Одна призма*" и "*Две призмы*" выбирается соответствующая схема опыта. Ниже расположены окно "*Поворот*" для вращения призмы вокруг оси, перпендикулярной плоскости ее главного сечения, в диапазоне: от  $-10^0$  до  $+8^0$ , и окно "<u>Угол при вершине</u>" для варьирования преломляющего угла призмы от 50<sup>0</sup> до 60<sup>0</sup>. Изменение этих параметров возможно только при наблюдении нормальной дисперсии и осуществляется кнопками "<sup>△</sup>" и "<sup>▼</sup>". При этом в схеме со скрещенными призмами варьируются углы только второй призмы, о чем указывает информационное окно "*Первая призма / Вторая призма*". Ниже расположен флажок "*Аномальная дисперсия*", который является активным только при выборе схемы с двумя призмами. В окне "*Показатель преломления*" на фоне гаммы цветов видимого спектра приведен в зависимости от длины волны показатель преломления в материале призм, а в случае аномальной дисперсии и коэффициент поглощения во второй призме. Расположенные ниже движки "*Положение линии поглощения (нм)*", "*Ширина линии поглощения (нм)*" и "*Максимальный коэффициент поглощения*" становятся активными только при выборе аномальной дисперсии в схеме с двумя призмами и предназначены для варьирования соответствующих параметров в указанных пределах. Кнопкой "*Выход*" осуществляется переход в главное меню.

По умолчанию при входе в демонстрацию из главного меню устанавливается схема с одной призмой. При переходе к аномальной дисперсии в схеме с двумя призмами задается центр линии поглощения на длине волны 580 нм, ширина линии 60 нм и коэффициент поглощения в центре линии ≈0,8.
## **Предлагается**:

1. В схеме с одной призмой определить связь угла отклонения цветных компонент в спектре белого света с зависимостью показателя преломления от длины волны света.

2. В случае нормальной дисперсии проанализировать изменение изображения спектральной картины при переходе от схемы с одной призмой к методу скрещенных призм.

3. Проанализировать изменение спектральной картины в области аномальной дисперсии и установить связь этого изменения с графиками зависимости показателя преломления и коэффициента поглощения от длины волны.

4. Рассмотреть влияние положения, ширины линии поглощения и максимального коэффициента поглощения на спектр при аномальной дисперсии.

# *Демонстрация "Метод скрещенных призм" иллюстрирует следующие закономерности:*

1. При разложении белого света в призмах в области нормальной дисперсии угол отклонения спектральной компоненты возрастает с уменьшением ее длины волны.

2. В спектре белого света, получаемого методом скрещенных призм при аномальной дисперсии материала одной из призм, существует темная полоса в интервале длин волн, соответствующем линии поглощения.

3. В области аномальной дисперсии угловое отклонение длинноволновых (по отношению к линии поглощения) спектральных компонент превышает угловое отклонение коротковолновых (по отношению к линии поглощения) спектральных компонент.

72

# **3.3. Дифракция Фраунгофера на разных отверстиях**

Рассмотрены задачи дифракции Фраунгофера плоской электромагнитной волны на отверстиях разной формы, и строятся соответствующие распределения интенсивности на экране наблюдения.

Для запуска демонстрации необходимо скопировать архив diffr\_apertures.rar. После разархивирования демонстрация запускается файлом diffraction\_rus.exe. Навигация по презентации осуществляется через основное меню. Переходов между разделами нет. Основными разделами демонстрации являются "Дифракционный интеграл", "Отверстия правильной формы" и "Многоугольники".

*Литература*

*А.Н. Матвеев, Оптика. М.: Высшая школа. 1985.*

*В.П. Кандидов, А.Ю. Чикишев, Физика волновых процессов. М.: Издательский отдел факультета ВМК МГУ, 2007.*

*Г.С. Ландсберг, Оптика, М.:Наука, 1976.*

*Н.И. Калитеевский, Волновая оптика, М.: Наука, 1974.*

*Д.В. Сивухин, Общий курс физики. Оптика, М.: Наука, 1980, § 87.*

*А.С. Кингсеп, Г.Р. Локшин, О.А. Ольхов, Основы физики, том 1, М.: Физматлит, 2001.*

*Физическая постановка и методика вычислений.* Характер дифракции и вид дифракционной картины определяются соотношением между характерным размером отверстия *b*, расстоянием до экрана *z* и длиной волны излучения λ.

При падении плоской электромагнитной волны на экран с отверстием дифракция Фраунгофера, или дифракция плоских волн, имеет место, если размер отверстия много меньше радиуса первой зоны Френеля, то есть выполняется неравенство:

$$
b<<\sqrt{z\lambda}.
$$

В этом случае вид дифракционной картины качественно не изменяется с изменением параметров задачи (в центре дифракционной картины интенсивность всегда максимальна), а дифракционная картина, имеющая постоянные угловые размеры, масштабируется при изменении расстояния до экрана наблюдения. Из аналитического решения задачи дифракции Фраунгофера на круглом отверстии диаметра *D* следует, что угол дифракционной расходимости, определяемый как угловая ширина центрального максимума, равен

$$
\Delta \vartheta_{\text{mu\}} = 1,22\lambda / D.
$$

В соответствии с аналитическим решением для дифракции Фраунгофера на щели угловая ширина центрального максимума, определяемая как половина расстояния между основными минимумами первого порядка (*m* = ±1), составляет:

$$
\Delta \vartheta_{\text{supp}} = \lambda / b,
$$

где b – ширина щели.

Пользователь может варьировать длину волны и форму отверстия.

При расчетах используется то обстоятельство, что распределение интенсивности света на экране наблюдения при дифракции Фраунгофера представляет собой Фурье-образ функции пропускания экрана, на котором происходит дифракция. Таким образом, производится расчет интеграла Фурье от двумерной функции, описывающей отверстие в экране.

Пользователь одновременно наблюдает два распределения: одно из них соответствует текущим параметрам расчета, а другое соответствует предыдущей реализации. Такой режим визуализации позволяет определять влияние какого-либо параметра на вид дифракционной картины.

## **Дифракционный интеграл**

Представлена экспериментальная конфигурация для наблюдения дифракции Фраунгофера и формула, позволяющая рассчитать распределение интенсивности в дифракционной картине на экране наблюдения.

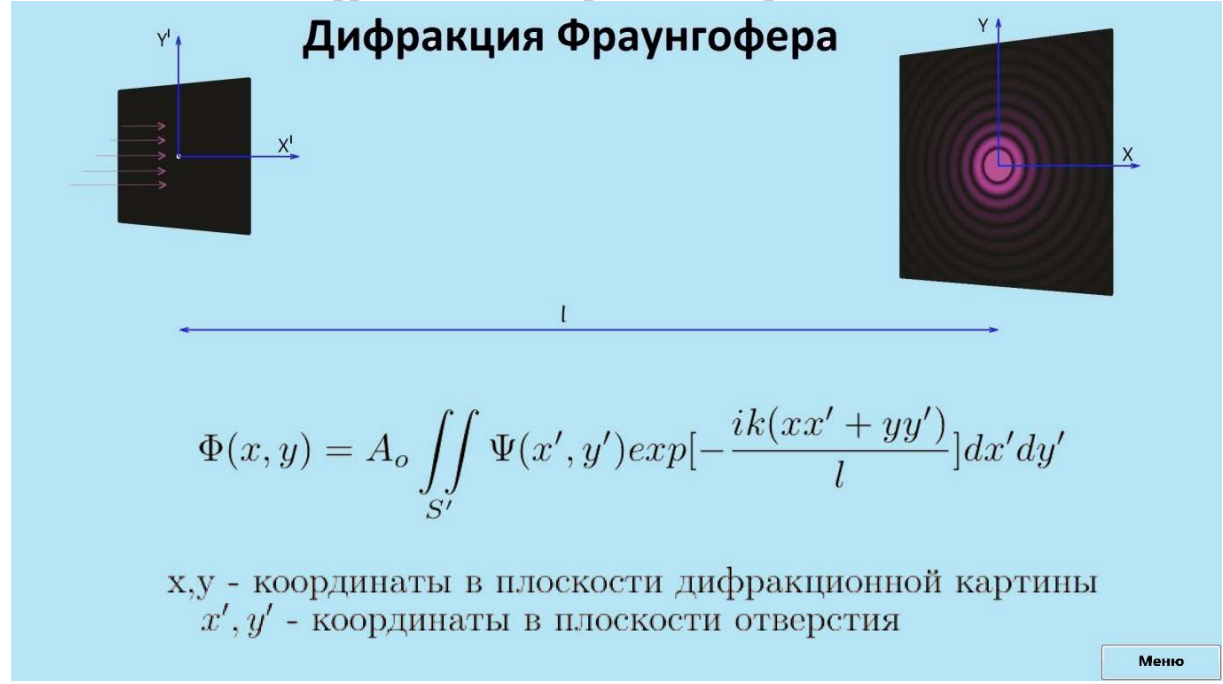

## **Отверстия правильной формы**

Целью раздела является визуализация дифракционного распределения интенсивности излучения на экране наблюдения при дифракции излучения на отверстии, являющемся правильным многоугольником.

**Компьютерный эксперимент.** В нижней части экрана в центре представлено изображение отверстия, на котором дифрагирует излучение. Переменными параметрами являются длина волны излучения и количество вершин правильного многоугольника. Длина волны изменяется движком в интервале 380–740 нм, а число вершин (3–99) устанавливается в соответствующем окошке. Возможен расчет дифракционной картины для круглого отверстия при выборе опции *"Круг"*. При первом нажатии на кнопку *"Расчет"* на экран выводится результат расчета интенсивности в окне *"Теку-* *щий кадр"*. После изменения параметров при повторном нажатии на кнопку *"Расчет"* результат расчета переносится в окно *"Предыдущий кадр"*, а в окне *"Текущий кадр"* появляется результат, соответствующий текущим значениям параметров. Таким образом, можно наглядно продемонстрировать влияние параметров на вид дифракционной картины.

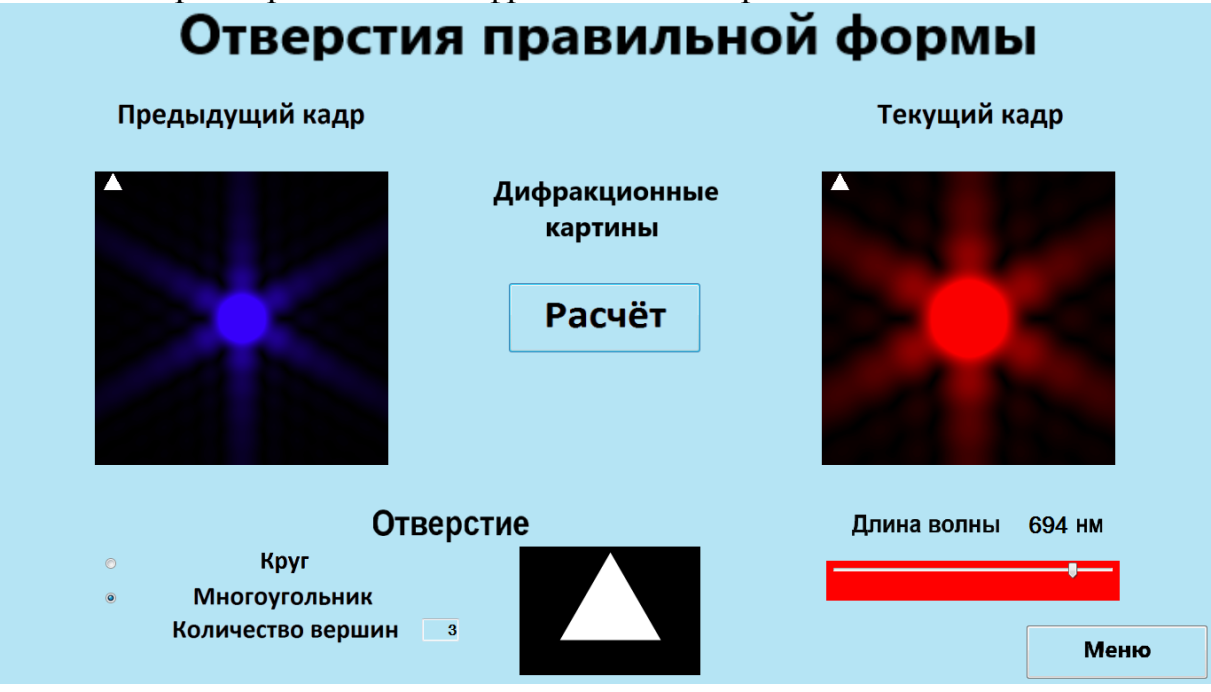

## **Многоугольники**

Целью раздела является визуализация дифракционного распределения интенсивности излучения на экране наблюдения при дифракции излучения на отверстии, являющемся произвольным многоугольником.

# Дифракция на многоугольниках

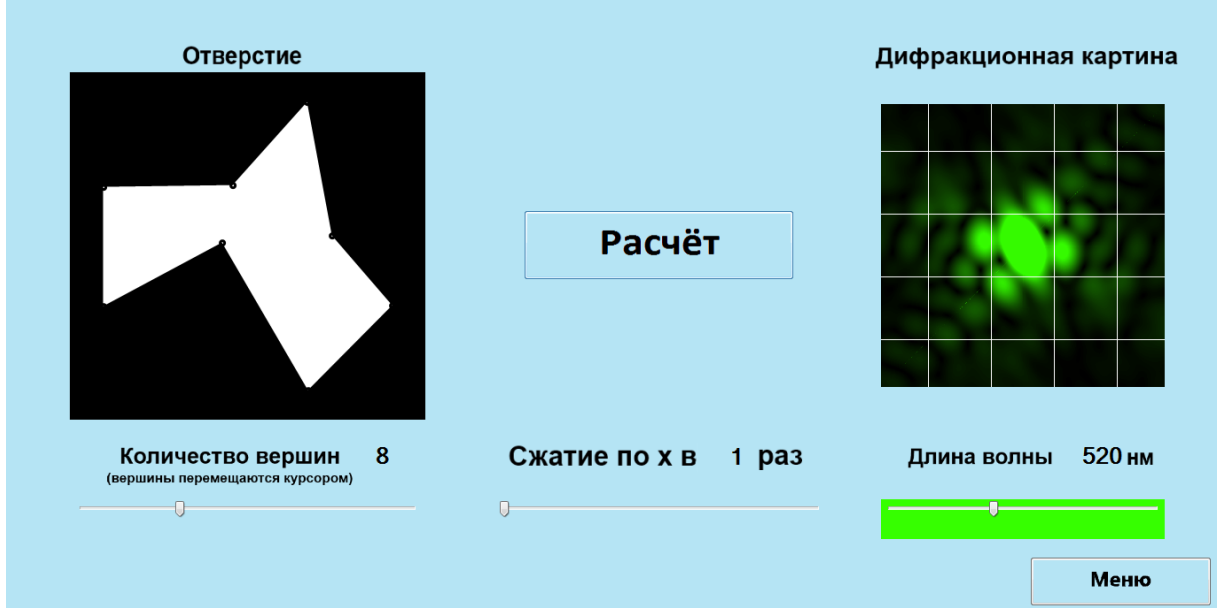

**Компьютерный эксперимент.** В левой части экрана представлено изображение отверстия, на котором дифрагирует излучение. Переменными параметрами являются длина волны излучения и количество вершин многоугольника. Длина волны изменяется движком в интервале 380–740 нм, а число вершин изменяется движком от 3 до 20. Кроме того, пользователь может мышью перемещать любую вершину выбранного многоугольника и, тем самым создавать многоугольник произвольной форма с заданным числом вершин. Дополнительный движок позволяет сжимать отверстие по горизонтальной оси при кратности сжатия 1–10. Такое сжатие полезно для иллюстрации связи ширины дифракционной картины и размеров отверстия.

При первом нажатии на кнопку *"Расчет"* на экран выводится результат расчета интенсивности в окне *"Дифракционная картина"*.

## *Демонстрация иллюстрирует следующие закономерности:*

1. При дифракции Фраунгофера в центре дифракционной картины всегда образуется максимум в виде светлого пятна, в котором сосредоточена основная энергия излучения.

2. Размер центрального пятна обратно пропорционален размеру отверстия и прямо пропорционален длине волны излучения.

3. Увеличение числа вершин правильного многоугольника быстро приводит к дифракционной картине, возникающей при дифракции на круглом отверстии.

Рассмотрена дифракция плоской электромагнитной волны на круглом отверстии в непрозрачном экране. Исследуются зависимости интенсивности на оптической оси системы от расстояния между экраном с отверстием и экраном наблюдения, радиуса отверстия и длины волны дифрагирующего света. Производится расчет и визуализация зон Френеля. Рассматриваются амплитудная и фазовые зонные пластинки.

Демонстрация запускается файлом FresnelZones\_rus.exe. Навигация по презентации осуществляется через основное меню. Возможны последовательные переходы между разделами. Основными разделами демонстрации являются "Построение зон Френеля", "Интенсивность на оси", "Амплитудная пластинка" и "Фазовая пластинка".

*Литература*

*А.Н. Матвеев, Оптика. М.: Высшая школа. 1985.*

*В.П. Кандидов, А.Ю. Чикишев, Физика волновых процессов. М.: Издательский отдел факультета ВМК МГУ, 2007.*

*Физическая постановка и методика вычислений.* Расчет дифракционной картины производится при помощи интеграла Френеля–Кирхгофа в параксиальном приближении.

Для качественной оценки дифракционной картины используется число зон Френеля, укладывающихся в пределах отверстия при заданной комбинации параметров. При дифракции плоской волны на круглом отверстии радиус *n*-ой зоны Френеля определяется выражением  $R_n = \sqrt{n\lambda z}$ , где  $\lambda$  – длина волны излучения и *z* – расстояние от экрана с отверстием до экрана наблюдения.

Зависимость интенсивности на оси системы от расстояния между экраном с отверстием и экраном наблюдения носит осциллирующий характер: максимумы (минимумы) интенсивности достигаются на расстояниях, при которых в отверстии укладывается нечетное (четное) число Зое Френеля.

Пользователь может варьировать длину волны, расстояние от экрана с отверстием до экрана наблюдения и радиус отверстия.

## **Построение зон Френеля**

Целью раздела является визуализация построения зон Френеля , а также расчет и визуализация зависимости интенсивности на оси системы от расстояния между экраном с отверстием и экраном наблюдения.

**Компьютерный эксперимент.** В левой нижней части экрана представлен вид экрана с отверстием из точки, находящейся на оси системы. Пунктирными окружностями представлены границы зон Френеля. В правой нижней части экрана представлено сечение рассматриваемой системы. "Глаз" указывает положение наблюдателя (расстояние *x*), а линии, проведенные из точки наблюдения иллюстрируют построение зон Френеля  $(x + \lambda/2, x + 2 \times \lambda/2, x + 3 \times \lambda/2, ...)$ 

В верхней части экрана представлен график зависимости интенсивности на оси системы от расстояния между экраном с отверстием и экраном наблюдения. Вертикальная линия на графике указывает текущее положение точки наблюдения.

Единственным переменным параметром является расстояния между экраном с отверстием и экраном наблюдения. Пользователь может изменять это расстояние, перемещая точку наблюдения мышью.

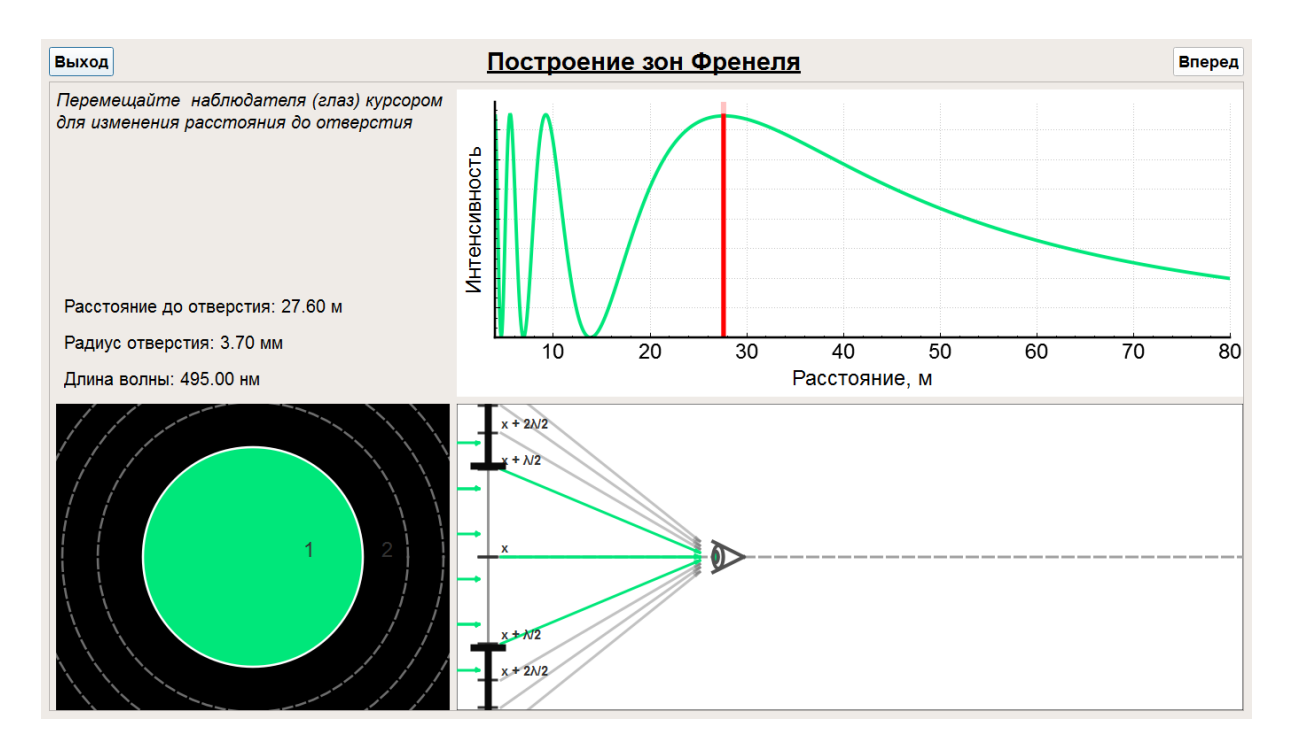

#### **Интенсивность на оси**

Целью раздела является расчет и визуализация зависимости интенсивности на оси системы от расстояния между экраном с отверстием и экраном наблюдения, радиуса отверстия и длины волны дифрагирующего излучения.

**Компьютерный эксперимент.** В левой нижней части экрана представлен вид экрана с отверстием из точки, находящейся на оси системы. Пунктирными окружностями представлены границы зон Френеля. В правой нижней части экрана представлена векторная диаграмма, показывающая, как суммируются (интерферируют) в точке наблюдения электрические поля электромагнитных волн, создаваемых по принципу Гюйгенса–Френеля малыми кольцевыми фрагментами отверстия в экране. Суммирование производится с учетом фазовых набегов, возникающих из-за изменения расстояния до точки наблюдения. На изображении изменению фазы соответствует изменения угла вектора напряженности поля соответствующего фрагмента. Зеленая стрелка соответствует полному полю в точке наблюдения, являющемуся результатом суммирования парциальных полей с учетом фазовых набегов.

В верхней части экрана представлен график зависимости интенсивности на оси системы от расстояния между экраном с отверстием и экраном наблюдения. Вертикальная линия на графике указывает текущее положение точки наблюдения.

Переменными параметрами являются расстояния между экраном с отверстием и экраном наблюдения, радиус отверстия и длина волны излучения. Пользователь может изменять эти параметры при помощи соответствующих движков. Кроме того, имеется возможность визуализации расчетов при целом числе зон Френеля, укладывающихся в заданном отверстии при заданной длине волны. Для установления числа зон нужно нажать соответствующую кнопку под надписью *"Установить число зон в отверстии"*.

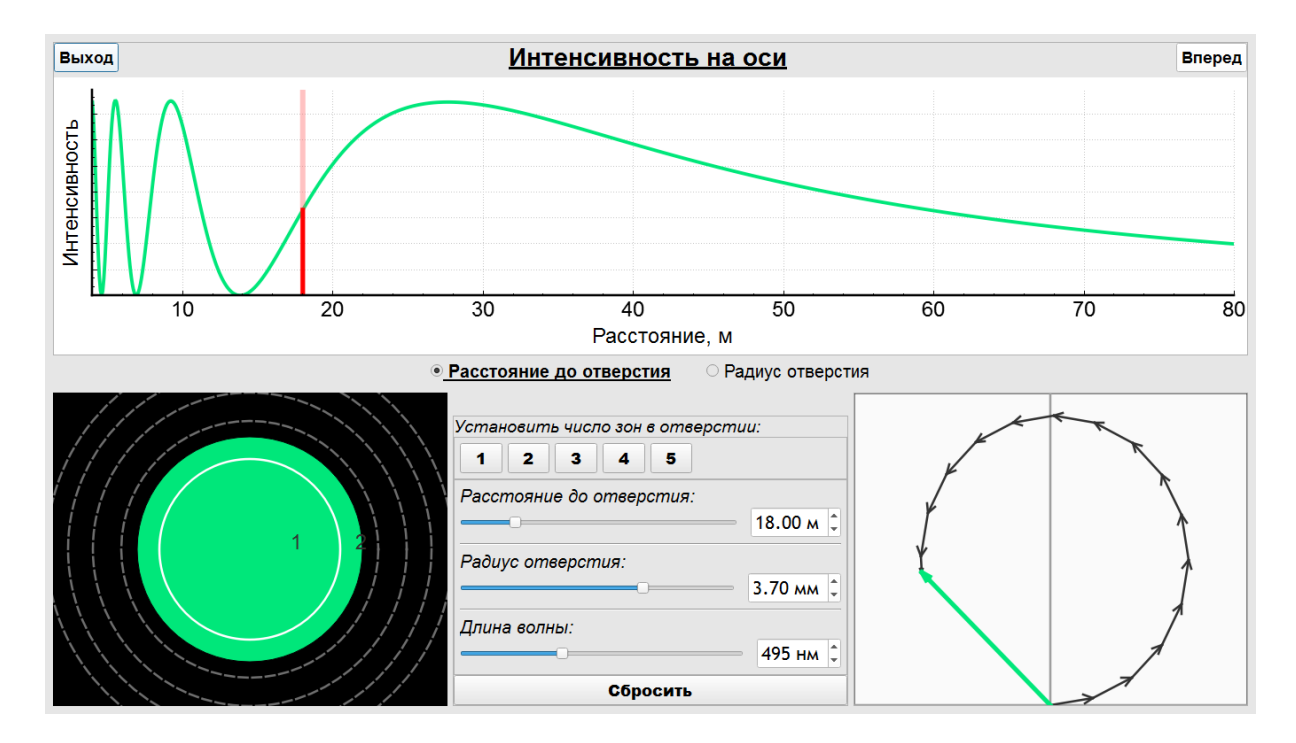

#### **Амплитудная пластинка**

Целью раздела является расчет и визуализация суммарного вклада нескольких (определяемых пользователем) зон Френеля в полную напряженность поля излучения в точке наблюдения при использовании амплитудной пластинки, то есть устройства, устанавливающего коэффициент пропускания 0 или 1 для любой (определяемой пользователем) зоны Френеля.

**Компьютерный эксперимент.** Расчеты проводятся для фиксированных (не выводятся на экран) расстояния между экраном с отверстием и экраном наблюдения и радиуса отверстия. Длина волны излучения является переменным параметром, который пользователь может изменять при помощи соответствующего движка.

При фиксированных расстоянии наблюдения и радиусе отверстия и заданной длине волны может быть произведен расчет картины зон Френеля. Для длины волны, установленной по умолчанию (495 нм) в пределах отверстия помещается ровно семь зон Френеля. Зоны нанесены на изображение отверстия с указанием их номеров.

Пользователь имеет возможность открыть/закрыть любую зону, используя окошки в левой части экрана под надписью *"Зоны Френеля"*; а также закрыть все зоны, открыть все зоны и закрыть четные зоны при помощи соответствующих кнопок в левой нижней части экрана. На фронтальном изображении закрытые зоны закрашиваются черным, а на сечении (слева от фронтального изображения) закрытые зоны изображаются отрезками.

Как и в предыдущем разделе, в правой части экрана строится векторная диаграмма, показывающая, как суммируются (интерферируют) в точке наблюдения электрические поля электромагнитных волн, создаваемых по принципу Гюйгенса–Френеля малыми кольцевыми фрагментами отверстия в экране. Суммирование производится с учетом фазовых набегов, возникающих из-за изменения расстояния до точки наблюдения. На изображении изменению фазы соответствует изменения угла вектора напряженности поля соответствующего фрагмента. Зеленая стрелка соответствует полному полю в точке наблюдения, являющемуся результатом суммирования парциальных полей с учетом фазовых набегов.

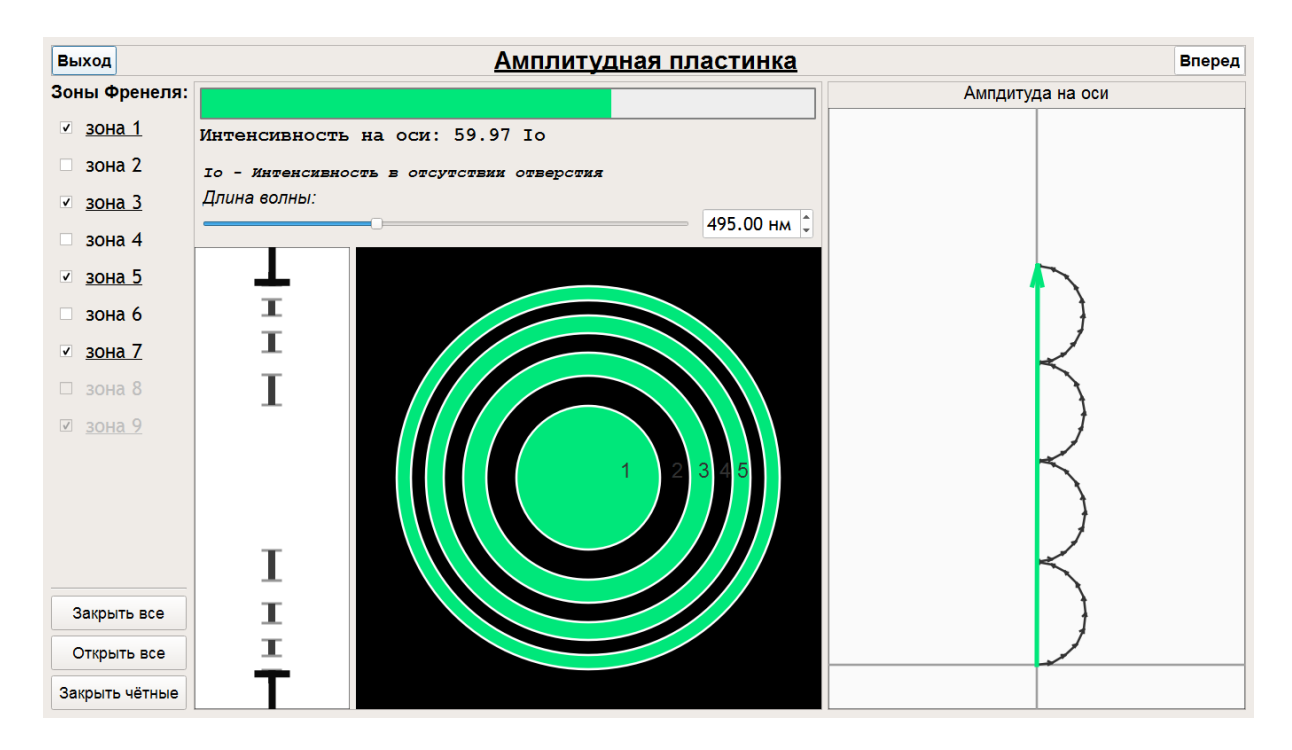

#### **Фазовая пластинка**

Целью раздела является пояснение принципа работы фазовой пластинки и иллюстрация работы собирающей линзы как фазовой пластинки.

**Компьютерный эксперимент.** В отличие от амплитудной пластинки амплитудный коэффициент пропускания для любого участка фазовой пластики равен 1. Фазовая пластинка изготавливается из оптически прозрачного материала, например, стекла и представляет собой набор полых цилиндров с одинаковой высотой и разными диаметрами и толщиной стенок (полуволновая пластинка); набор сплошных соосных цилиндров разного диаметра, составляющих пирамидальную структуру (ступенчатая пластинка); плоско-выпуклую линзу или структуру, состоящую из кольцевых фрагментов линзы (линза Френеля). Принцип действия фазовой пластинки основан на изменении фазы парциальных волн, суммирующихся (интерферирующих) в точке наблюдения.

Все упомянутые структуры визуализируются в разделе как на поперечном сечении, так и на фронтальном изображении. При этом на поперечном сечении представляется срез структуры, а на фронтальном изображении насыщенность синего цвета соответствует фазовому набегу в соответствующем участке структуры.

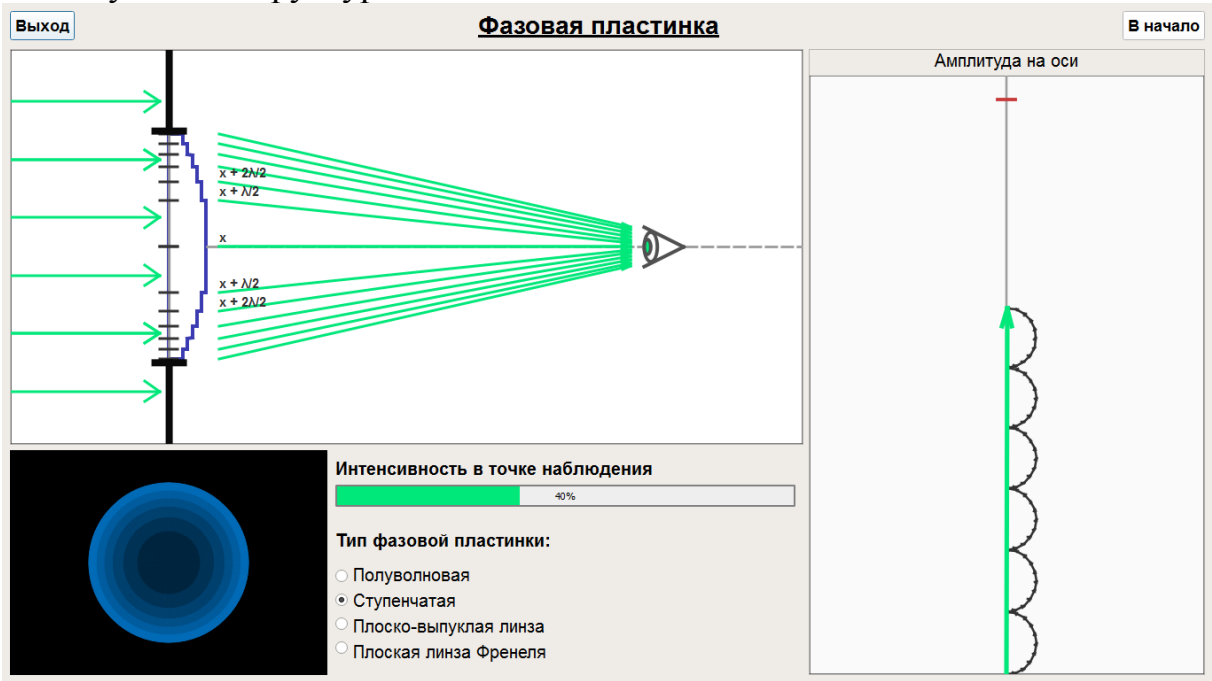

Расчеты проводятся для фиксированных (не выводятся на экран) расстояния наблюдения, радиуса отверстия и длины волны.

Пользователь может выбрать фазовую пластинку при помощи окошек под надписью *"Тип фазовой пластинки"*.

Для пластинок первых двух типов для каждой четной зоны обеспечивается дополнительный фазовый набег равный π за счет прохождения излучения через слой прозрачного материала. Толщина такого слоя *h* должна подчиняться соотношению *kh* = 2π*h*/λ = π + 2π*n* (*n* – целое число). Таким образом, суммарный вклад каждой четной зоны теперь не вычитается из вклада предыдущей нечетной зоны, а суммируется с ним. На векторной диаграмме такая ситуации соответствует выстраиванию полуокружностей вдоль вертикальной линии. (Рекомендуется сопоставить векторную диаграмму этого раздела с диаграммой из раздела "Интенсивность на оси".)

Дополнительного повышения интенсивности в точке наблюдения можно добиться дальнейшим "спрямлением" векторной диаграммы. Для этого необходимо обеспечить дополнительные фазовые набеги для всех парциальных вкладов, то есть переориентировать маленькие вектора на векторной диаграмме. Очевидно, что такого результата можно достичь плавным изменением толщины слоя прозрачного материала, каковое и реализуется в

обычной собирающей линзе. Таким образом, линзу можно рассматривать как фазовую пластику с непрерывно изменяющейся толщиной и, следовательно, непрерывно изменяющимся фазовым набегом.

## *Демонстрация иллюстрирует следующие закономерности:*

1. Размеры и, соответственно, количество зон Френеля, укладывающихся в отверстии заданного размера зависят от длины волны и расстояния от экрана с отверстием до экрана наблюдения;

2. Немонотонное изменение интенсивности при перемещении точки наблюдения вдоль оптической оси определяется изменением числа зон Френеля в отверстии и их относительных вкладов в суммарное поле в точке наблюдения.

3. Амплитудная пластика позволяет повысить интенсивность в точке наблюдения за счет исключения вклада четных зон Френеля.

4. Фазовая пластика позволяет повысить интенсивность в точке наблюдения за счет дополнительного фазового сдвига для четных зон Френеля, благодаря которому вклад каждой четной зоны прибавляется к вкладу предыдущей нечетной зоны, а не вычитается из него.

5. Линза является идеальной фазовой пластинкой, обеспечивающей синфазность вкладов всех элементарных фрагментов.

Рассмотрена одна из задач Фурье-оптики, связанная со спектральной фильтрацией Фурье-образа и соответствующей модификацией изображения периодической структуры.

Для запуска демонстрации необходимо скопировать архив Abbe Porter.rar. После разархивирования демонстрация запускается файлом Опыт Аббе-Портера.exe. Навигация по презентации осуществляется через основное меню. Переходов между разделами нет. Основными разделами демонстрации являются "Схема опыта", "Опыт Аббе-Портера", "Спектральная фильтрация" и "Спектральная обработка изображения".

*Литература*

*А.Н. Матвеев, Оптика. М.: Высшая школа. 1985.*

*В.П. Кандидов, А.Ю. Чикишев, Физика волновых процессов. М.: Издательский отдел факультета ВМК МГУ, 2007.*

*Физическая постановка и методика вычислений.* Демонстрация позволяет рассчитать дифракционные картины, соответствующие опытам немецкого физика Эрнста Карла Аббе (Ernst Karl Abbe) и американского физика Альберта Портера (Albert Porter). Опыты основаны на использовании линзы в качестве аналогового Фурье-процессора. Если разместить транспарант в фокальной плоскости перед линзой, то в фокальной плоскости за линзой можно получить изображение, представляющее собой Фурье-образ транспаранта. Применение второй линзы позволяет восстановить изображение исходного транспаранта. Осуществляя пространственную фильтрацию Фурье-образа путем наложения непрозрачных масок различной структуры, можно существенно модифицировать выходное изображение. Так, например, можно "преобразовать" двумерную решетку, состоящую из одинаковых взаимноперпендикулярных щелей, в одномерную или изменить период одномерной решетки.

Пользователь наблюдает исходный транспарант, выбирает параметры маски и наблюдает рассчитанную картину изображения после Фурьефильтрации.

### **Схема опыта**

Представлена экспериментальная конфигурация, предложенная А. Портером как модификация экспериментальной конфигурации Э. К. Аббе и приведено ее краткое описание.

# Опыт Аббе-Портера

Входным изображением является двумерная решетка, пространственный спектр, который представляет собой двумерный массив ярких точек, формируемый в фокальной плоскости Р2 первой линзы. Пространственный фильтр в виде щелевой диафрагмы в плоскости P2 пропускает лишь спектральные составляющие, расположенные вдоль одной из осей (х2). В фокальной плоскости РЗ второй линзы формируется выходное изображение одномерной решетки, периодической вдоль оси х3.

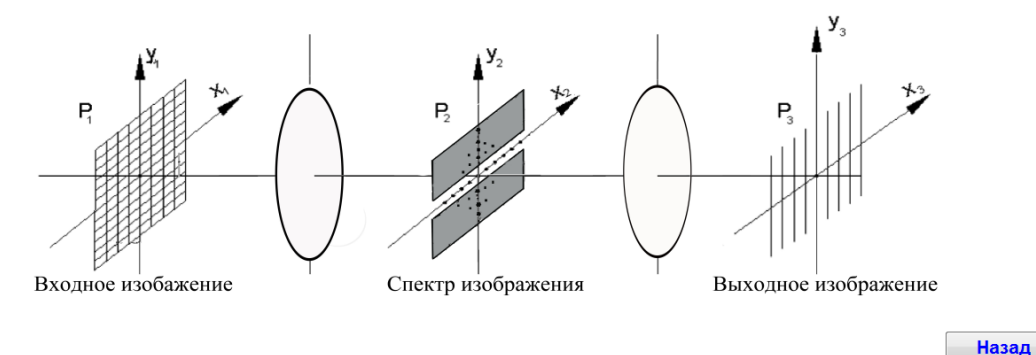

### **Опыт Аббе-Портера**

Целью раздела является компьютерное моделирование эксперимента Аббе–Портера с варьированием параметров исходного транспаранта (двумерной решетки) и параметров маски, накладываемой на Фурье-образ транспаранта.

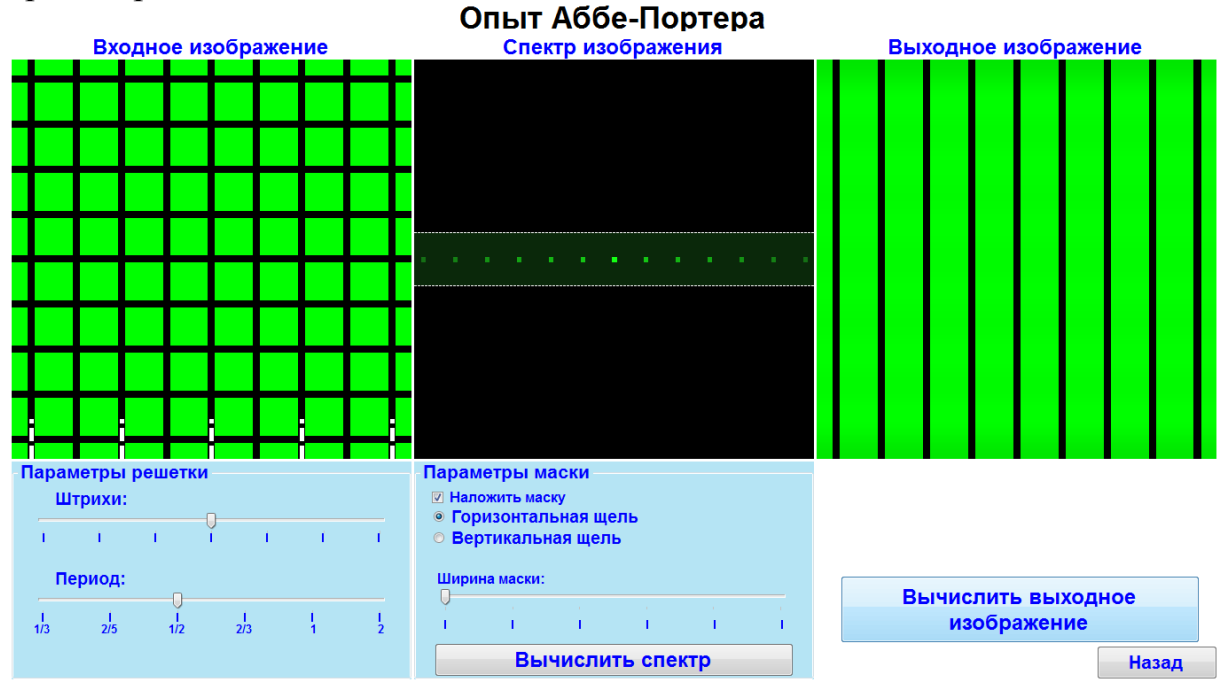

**Компьютерный эксперимент.** В левой части экрана представлен транспарант, на котором дифрагирует излучение заданной длины волны (неизменяемый параметр). Переменными параметрами являются толщина непрозрачных "прутьев", образующих двумерную решетку и период структуры, который всегда одинаков для вертикальной и горизонтальной координаты (квадратная решетка). Нажав на кнопку *"Вычислить спектр"*, пользо-

ватель получает возможность наблюдать Фурье-образ исходного транспаранта. Выбрав опцию *"Наложить маску"*, пользователь может модифицировать пространственный спектр транспаранта: становятся доступны дополнительные опции *"Горизонтальная щель"* и *"Вертикальная щель"*, а также появляется возможность управления шириной маски при помощи соответствующего движка. После нажатия на кнопку *"Вычислить выходное изображение"* в правой части экрана появляется рассчитанное выходное изображение, которое является результатом обратного преобразования Фурье (модифицированного) спектра изображения.

Выбирая минимальную ширину маски, пользователь получает изображения, соответствующие опыту Портера по преобразованию двумерной решетки в одномерную.

## **Спектральная фильтрация**

Целью раздела является визуализация изображения, получаемого при наложении маски, оставляющей открытой каждую вторую, третью или четвертую пространственную гармонику Фурье-спектра.

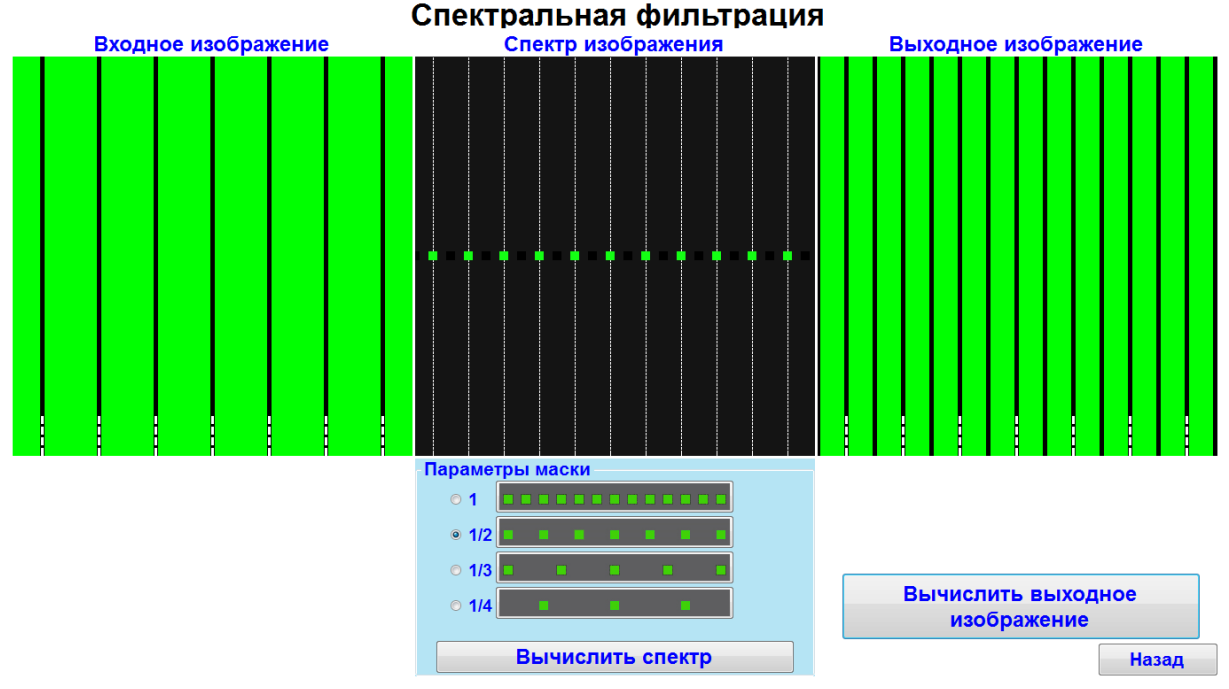

**Компьютерный эксперимент.** В левой части экрана представлен транспарант, на котором дифрагирует излучение. Параметры транспаранта на котором дифрагирует излучение и длина волны излучения являются неизменяемыми параметрами. После нажатия на кнопку *"Вычислить спектр"* в центральной части экрана появляется Фурье-образ исходного транспаранта и активируется опция *"Параметры маски"*. Пользователь имеет возможность оставить Фурье-образ без изменений или оставить открытой каждую вторую, третью или четвертую пространственную гармонику Фурьеспектра. После нажатия на кнопку *"Вычислить выходное изображение"* в правой части экрана появляется рассчитанное выходное изображение, которое является результатом обратного преобразования Фурье (модифицированного) спектра изображения и представляет собой решетку с измененным периодом. Кратность изменения периода решетки равна кратности маски, накладываемой на спектр изображения.

## **Спектральная обработка изображения**

Целью раздела является визуализация результатов Фурье-фильтрации спектров нескольких простейших транспарантов.

**Компьютерный эксперимент.** В левой части экрана представлен транспарант, на котором дифрагирует излучение заданной длины волны (неизменяемый параметр). Пользователь может выбрать форму транспаранта (прямоугольная, эллиптическая, гауссова) при помощи опции *"Параметры транспаранта"*, а также растянуть изображение по вертикали и/или горизонтали при помощи соответствующих движков. Кнопку *"Обновить изображение"* необходимо использовать после выбора опции и/или изменения размеров.

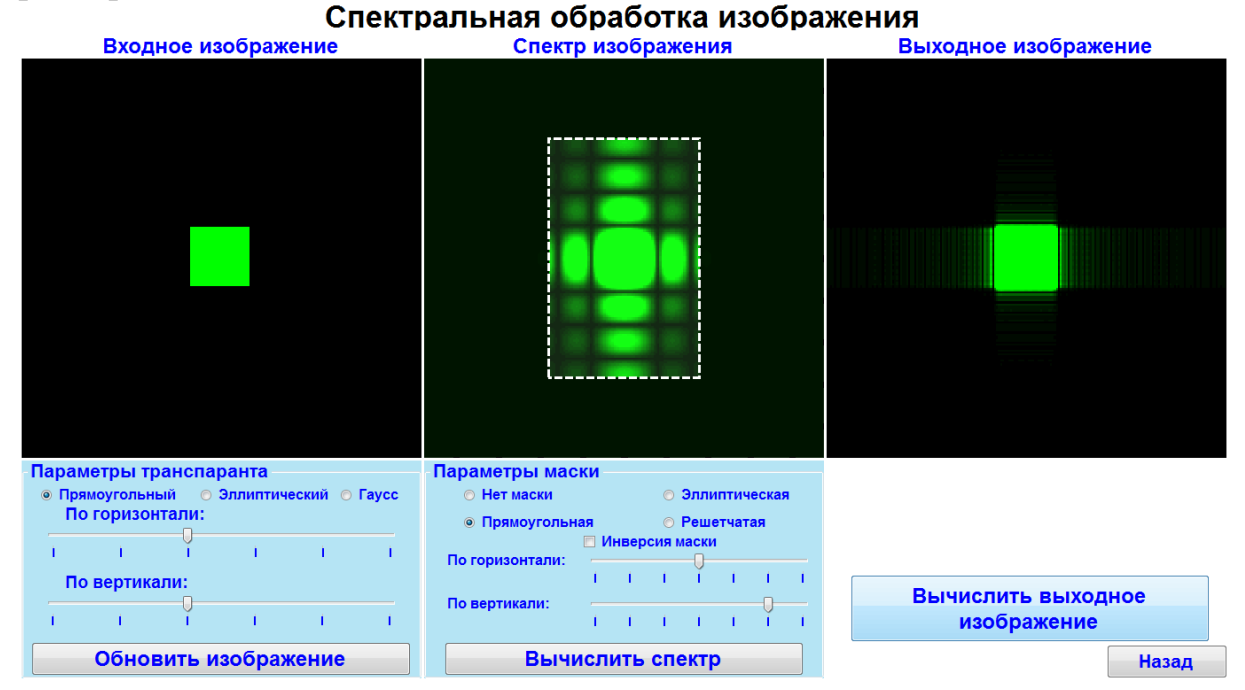

После нажатия на кнопку *"Вычислить спектр"* в центральной части экрана появляется Фурье-образ исходного транспаранта. Пользователь имеет возможность оставить Фурье-образ без изменений или наложить на спектр эллиптическую, прямоугольную или решетчатую маску, выбрав соответствующую опцию по надписью *"Параметры маски"*. При выбранной форме маски пользователь может дополнительно растянуть/сжать ее по горизонтали и/или вертикали при помощи соответствующих движков. Можно также воспользоваться опцией *"Инверсия маски"*, при выборе которой прозрачная часть маски становится непрозрачной, а непрозрачная – прозрачной.

После нажатия на кнопку *"Вычислить выходное изображение"* в правой части экрана появляется рассчитанное выходное изображение, которое является результатом обратного преобразования Фурье (модифицированного) спектра изображения.

# *Демонстрация иллюстрирует следующие закономерности:*

4. Линза может использоваться как аналоговый Фурье-процессор, позволяющий получать дифракционное изображение, представляющее Фурьеобраз транспаранта, на котором дифрагирует излучение.

5. Система из двух линз позволяет проводить прямое и обратное преобразования Фурье.

6. Наложение масок различной формы в плоскости Фурье-образа, то есть Фурье-фильтрация изображения, позволяет существенно изменять выходное изображение в двухлинзовой системе по отношению к входному изображению (транспаранту).

7. В частном случае, когда входным транспарантом является одномерная или двумерная периодическая структура (решетка), наложение маски позволяет превращать двумерную решетку в одномерную или изменять период выходной решетки по отношению к периоду входной решетки.

86

Рассмотрен принцип записи голографических изображений на примере записи голографического изображения точечного источника. Рассчитываются и строятся распределения интенсивности света на экране наблюдения.

Демонстрация запускается в браузере Google Chrome (файл для запуска – iad\_presentation\_rus). Минимальный размер окна браузера должен составлять 938 × 594 пикселей. Страница переводится в полноэкранный режим при нажатии F11. Навигация по презентации осуществляется через основное меню. Переходов между разделами нет. Основными разделами демонстрации являются "Схема эксперимента", "Запись" и "Воспроизведение".

*Литература*

*А.Н. Матвеев, Оптика. М.: Высшая школа. 1985.*

*В.П. Кандидов, А.Ю. Чикишев, Физика волновых процессов. М.: Издательский отдел факультета ВМК МГУ, 2007.*

*Физическая постановка и методика вычислений.* Процессам записи и воспроизведения голограммы соответствуют две основные части демонстрации. Принципы записи и воспроизведения голографического изображения иллюстрируются на простейшем примере записи и воспризведения голограммы точечного источника света. При этом предполагается, что демонстрируемые процессы помогут пользователю понять, как записывается и воспроизводится реальное голографическое изображение произвольного объекта, который может быть представлен как совокупность точечных источников.

В разделе "Запись" производится расчет и визуализация интерференционной картины, возникающей из-за взаимодействия опорной (плоской) волны и сферической волны, испускаемой точечным источником. В разделе "Воспроизведение" производится расчет распределения интенсивности света, возникающего на экране наблюдения вследствие дифракции плоской волны на записанной интерферограмме. При этом рассматривается только действительное изображение объекта. Появление мнимого изображения (голограммы объекта) в демонстрации не рассматривается из-за невозможности визуализации такого изображения.

### **Схема эксперимента**

Представлена экспериментальная конфигурация для записи интерферограммы, возникающей на фотопластинке благодаря взаимодействию опорной плоской волны и сферической волны точечного источника. Взаимная когерентность двух волн, необходимая для формирования четкой интерференционной картины, обеспечивается тем обстоятельством, что сферическая волна возникает при прохождении плоской волны через отверстие в полупрозрачной пластике. Опорная плоская волна попадает на фотопластинку из-за конечного пропускания полупрозрачной пластины. Демонстрация запускается (останавливается) нажатием на кнопку *"Старт"* (*"Стоп"*). Изменение длины волны соответствующим движком носит иллюстративный характер.

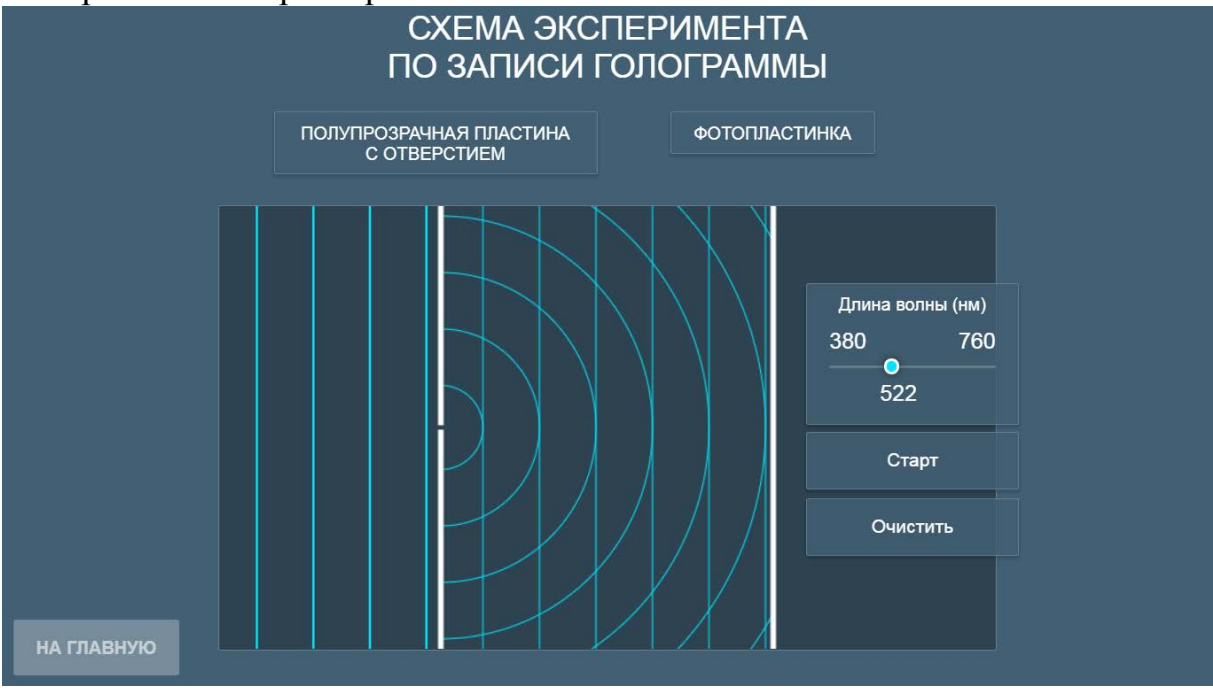

### **Запись**

Целью раздела является визуализация интерференционной картины возникающей на фотопластинке при взаимодействии плоской и сферической волн в схеме эксперимента, представленной в предыдущем разделе.

**Компьютерный эксперимент.** Расчет производится для набора заданных пользователем параметров (пользователь может использовать параметры, заданные по умолчанию). Все параметры (длина волны, расстояние до экрана и диаметр интерферограммы) изменяются при помощи движков. Изменяемый параметр "расстояние до экрана" введен постольку, поскольку в реальном эксперименте расстояние от объекта до фотопластинки не является предопределенным параметром эксперимента. Изменяемый параметр "диаметр интерферограммы" введен для того, чтобы дать пользователю представление о том, как влияет конечность размера интерферограммы на качество голографической записи. (В реальном эксперименте фотопластинка всегда имеет конечные размеры и, таким образом, на нее записывается лишь часть интерферограммы.) После нажатия на кнопку *"Вычислить"* на экране возникает распределение интенсивности в интерферограмме, соответствующее выбранным параметрам. Пользователь может изменять способ представления результатов расчета. По умолчанию (опция *"2D"*) на экран выводится двумерная интерференционная картина, возникающая на плоской фотопластинке.

При выборе опции *"3D"* на экране возникает изометрическая картинка, напоминающая пользователю об экспериментальной конфигурации, представленной в предыдущем разделе.

При выборе опции *"Распределение интенсивности"* на экран выводится график интенсивности как функции расстояния от центра радиальносимметричной интерференционной картины. Перемещая курсор в поле графика, пользователь может считывать координату точки наблюдения (в метрах) и интенсивность (в относительных единицах).

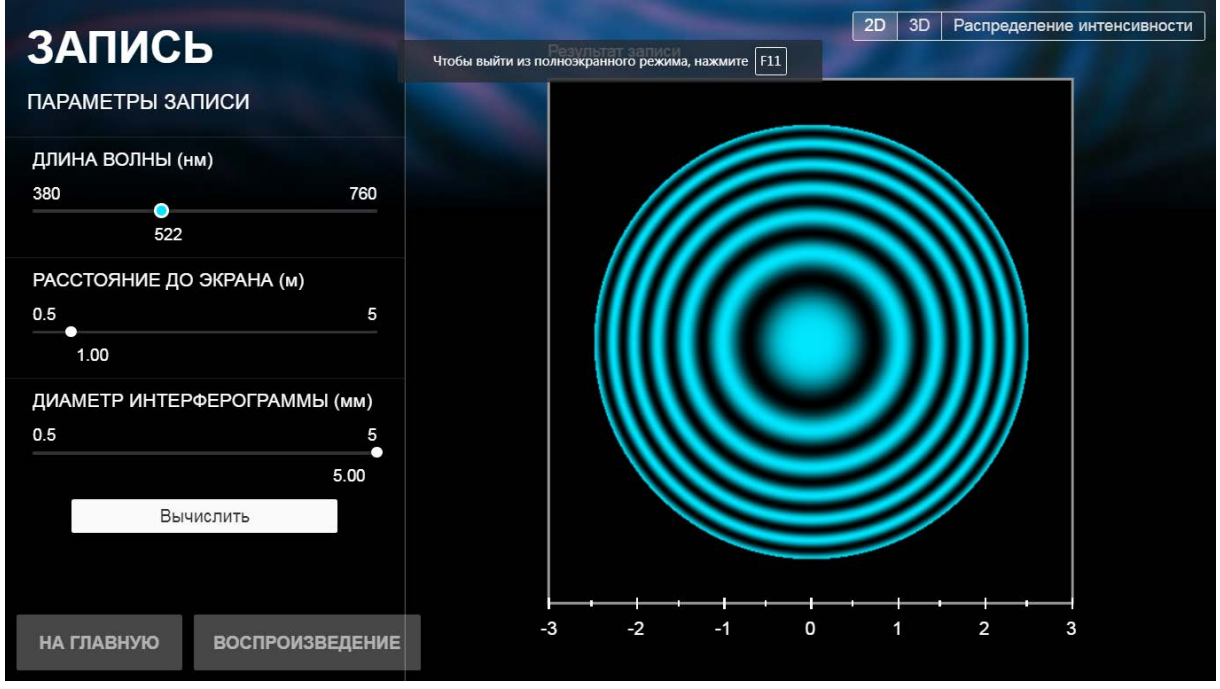

Из раздела "Запись" можно выйти на главную страницу или сразу перейти в раздел "Воспроизведение".

### **Воспроизведение**

Целью раздела является иллюстрация воспроизведения голографического изображения, то есть визуализация дифракционного распределения интенсивности излучения на экране наблюдения при дифракции излучения на полученной при записи фотопластинке с зафиксированной интерферограммой.

**Компьютерный эксперимент.** Расчет производится для набора заданных пользователем параметров (пользователь может использовать параметры, заданные по умолчанию). Параметры (длина волны и расстояние до экрана наблюдения) изменяются при помощи движков.

Важно отметить, что по умолчанию установлены параметры, которые соответствуют максимально точному воспроизведению изображения объекта: длина волны и расстояние до экрана наблюдения в точности равны длине волны и расстоянию до экрана (фотопластинки), использовавшимся при записи голограммы.

Пользователь имеет возможность изменять параметры, то есть уходить от "правильных" значений, для того, чтобы понять возможность воспроизведения голограммы только в монохроматическом излучении заданной длины волны и на заданном расстоянии. Можно вернуться к параметрам записи, нажав соответствующую кнопку.

После нажатия на кнопку *"Вычислить"* на экране возникает распределение интенсивности в дифракционной картине, соответствующее выбранным параметрам. Пользователь может изменять способ представления результатов расчета. По умолчанию (опция *"2D"*) на экран выводится двумерная дифракционная картина, возникающая на экране наблюдения.

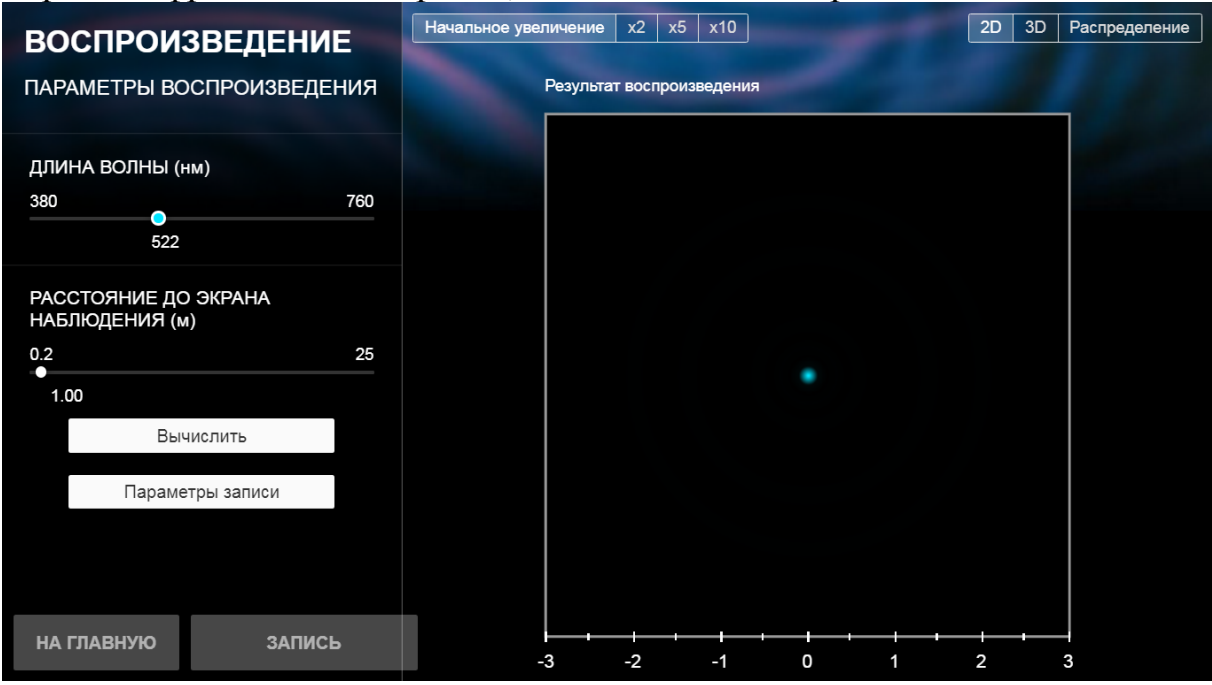

При выборе опции *"3D"* на экране возникает изометрическая картинка, где схематически представлены дифрагирующая плоская волна, объект (фотопластинка с записанной интерферограммой), на котором происходит дифракция, и экран наблюдения. При выборе опции *"Распределение"* на экран выводится график интенсивности как функции расстояния от центра радиально-симметричной дифракционной картины. Перемещая курсор в поле графика, пользователь может считывать координату точки наблюдения (в метрах) и интенсивность (в относительных единицах).

Из раздела "Воспроизведение" можно выйти на главную страницу или вернуться в раздел "Запись".

## *Демонстрация иллюстрирует следующие закономерности:*

1. Процесс создания голографического изображения состоит из двух этапов: записи и воспроизведения.

2. При записи голограммы на фотопластинке фиксируется интерференционная картина, возникающая вследствие взаимодействия опорной и объектной волн и, следовательно, несущая информацию о фазах волн, испускаемых разными участками объекта.

3. Из-за интерференционного характера процесса записи необходимо использование пространственно когерентного монохроматического излучения.

4. Записанная на фотопластинке интерферограмма является транспарантом, на котором на этапе воспроизведения происходит дифракция излучения, приводящая, в общем случае, к появлению действительного и мнимого изображений объекта.

5. Воспроизведение голограммы возможно только при использовании пространственно когерентного монохроматического излучения, примененного при записи.